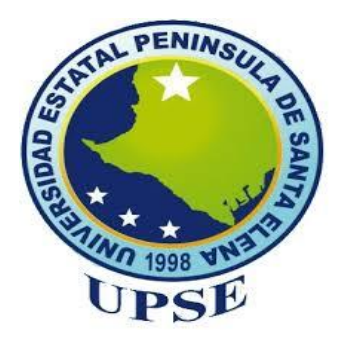

# **UNIVERSIDAD ESTATAL PENÍNSULA DE SANTA ELENA**

## **FACULTAD DE SISTEMAS Y TELECOMUNICACIONES ESCUELA DE INFORMÁTICA CARRERA DE INFORMÁTICA**

**"**IMPLEMENTACIÓN DE UN SISTEMA DE ADMINISTRACIÓN DE PROYECTOS DE VINCULACIÓN CON LA COLECTIVIDAD PARA LA UNIVERSIDAD ESTATAL PENÍNSULA DE SANTA ELENA SOBRE PLATAFORMA DE LIBRE DISTRIBUCIÓN**"**

# **TESIS DE GRADO**

Previa a la obtención del Título de:

# **INGENIERA EN SISTEMAS**

AUTORA: VERÓNICA KATIUSKA TOMALÁ BAZÁN TUTORA: ING. KARLA ABAD SACOTO, MSC

LA LIBERTAD – ECUADOR

2014

#### **La Libertad, 04 Julio del 2014**

#### **APROBACIÓN DEL TUTOR**

En mi calidad de Tutora del trabajo de investigación, "IMPLEMENTACIÓN DE UN SISTEMA DE ADMINISTRACIÓN DE PROYECTOS DE VINCULACIÓN CON LA COLECTIVIDAD PARA LA UNIVERSIDAD ESTATAL PENÍNSULA DE SANTA ELENA SOBRE PLATAFORMA DE LIBRE DISTRIBUCIÓN" elaborado por la Srta. VERÓNICA KATIUSKA TOMALÁ BAZÁN, egresada de la Carrera de Informática, Escuela de Informática, Facultad de Sistemas y Telecomunicaciones de la Universidad Estatal Península de Santa Elena, previo a la obtención del Título de Ingeniera en Sistemas, me permito declarar que luego de haber orientado, estudiado y revisado, la apruebo en todas sus partes.

**Atentamente**

**……………………………………… Ing. Karla Abad Sacoto, MSc. TUTORA**

#### **DEDICATORIA**

Dedico mi trabajo de tesis a mis padres, por su esfuerzo, comprensión y por el apoyo incondicional que han brindado a lo largo de mi vida. Apoyo que me ayudó no solo para seguir mi carrera sino también para superar los momentos difíciles de mi salud.

Verónica Tomalá Bazán

#### **AGRADECIMIENTO**

A la Ing. Mercedes Villalta, Directora del Departamento de Vinculación con la Colectividad de la UPSE por brindarme toda la información necesaria para el desarrollo del trabajo de tesis y a mi tutora Ing. Karla Abad por guiarme en el proceso de elaboración del proyecto.

Verónica Tomalá Bazán

#### **TRIBUNAL DE GRADO**

Decano de la Facultad de Sistemas y Telecomunicaciones

Ing. Freddy Villao Santos, MSc. Ing. Walter Orozco Iguasnia, MSc.<br>Director de Escuela

Ing. Karla Abad Sacoto, MSc.<br>Profesor – Tutor

Ing. Carlos Sarmiento Oyola.<br>Profesor - Área

Ab. Milton Zambrano Coronado, MSc. Secretario General - Procurador

#### **UNIVERSIDAD ESTATAL PENÍNSULA DE SANTA ELENA FACULTAD DE SISTEMAS Y TELECOMUNICACIONES ESCUELA DE INFORMÁTICA CARRERA DE INFORMÁTICA**

**"**IMPLEMENTACIÓN DE UN SISTEMA DE ADMINISTRACIÓN DE PROYECTOS DE VINCULACIÓN CON LA COLECTIVIDAD PARA LA UNIVERSIDAD ESTATAL PENÍNSULA DE SANTA ELENA SOBRE PLATAFORMA DE LIBRE DISTRIBUCIÓN**".**

> **Autora:** Verónica Katiuska Tomalá Bazán.  **Tutora:** Ing. Karla Abad Sacoto, MSc.

#### **RESUMEN**

El Departamento de Vinculación con la Colectividad de la Universidad Estatal Península de Santa Elena tiene como visión liderar las actividades de vinculación, a través de la formulación, ejecución y evaluación de programas, planes y proyectos dirigidos a solucionar los problemas de la Comunidad, por lo que se consideró necesaria la implementación de un sistema que permita automatizar los procesos de seguimiento y evaluación de los mismos, así como mantener una base de datos con los registros necesarios los cuales posteriormente generarán reportes de manera rápida y confiable. El sistema consta de módulos tanto para el registro de la información principal de cada proyecto, así como también admite a cada docente registrar las actividades ejecutadas durante el proyecto, las cuales permiten generar el reporte de seguimiento. Para el desarrollo del software se utilizó el Modelo Vista Controlador (MVC) que es un patrón de [arquitectura de](http://es.wikipedia.org/wiki/Arquitectura_de_software)  [software](http://es.wikipedia.org/wiki/Arquitectura_de_software) que separa los [datos](http://es.wikipedia.org/wiki/Datos) y la [lógica de negocio](http://es.wikipedia.org/wiki/L%C3%B3gica_de_negocio) de la [interfaz de](http://es.wikipedia.org/wiki/Interfaz_de_usuario)  [usuario](http://es.wikipedia.org/wiki/Interfaz_de_usuario), implementando conceptos como la reutilización de código, el cual se emplea en cada una de las aplicaciones que se desarrollan actualmente dentro de la institución.

### ÍNDICE GENERAL

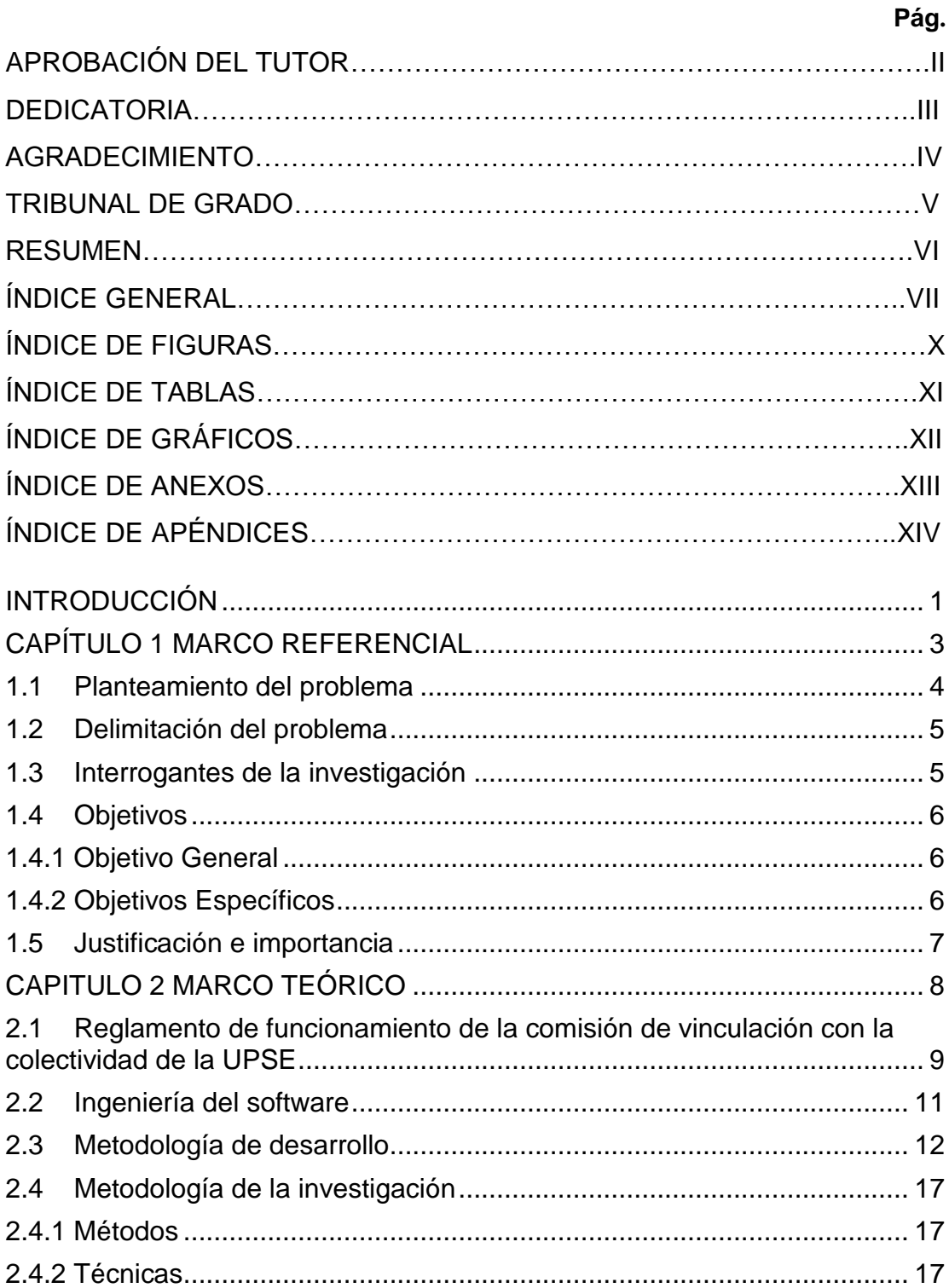

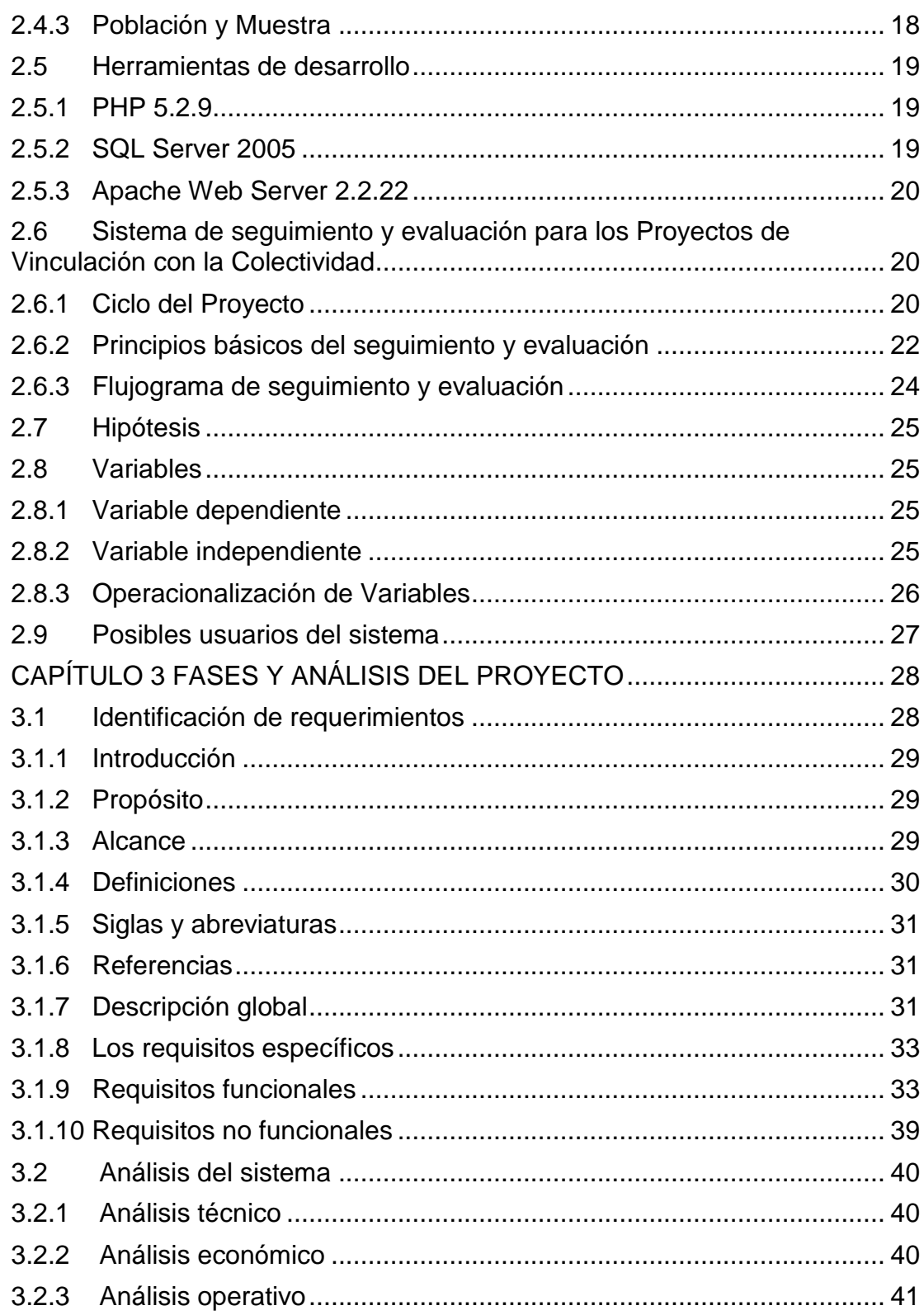

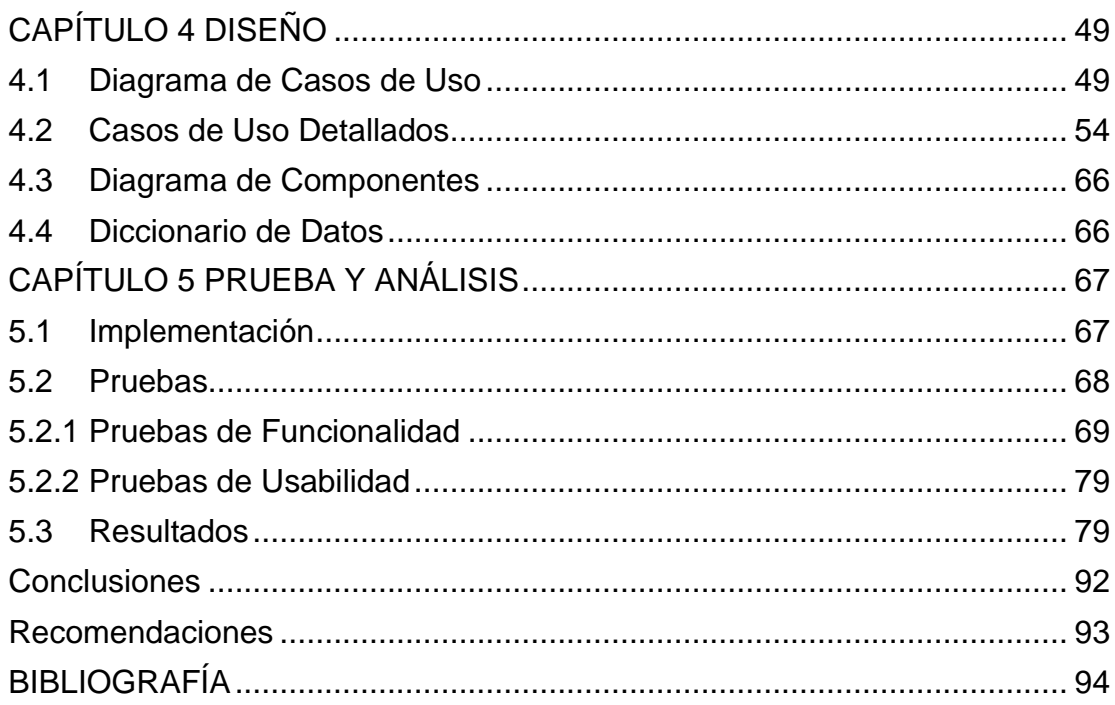

### **ÍNDICE DE FIGURAS**

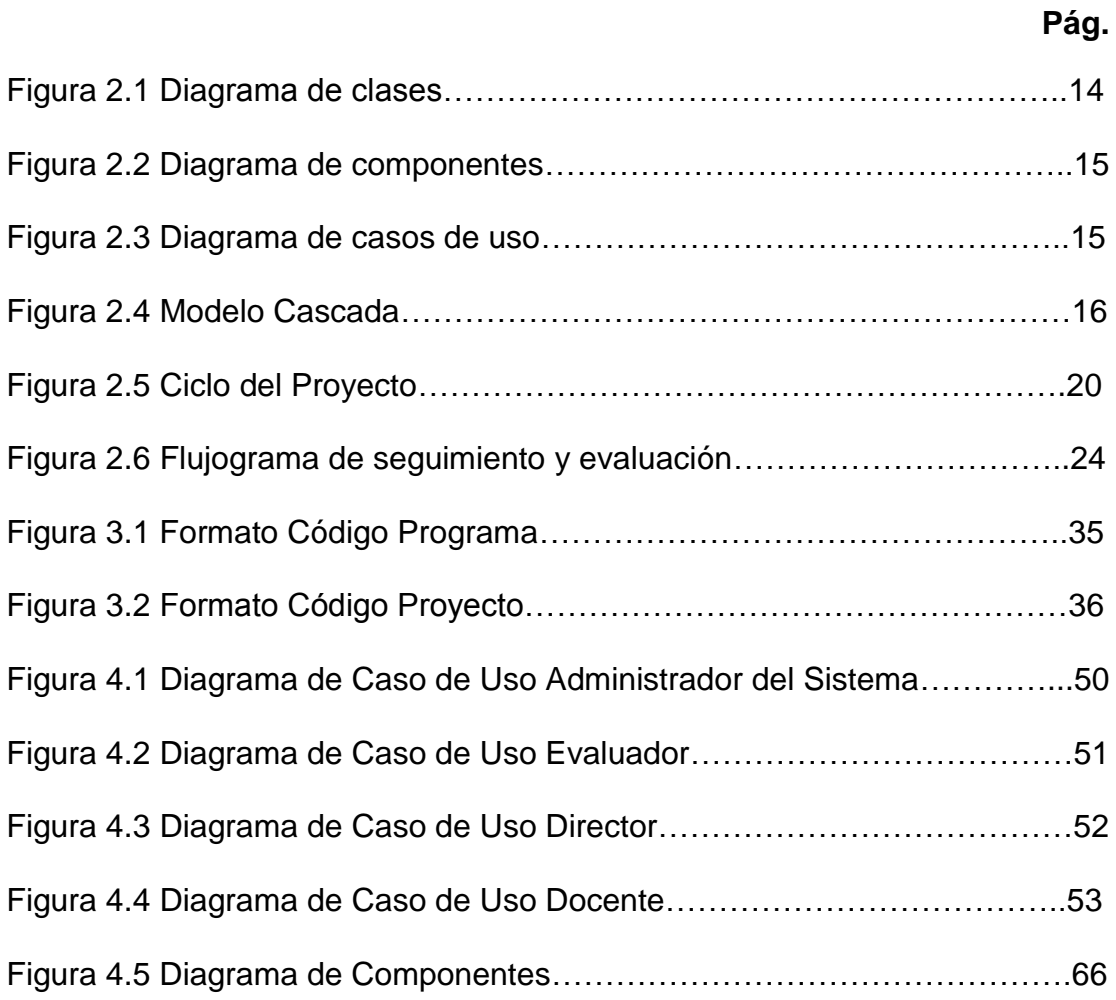

### **ÍNDICE DE TABLAS**

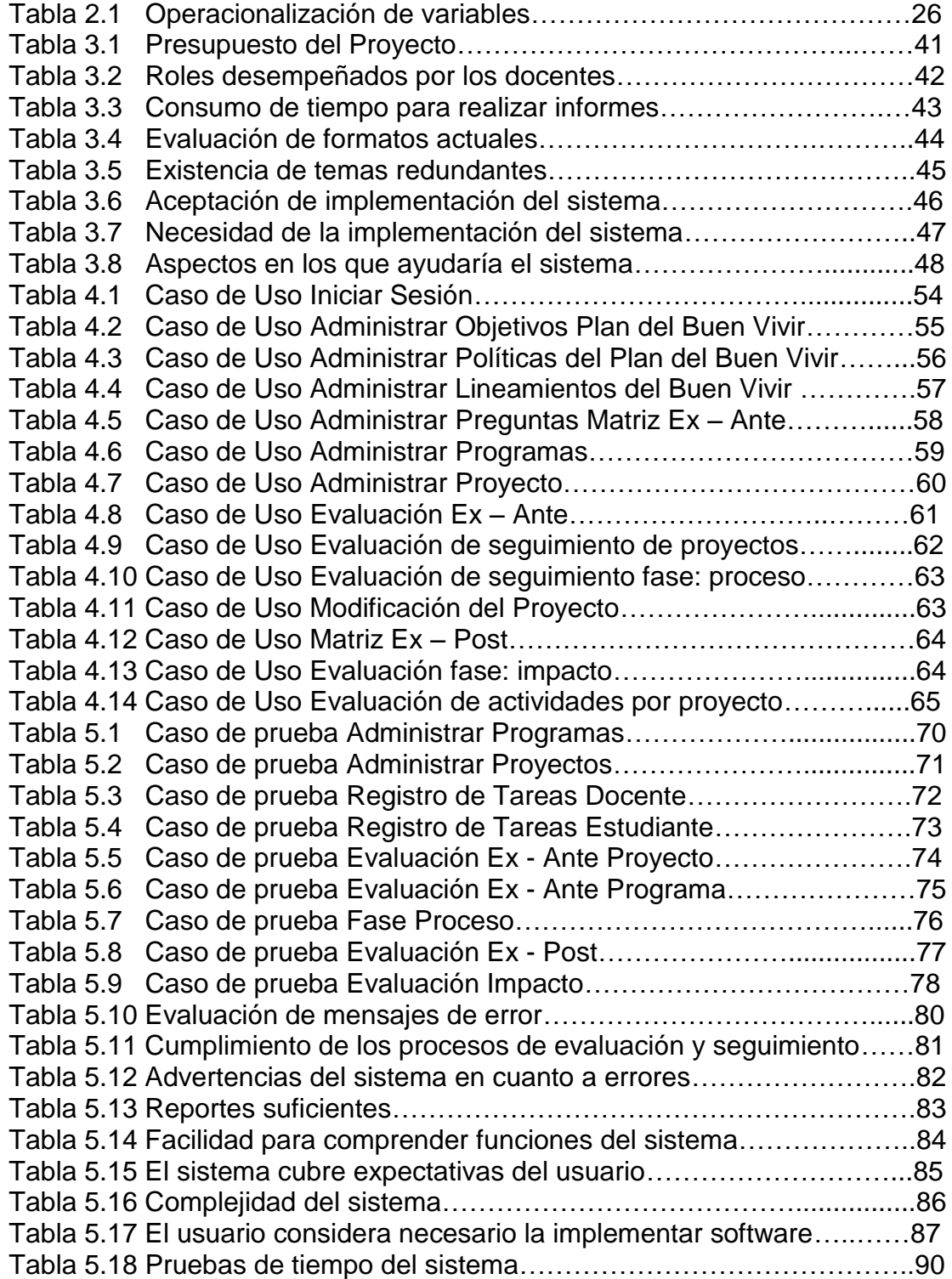

# **ÍNDICE DE GRÁFICOS**

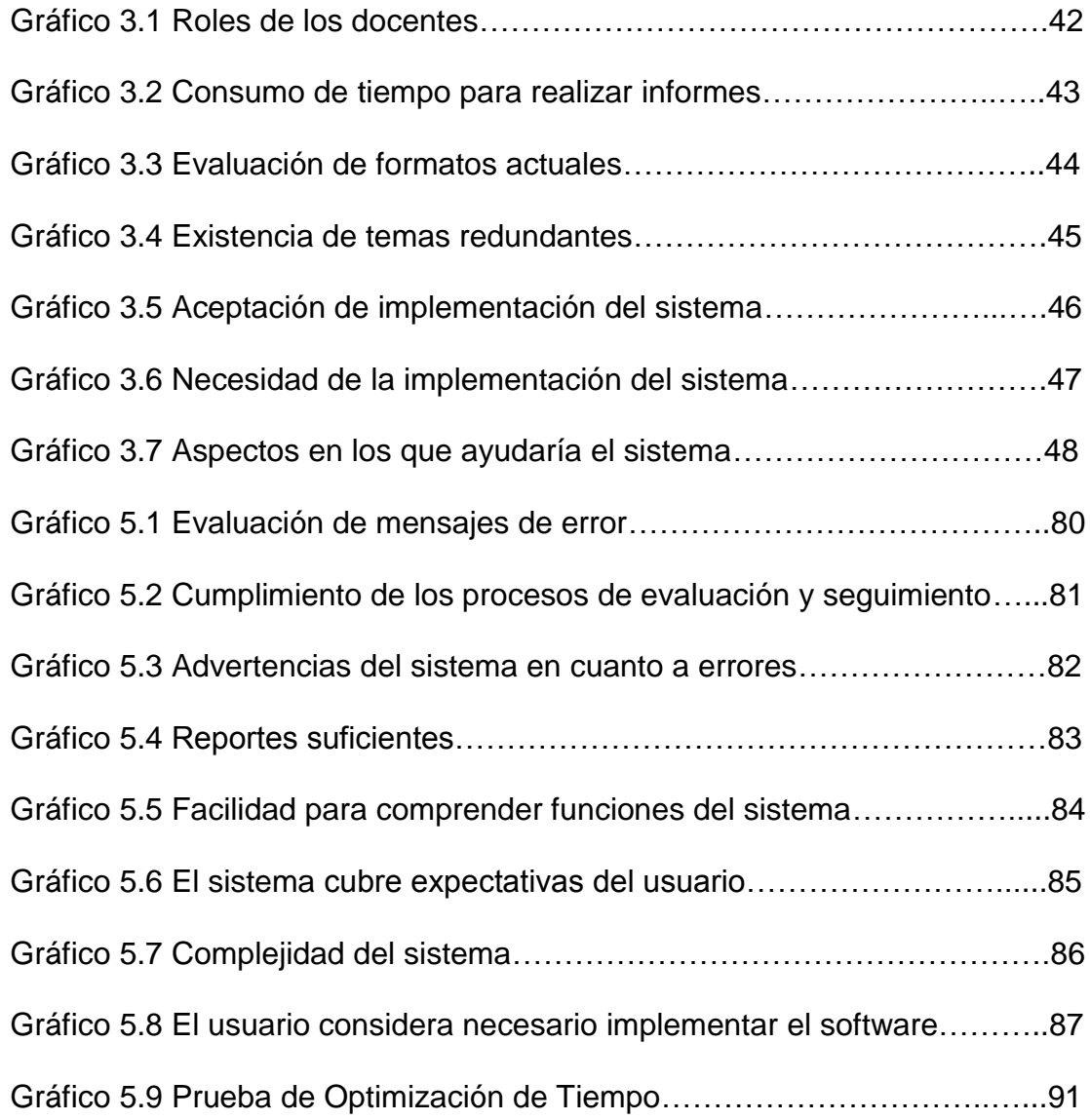

### **ÍNDICE DE ANEXOS**

- ANEXO 1 GUÍA DE ENTREVISTA
- ANEXO 2 GUÍA DE ENCUESTA A DOCENTES
- ANEXO 3 ENCUESTA DE EVALUACIÓN DEL SOFTWARE

# **ÍNDICE DE APÉNDICES**

- APÉNDICE A MANUAL DE USUARIO EVALUADOR
- APÉNDICE B MANUAL DE USUARIO DOCENTE
- APÉNDICE C MANUAL DE USUARIO ADMINISTRADOR
- APÉNDICE D DICCIONARIO DE DATOS

#### **INTRODUCCIÓN**

<span id="page-14-0"></span>El Departamento de Vinculación con la Colectividad de la Universidad Estatal Península de Santa Elena actualmente no cuenta con una base de datos con los procesos y seguimientos de cada uno de los proyectos que permita una búsqueda rápida del registro de actividades, mostrar el tiempo de trabajo de docentes y estudiantes que participaron en un determinado proyecto y cuáles fueron las metas obtenidas. Por lo tanto se plantea una solución usando las tecnologías de información para obtener un producto que permita facilitar la gestión y optimizar tanto el tiempo como los procesos realizados por el Departamento de Vinculación con la Colectividad.

El sistema para la administración de los proyectos abarca desde la presentación del programa con sus respectivos proyectos hasta el seguimiento de cada una de sus fases. Durante el proceso se registran las tareas que se realizan en el proyecto aplicando las validaciones respectivas para el ingreso de datos correctos que permitan generar reportes confiables, los cuales no servirán sólo al Departamento de Vinculación sino también al docente asignado a cumplir horas de vinculación, el cual podrá generar reportes de sus actividades y las de cada uno de los estudiantes que participan en el proyecto.

El sistema se conecta directamente con la base de datos general de la Universidad Estatal Península de Santa Elena para facilitar el registro tanto de los docentes como de los estudiantes que participan en un determinado proyecto evitando tener que registrar nuevamente los datos de los integrantes y optimizando de esta manera el tiempo de ingreso de

1

información al sistema. Las matrices de seguimiento se generan de forma automática en base a los datos ingresados al momento de crear un proyecto y con los respectivos avances e informe final que el docente envía al Departamento de Vinculación con la Colectividad.

Para facilitar el uso del sistema se presenta también el respectivo manual de usuario para el administrador, evaluador y para los docentes. (Ver Apéndices A, B, C, respectivamente).

En el Capítulo 1 se encontrará el planteamiento del problema, donde nace la justificación para el desarrollo del proyecto de tesis y los objetivos que se pretenden alcanzar con la implementación del sistema para la administración de proyectos y programas de Vinculación con la Colectividad. En el Capítulo 2 se describen conceptos teóricos que ayudarán a comprender el ciclo de los proyectos desde su presentación hasta su seguimiento y evaluación, la metodología empleada para el desarrollo del proyecto de tesis; así como cada una de las funciones del Departamento de Vinculación con la Colectividad de la UPSE.

En el Capítulo 3 se conocerá con detalle los módulos con sus respectivas funciones, cada una de las fases del proyecto en cuanto al análisis e identificación de requerimientos que permiten diseñar cada una de las interfaces de la aplicación, los cuales se detallan en el Capítulo 4, en donde se aplica el Lenguaje Unificado de Modelado UML para especificar cada uno de los procesos. En el Capítulo 5 se detallan los resultados obtenidos luego de realizar las respectivas pruebas tanto de funcionamiento como de usabilidad.

2

# **CAPÍTULO 1**

# <span id="page-16-0"></span>**MARCO REFERENCIAL**

#### **1 MARCO REFERENCIAL**

Esta sección se orienta a conocer el proceso de estudio que se llevó a cabo en el desarrollo del proyecto de tesis. Comprende los planteamientos del análisis realizado previamente sobre el problema. En este capítulo se desarrollan temas de la situación actual del objeto de estudio, así como los objetivos que se pretenden alcanzar con la implementación del Sistema de Administración de Proyectos.

#### <span id="page-17-0"></span>**1.1 Planteamiento del problema**

El Departamento de Vinculación con la Colectividad de la Universidad Estatal Península de Santa Elena, actualmente no cuenta con un sistema integrado que permita la administración del portafolio de proyectos en ejecución o de nuevos proyectos de interés general, así como el registro de cada una de las tareas que cumplen tanto los docentes como los estudiantes participantes del proyecto.

La administración de los proyectos abarca la identificación, formulación, ejecución, seguimiento y evaluación del proyecto; el proceso y registro de cada una de estas etapas se realizan de forma manual, lo cual conlleva un retraso en cuanto al seguimiento y evaluación de los proyectos, ya que para registrar los resultados en las matrices de seguimiento se debe recurrir a los documentos físicos o a los archivos digitales entregados al Departamento de Vinculación, tomando en cuenta que son varios proyectos que evaluar debido que cada carrera presenta programas, los cuales constan como un mínimo de 2 proyectos. Así mismo, si se desea realizar algún tipo de reporte, como por ejemplo, listados de proyectos ya sea por carrera o por cantón, se sigue el mismo procedimiento de revisión de cada uno de los documentos entregados al Departamento retrasando los procesos planificados para cada proyecto.

Es así que se plantea la propuesta de implementar un Sistema de Administración de Proyectos, el cual permita el ingreso de datos necesarios para generar consultas de forma rápida y confiable, ya que se establecen datos paramétricos los cuales permitirán realizar diferentes tipos de reportes. El sistema se conectará directamente con la base de

4

datos general de la Universidad Estatal Península de Santa Elena. Los docentes podrán seleccionar las tareas en las cuales participaron para un determinado proyecto, esta información permitirá generar un reporte de seguimiento por proyecto y por docente, en base a estos registros se permitirá consultar también el número de horas trabajas por el docente en cada uno de los proyectos asignados.

Las matrices se seguimiento se generarán de forma automática en base a los datos ingresados al momento de crear un proyecto y con los respectivos avances e informe final del proyecto, los cuales se ingresarán por parte de cada uno de los docentes involucrados y se complementarán con alguna observación por parte del evaluador del proyecto.

#### <span id="page-18-0"></span>**1.2 Delimitación del problema**

El desarrollo del tema del proyecto de tesis abarca a toda la UPSE, el proceso de los programas y proyectos de vinculación está involucrado tanto docentes como estudiantes de cada una de las carreras ofertadas por la Institución; también se permitirá el registro de las tareas realizadas por cada uno de ellos. El propósito del presente proyecto es permitir el seguimiento y evaluación de forma automatizada de cada uno de los procesos que deben cumplir los proyectos presentados al Departamento de Vinculación con la Colectividad.

#### <span id="page-18-1"></span>**1.3 Interrogantes de la investigación**

El presente proyecto debe responder a las siguientes interrogantes:

■ ¿Qué beneficios se lograrán con la implementación de un Sistema Web para la Administración de los proyectos de Vinculación?

■ ¿Se optimizará el tiempo y los procesos con la implementación de software de administración de proyectos?

■ ¿El sistema generará los reportes necesarios para la toma de decisiones?

- ¿Los resultados finales serán confiables?
- <span id="page-19-0"></span>¿La implementación del sistema facilitará la presentación de reportes?

#### <span id="page-19-1"></span>**1.4 Objetivos**

#### **1.4.1 Objetivo General**

Permitir el seguimiento y evaluación de cada uno de los procesos que deben cumplir los proyectos presentados al Departamento de Vinculación con la Colectividad de la Universidad Estatal Península de Santa Elena a través de la implementación de un Sistema de Administración de Proyectos bajo criterios de marco lógico.

#### <span id="page-19-2"></span>**1.4.2 Objetivos Específicos**

- Automatizar los procesos de seguimiento y evaluación de los proyectos presentados al Departamento de Vinculación con la Colectividad.
- Difundir los parámetros establecidos por el Departamento de Vinculación para la presentación y aprobación de nuevos proyectos.
- Aplicar una metodología eficiente de modelado de sistemas para garantizar el correcto desarrollo del presente proyecto de tesis.
- Facilitar a los usuarios el uso adecuado de la aplicación Web.

#### <span id="page-20-0"></span>**1.5 Justificación e importancia**

Tomando en cuenta consideraciones como el hecho de optimizar el tiempo y recursos empleados actualmente se plantea una solución para obtener un producto que permita facilitar el registro de cada uno de los proyectos ejecutados, previamente aprobados por el Departamento de Vinculación con la Colectividad para su posterior seguimiento. La implementación del presente proyecto se justifica principalmente por la falta de una base de datos que almacene las actividades y seguimientos de cada uno de los proyectos ejecutados por parte de los docentes y estudiantes de la Universidad Estatal Península de Santa Elena, permitiendo una búsqueda rápida de registros exactos de las actividades efectuadas por cada uno de ellos, listados de beneficiarios, estudiantes y docentes involucrados, tiempo de ejecución y en su defecto si se llegaron a culminar los proyectos planteados y cuáles fueron los logros obtenidos.

El sistema contará también con un módulo de consulta que permitirá tanto a la Dirección del Departamento de Vinculación como a los docentes que presenten los proyectos generar reportes en base a diferentes parámetros establecidos, como por ejemplo listado de proyectos ejecutados por año, proyectos presentados por carrera, horas trabajadas por los estudiantes y docentes, número de proyectos por cantón, entre otros.

# <span id="page-21-0"></span>**CAPÍTULO 2**

# **MARCO TEÓRICO**

### **2 MARCO TEÓRICO**

En esta sección se describen conceptos teóricos utilizados en el desarrollo del proyecto de tesis, tales como la metodología de modelado UML, metodología de investigación, herramientas de programación, así como el sistema de seguimiento y evaluación para los proyectos presentados al Departamento de Vinculación con la Colectividad el cual permitirá comprender el ciclo normal que deben seguir los proyectos, es decir desde su presentación hasta su seguimiento y evaluación.

### <span id="page-22-0"></span>**2.1 Reglamento de funcionamiento de la comisión de vinculación con la colectividad de la UPSE**

Según lo establecido en el Reglamento de Funcionamiento de la Comisión de Vinculación con la Colectividad de la UPSE el departamento deberá cumplir con las siguientes funciones:

**Art. 1.- MISIÓN**: La Comisión de Vinculación con la Colectividad tiene como misión fundamental vincular de manera permanente a la Universidad con todos los sectores de la sociedad, mediante programas de apoyo a la comunidad que sean un componente educativo de las carreras que oferta la UPSE.

**Art. 2.- VISIÓN**: La Comisión de Vinculación con la Colectividad de la Universidad Estatal Península de Santa Elena, en los próximos 5 años, se constituye en un referente de desarrollo profesional, social, económico, científico y cultural de la región, que contribuye a solucionar los problemas de los sectores más vulnerables de nuestra sociedad.

**Art. 6.-** Son atribuciones de la Comisión de Vinculación con la Colectividad:

- a) Presentar al Consejo Superior Universitario el plan operativo anual del Departamento de Vinculación con la colectividad; y su informe anual.
- b) Formular y actualizar sus reglamentos internos y someter a la aprobación del Consejo Superior Universitario;
- c) Proponer a las autoridades correspondientes de la UPSE, planes y estrategias para la vinculación de la UPSE con la colectividad;
- d) Promover la cooperación interinstitucional nacional e internacional para el cumplimiento de sus objetivos; y,

e) Las demás contempladas en las Leyes, Estatuto Codificado de la UPSE y sus reglamentos.

#### **Del Departamento De Vinculación Con La Colectividad**

**Art. 10.-** El Departamento de Vinculación con la Colectividad de la Universidad Estatal Península de Santa Elena, es el organismo encargado de planificar, coordinar, ejecutar y evaluar las actividades de vinculación desarrolladas por la institución a través de las unidades académicas.

**Art. 11.-** Para el ejercicio de sus atribuciones, el Departamento de Vinculación se constituye en el organismo ejecutor de las acciones de la Comisión de Vinculación con la Colectividad de la UPSE y estará sujeto orgánicamente al Vicerrectorado General.

**Art. 12-** El Departamento de Vinculación con la Colectividad estará integrado por:

- a) Un director;
- b) Cuatro coordinadores de los Programas de:
	- a. Seguimiento a Graduados,
	- b. Relaciones Institucionales,
	- c. Desarrollo de la Cultura,
	- d. Proyectos Académicos,
- c) Un coordinador del área de comunicación; y,
- d) Un asistente administrativo.

**Art. 17.-** Son funciones del Director del Departamento de Vinculación con la Colectividad:

a) Presentar al Consejo Directivo de la Comisión de Vinculación con la Colectividad, el Plan Operativo Anual para su respectiva aprobación;

b) Informar los avances del Plan Operativo Anual al Consejo Directivo de la Comisión de Vinculación con la Colectividad;

c) Emitir informes de las actividades realizadas por el Dpto. de Vinculación con la Colectividad;

d) Coordinar las actividades a realizarse en las Coordinaciones de Seguimiento a Graduados, Relaciones Institucionales, Desarrollo de la Cultura y Proyectos Académicos;

e) Evaluar los avances de los programas de vinculación por Carreras;

f) Proponer programas de formación y capacitación del talento humano, relacionados con vinculación con la colectividad;

g) Asesorar en áreas de su competencia, a Directivos, Docentes y Estudiantes;

h) Coordinar las acciones del departamento de vinculación con los decanatos, unidades académicas, administrativas, centros y demás unidades de apoyo;

i) Conocer los informes de trabajo de los coordinadores de los programas del Departamento de Vinculación con la Colectividad; y,

j) Las demás que le señale las Leyes, el Estatuto Orgánico de la UPSE y sus reglamentos.

#### <span id="page-24-0"></span>**2.2 Ingeniería del software**

La ingeniería de software es la aplicación de un enfoque sistemático, disciplinado y cuantificable al desarrollo, operación y mantenimiento de software, y el estudio de estos enfoques, es decir, la aplicación de la ingeniería al software[.](http://es.wikipedia.org/wiki/Ingenier%C3%ADa_de_software#cite_note-BoDu04-1) Se puede citar otras definiciones enunciadas por prestigiosos autores:

- Ingeniería de software es el estudio de los principios y metodologías  $\bullet$ para el desarrollo y mantenimiento de sistemas (Zelkovitz, 1978).
- Ingeniería de software es la aplicación práctica del conocimiento científico al diseño y construcción de programas de computadora y a la documentación asociada requerida para desarrollar, operar y mantenerlos. Se conoce también como desarrollo de software o producción de software (Bohem, 1976).
- Ingeniería de software trata del establecimiento de los principios y métodos de la ingeniería a fin de obtener software de modo rentable, que sea fiable y trabaje en máquinas reales (Bauer, 1972).

#### <span id="page-25-0"></span>**2.3 Metodología de desarrollo**

#### **Análisis de Requisitos**

La IEEE Std. 830-1998 (Institute of Electrical and Electronics Engineers – Instituto de Ingenieros Eléctricos y Electrónicos) normaliza la creación de las Especificaciones de Requisitos del Software.

El documento es una descripción completa del comportamiento del sistema que se va a desarrollar. Incluye un conjunto de [casos de uso](http://es.wikipedia.org/wiki/Casos_de_uso) que describe todas las interacciones que tendrán los usuarios con el software.

Los casos de uso también son conocidos como [requisitos funcionales.](http://es.wikipedia.org/wiki/Requisito_funcional) Además de los casos de uso, la Especificación de Requisitos del Software también contiene [requisitos no funcionales](http://es.wikipedia.org/wiki/Requisito_no_funcional) (o complementarios). Los requisitos no funcionales son requisitos que imponen restricciones en el diseño o la implementación. ((IEEE Std 830-1998). ["Especificaciones de](http://www.ctr.unican.es/asignaturas/is1/IEEE830_esp.pdf)  [los requisitos del Software"\)](http://www.ctr.unican.es/asignaturas/is1/IEEE830_esp.pdf).

Para desarrollar los requisitos funcionales previamente se aplicó las siguientes técnicas:

- Entrevistas con la directora del Dpto. de Vinculación con la Colectividad de la UPSE.
- Análisis de documentación proporcionada por el Departamento de Vinculación.
- Encuestas a los docentes asignados a presentar proyectos de vinculación.

#### **Tipos de requisitos**

**Requisitos funcionales:** Los requisitos funcionales abarcan cada uno de los procesos que el sistema debe cumplir, en cada requisito se describe los datos necesarios que se deben ingresar, el proceso que debe seguir el sistema y el resultado final que son los reportes que debe generar.

**Requisitos no funcionales:** Los requisitos no funcionales se enfocan a la seguridad, diseño e interfaz y validaciones de datos antes de guardarlos para obtener resultados confiables.

#### **Metodología de Modelado UML**

UML (Lenguaje Unificado de Modelado) es el lenguaje de [modelado](http://es.wikipedia.org/wiki/Modelado) de [software](http://es.wikipedia.org/wiki/Software) más conocido y utilizado, a través del cual podemos especificar y describir los procesos del sistema.

#### **Diagrama de clases**

Este tipo de diagramas describe la estructura de un [sistema](http://es.wikipedia.org/wiki/Sistema) mostrando información de cada uno de sus atributos, así como las relaciones entre cada uno de los objetos involucrados.

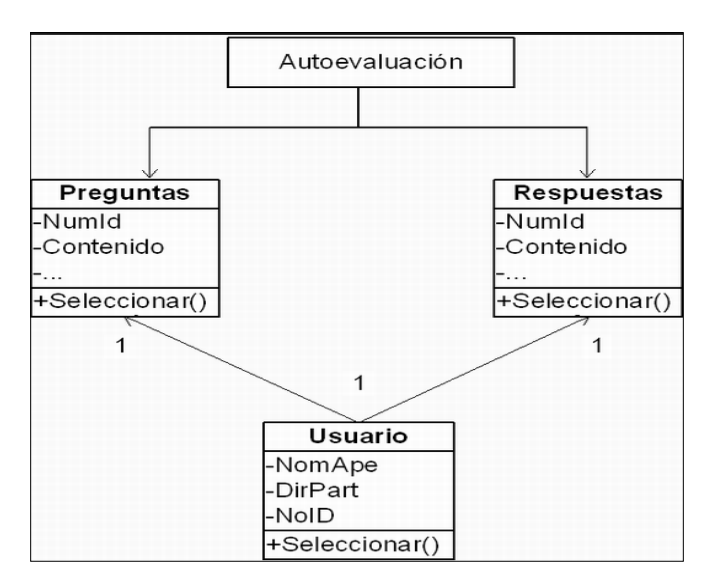

 Figura 2.1 Diagrama de clases Fuente: Diseño de Tesis

#### **Diagrama de Componentes**

Se enfocan en la arquitectura del software, muestran la organización y las dependencias entre un conjunto de componentes. Se los utiliza para modelar la vista estática y dinámica de un sistema.

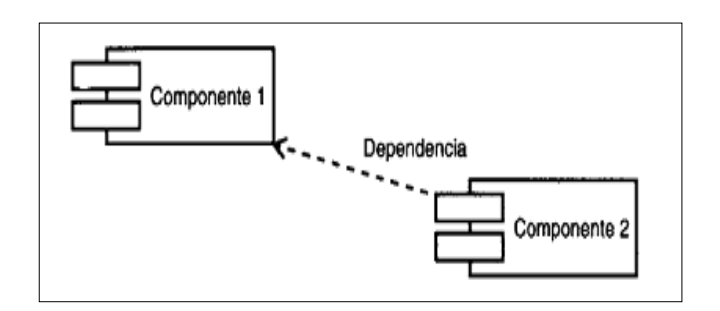

Figura 2.2 Diagrama de componentes Fuente: Diseño de Tesis

#### **Diagramas de casos de uso**

Los diagramas de casos de uso son el equivalente del arte rupestre moderno. Los símbolos principales de un caso de uso son el actor y el óvalo del caso de uso. Los diagramas de caso de uso son los responsables principalmente de documentar los requisitos funcionales del sistema, los diagramas son como una lista de las capacidades que debe proporcionar el sistema (Manual de UML, Paul Kimmel).

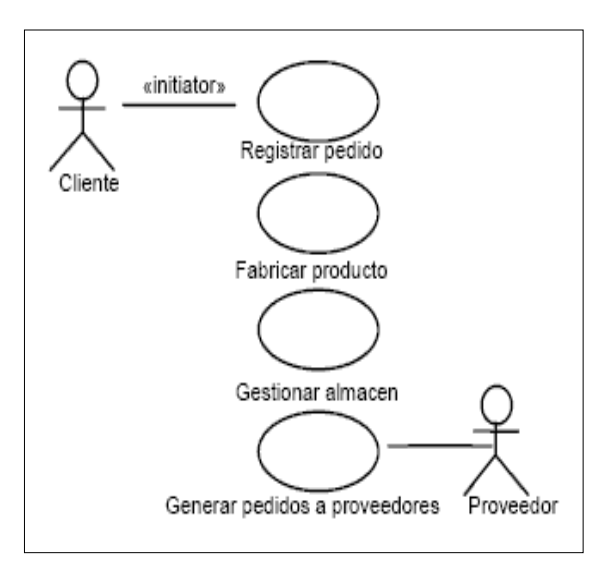

 Figura 2.3 Diagrama de casos de uso Fuente: Diseño de Tesis

#### **Modelo de desarrollo del Software**

En [Ingeniería](http://es.wikipedia.org/wiki/Ingenier%C3%ADa_de_software) de software el desarrollo en cascada, también llamado modelo en cascada, es el enfoque metodológico que ordena rigurosamente las etapas del [proceso para el desarrollo de software,](http://es.wikipedia.org/wiki/Proceso_para_el_desarrollo_de_software) de tal forma que el inicio de cada etapa debe esperar a la finalización de la etapa anterior. Un ejemplo de una metodología de desarrollo en cascada es:

- 1. Análisis de requisitos.
- 2. Diseño del Sistema.
- 3. Codificación.
- 4. Pruebas.
- 5. Implementación.
- 6. Mantenimiento.

La palabra *cascada* sugiere, mediante la metáfora de la fuerza de la gravedad, el esfuerzo necesario para introducir un cambio en las fases más avanzadas de un proyecto (Ingeniería del Software: Un enfoque práctico, S. Pressman, Roger).

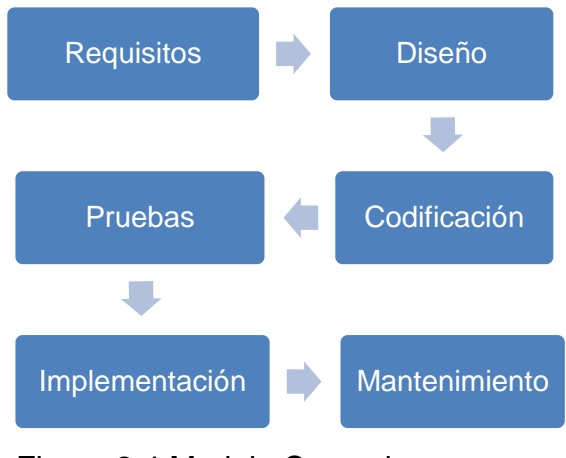

 Figura 2.4 Modelo Cascada Fuente: Diseño de tesis

#### <span id="page-30-1"></span><span id="page-30-0"></span>**2.4 Metodología de la investigación**

#### **2.4.1 Métodos**

#### **Método hipotético-deductivo**

El método hipotético-deductivo permite llegar a las respectivas conclusiones luego de haber desarrollado nuestra hipótesis, en este proyecto de tesis se aplicó el método en mención al momento de plantear el problema, es decir a partir de que se presentó la propuesta para desarrollar un sistema para la administración de proyectos de vinculación. A través de la investigación y análisis de la información facilitada por el departamento se pudo formular la hipótesis que será demostrada a través de los resultados obtenidos con la implementación del sistema.

#### **Método de la observación científica**

Este método se inclina al trato directo con el objeto de investigación, ya que permite conocer la realidad del problema planteado, es así que a través de la observación científica se pudo analizar el problema a investigar, logrando de esta manera obtener ventajas al momento de diseñar los módulos de la aplicación web, ya que estos deben seguir cada uno de los procesos que se manejan actualmente durante el seguimiento y evaluación de los proyectos presentados al Dpto. de Vinculación.

#### <span id="page-30-2"></span>**2.4.2 Técnicas**

#### **La entrevista**

Se utilizó principalmente la entrevista como una técnica de recopilación de información, la misma que se aplicó mediante reuniones con la Directora del Departamento de Vinculación, logrando en gran medida obtener los

datos necesarios de cada fase que cumplen los diferentes proyectos, datos que sirvieron para el diseño de los prototipos de pantalla que permiten el ingreso de la información necesaria para luego generar cada uno de los reportes que generará el sistema. (Ver Anexo 1).

#### **La encuesta**

Esta técnica fue necesaria aplicarla en la fase inicial del proceso de investigación; estuvo dirigida a los docentes que serán los usuarios del sistema. Sus resultados permitieron obtener el nivel de satisfacción de cada uno respecto a los procesos actuales. (Ver Anexo 2).

#### <span id="page-31-0"></span>**2.4.3 Población y Muestra**

Se cuenta con un total de 78 docentes asignados en el período 2014- 2015 a cumplir horas de Vinculación con la Colectividad, entonces: **Población:** 78 docentes

**Muestra:**

#### **Donde:**

 $n<sub>0</sub>=$  Cantidad teórica de elementos de la muestra.

n= Cantidad real de elementos de la muestra a partir de la población.

\n
$$
z = 95\% = 1,96
$$
\n

\n\n $E = 5\% = 0,05$ \n

\n\n $p = 1 - q = 0,95$ \n

\n\n $q = 0,05$ \n

\n\n $n_0 = \left(\frac{1,96}{0,05}\right)^2 \times 0,95 \times 0,05$ \n

\n\n $n = \frac{73}{1 + \frac{75}{78}}$ \n

\n\n $q = 0,05$ \n

\n\n $n = 37,71 = 37$ \n

\n\n $N = 78$ \n

#### **Muestra: 37 docentes**

#### <span id="page-32-0"></span>**2.5 Herramientas de desarrollo**

Para el desarrollo del sistema web se utilizó herramientas con las que actualmente se implementan las aplicaciones de la UPSE las mismas que se desarrollan bajo la coordinación de la Unidad de Producción de la Escuela de Informática.

#### <span id="page-32-1"></span>**2.5.1 PHP 5.2.9**

PHP (PHP Hypertext Pre-processor) es un lenguaje de programación [de](http://es.wikipedia.org/wiki/Lenguaje_de_programaci%C3%B3n_de_prop%C3%B3sito_general)  [uso general](http://es.wikipedia.org/wiki/Lenguaje_de_programaci%C3%B3n_de_prop%C3%B3sito_general) cuyo diseño originalmente se enfocó al [desarrollo de](http://es.wikipedia.org/wiki/Desarrollo_web)  [contenido web](http://es.wikipedia.org/wiki/Desarrollo_web) [dinámico.](http://es.wikipedia.org/wiki/Desarrollo_web) El código es interpretado por un servidor web con un módulo de procesador de PHP que genera la página web resultante.

Permite también la conexión a servidores de bases de datos. PHP fue seleccionado, no sólo por ser ejecutado en la mayoría de los [sistemas](http://es.wikipedia.org/wiki/Sistema_operativo)  [operativos,](http://es.wikipedia.org/wiki/Sistema_operativo) sino también debido a que actualmente las aplicaciones de la UPSE deben cumplir con este requisito.

#### <span id="page-32-2"></span>**2.5.2 SQL Server 2005**

SQL Server (Structured Query Language - Lenguaje de Consulta Estructurado) constituye una plataforma de manejo de datos de forma segura y confiable para las aplicaciones que se conecten con este servidor adaptándose a sus necesidades, SQL permite crear, implementar, administrar y utilizar datos de las distintas aplicaciones que se desarrollen entre las cuales se incluyen las de los dispositivos móviles. Debido a las características que nos ofrece es posible la automatización de las tareas que actualmente se realizan de forma manual.

19

#### <span id="page-33-0"></span>**2.5.3 Apache Web Server 2.2.22**

El servidor HTTP Apache (Hypertext Transfer Protocol - protocolo de transferencia de [hipertexto\)](http://es.wikipedia.org/wiki/Hipertexto) es un [servidor web](http://es.wikipedia.org/wiki/Servidor_web) de [código abierto,](http://es.wikipedia.org/wiki/Software_de_c%C3%B3digo_abierto) que actualmente es utilizado principalmente por las aplicaciones que se suben a la World Wide Web. Para el desarrollo del presente proyecto de tesis se utilizó una versión local de Apache con el fin de pre visualizar y probar código mientras éste es desarrollado para luego subir la aplicación al servidor real.

#### <span id="page-33-1"></span>**2.6 Sistema de seguimiento y evaluación para los Proyectos de Vinculación con la Colectividad**

#### <span id="page-33-2"></span>**2.6.1 Ciclo del Proyecto**

El departamento de Vinculación con la Colectividad implementó la gestión de proyectos desde el enfoque integrado del Marco Lógico, en donde se concibe el proyecto como un ciclo de cuatro grandes fases:

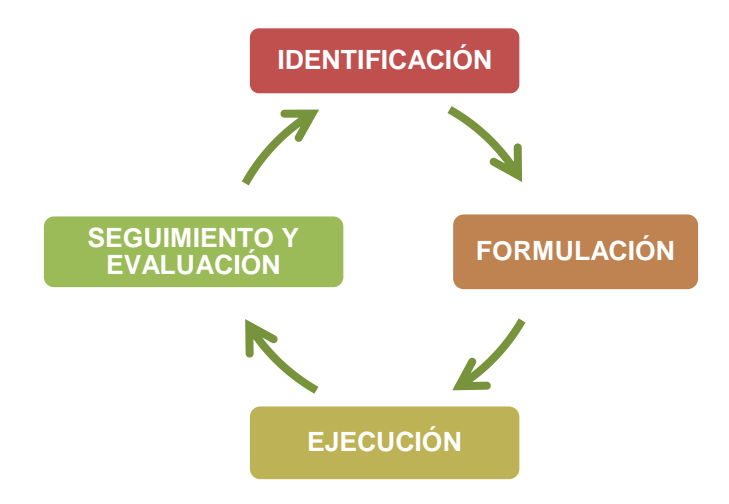

 Figura 2.5 Ciclo del Proyecto Fuente: Dpto. de Vinculación con la Colectividad

#### **Identificación**

Es la primera aproximación al proyecto, que incluye el análisis de la participación, de los problemas, de los objetivos y de las alternativas, así como la elaboración, expresadas globalmente en objetivos, resultados y actividades.

#### **Formulación**

Corresponde a la determinación de todos los aspectos detallados de un proyecto, que además de la información recogida en la identificación, debe incluir al menos, los indicadores del logro de los objetivos y resultados, las fuentes de verificación de esos indicadores, los factores externos al proyecto que le pueden afectar, los estudios de viabilidad económica, social, medioambiental, etc.

#### **Ejecución**

La ejecución es la realización del proyecto con el fin de alcanzar paulatinamente los resultados especificados en el documento de formulación y con ello el objetivo esperado.

#### **Seguimiento y Evaluación**

Paralelamente a la ejecución se lleva a cabo el seguimiento, que es el estudio y la valoración del proyecto que compara el trabajo realizado frente al planificado, y en el caso de que haya diferencias importantes se debe aplicar medidas correctivas, bien en el procedimiento de ejecución o bien en la formulación del proyecto. La evaluación consiste en hacer una apreciación sobre un proyecto en curso o acabado. Se trata de determinar

la pertinencia de los objetivos y su grado de realización, la eficiencia en cuanto al desarrollo, la eficacia, el impacto y la sostenibilidad.

Se debe considerar que el seguimiento y evaluación de proyectos es un mecanismo que permitirá comparar las actividades planificadas con los resultados que se van obteniendo del proyecto, de esta manera garantizar su calidad y eficacia; así como mejorar el desempeño, aprender de la experiencia y tomar mejores decisiones.

#### <span id="page-35-0"></span>**2.6.2 Principios básicos del seguimiento y evaluación**

El término "seguimiento y evaluación" tiende a ser tratado como uno solo, sin embargo en realidad, constituyen dos conjuntos de actividades organizativas distintas que están relacionadas, pero que no son idénticas.

El **seguimiento** consiste en el análisis y recopilación sistemática de información a medida que avanza un proyecto. Su objetivo es mejorar la eficacia y efectividad de un proyecto. Se basa en metas establecidas y actividades planificadas durante las distintas fases del proyecto. Ayuda a que se siga una línea de trabajo, y además, permite a la dirección de Vinculación con la Colectividad conocer cuando algo no está funcionando. Si se lleva a cabo adecuadamente, es una herramienta de incalculable valor y constituye la base para la evaluación. Permite determinar si se está haciendo lo que se había planificado.

La **evaluación** consiste en la comparación de los impactos reales del proyecto con los objetivos establecidos. Está enfocada hacia lo que se había establecido hacer, lo que se ha conseguido y cómo se ha conseguido.

22
Para la evaluación de los Proyectos de Vinculación con la Colectividad se han considerado cuatro evaluaciones:

**1. Evaluación Ex - Ante:** Se efectúa antes de la aprobación del proyecto de Vinculación con la Colectividad y busca conocer la congruencia, viabilidad, pertinencia, coherencia interna y consistencia del mismo.

**2. Evaluación de Proceso:** Tiene lugar durante la vida de un proyecto con la intención de mejorar la estrategia o el modo de funcionar del proyecto de Vinculación con la Colectividad, guarda estrecha relación con el Seguimiento del proyecto.

Permite conocer en qué medida se viene logrando el cumplimiento de las actividades planificadas.

**3. Evaluación Ex - Post:** Se realiza cuando culmina el proyecto de Vinculación con la Colectividad. Se enfoca en indagar el nivel de cumplimiento de los objetivos, así mismo busca demostrar que los cambios producidos son consecuencia de las actividades del proyecto. No solo indaga por cambios positivos, también analiza efectos negativos e inesperados.

**4. Evaluación de Impacto:** Es la que indaga por los cambios permanentes y las mejoras de la calidad de vida producidos por el proyecto, es decir, se enfoca en conocer la sostenibilidad de los cambios alcanzados y los efectos imprevistos. Esta evaluación necesariamente debe ser realizada luego de un tiempo de culminado el proyecto y no inmediatamente; el tiempo mínimo recomendado para efectuar la evaluación de impacto de los proyectos de Vinculación con la Colectividad es de 3 años.

23

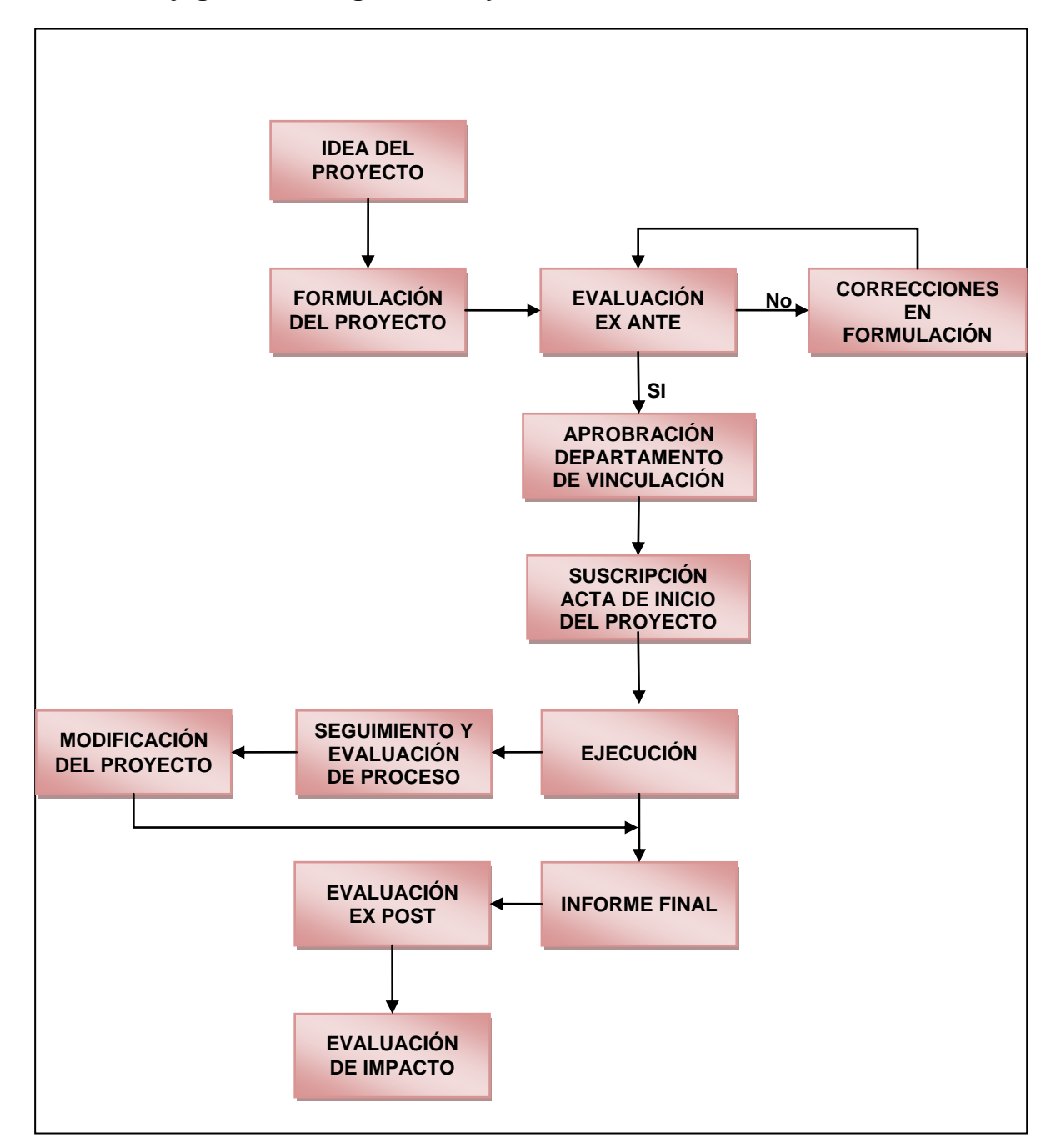

## **2.6.3 Flujograma de seguimiento y evaluación**

Figura 2.6 Flujograma de seguimiento y evaluación Fuente: Dpto. de Vinculación con la Colectividad

## **2.7 Hipótesis**

La implementación de un sistema web para la administración de los proyectos presentados al Departamento de Vinculación con la Colectividad de la UPSE, permitirá optimizar el tiempo, los procesos y recursos de los proyectos en ejecución o de nuevos proyectos de interés general.

#### **2.8 Variables**

#### **2.8.1 Variable dependiente**

Optimizar el tiempo, los procesos y recursos de los proyectos en ejecución o de nuevos proyectos de interés general.

#### **2.8.2 Variable independiente**

La implementación de un sistema web para la administración de los proyectos presentados al Departamento de Vinculación con la Colectividad de la UPSE.

## **2.8.3 Operacionalización de Variables**

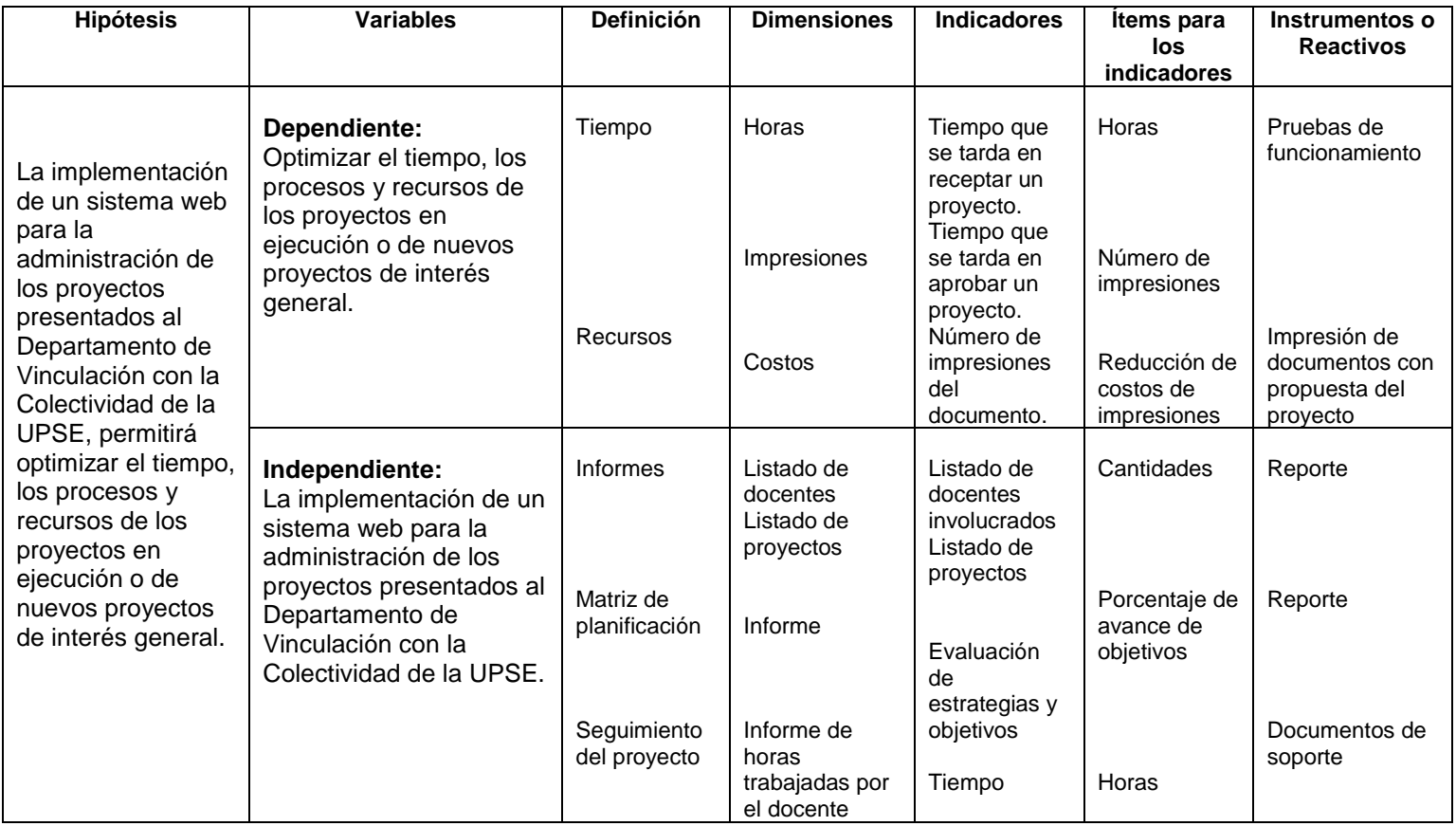

Tabla 2.1 Operacionalización de variables

#### **2.9 Posibles usuarios del sistema**

Los tipos de usuarios que tendrán acceso al sistema son los siguientes:

**Administrador:** La persona encargada de la administración del sistema, en este caso, la Directora del Departamento de Vinculación con la Colectividad, que será la encargada de alimentar la base de datos que servirá para facilitar el ingreso de los datos del proyecto.

**Docentes:** Son los docentes de las diferentes carreras de la UPSE que participan en la ejecución de un proyecto, son los encargados de crear los programas con sus respectivos proyectos.

**Evaluador:** Este rol incluye el seguimiento del proyecto y es ejecutado por la Directora del Departamento de Vinculación con la Colectividad que es quien evalúa la factibilidad de un proyecto.

# **CAPÍTULO 3**

## **FASES Y ANÁLISIS DEL PROYECTO**

## **3 ANÁLISIS DEL PROYECTO**

#### **3.1 Identificación de requerimientos**

Los requerimientos de usuario representan el conjunto de resultados a ser obtenidos utilizando el sistema. Con una buena identificación de requerimientos se puede mejorar la calidad de los sistemas y lograr clientes satisfechos. La lista de requerimientos fue recolectada en diferentes entrevistas con la Directora del Departamento de Vinculación.

#### **3.1.1 Introducción**

La especificación de requisitos del software es una descripción completa del comportamiento del sistema que se va a desarrollar. Incluye un conjunto de [casos de uso](http://es.wikipedia.org/wiki/Casos_de_uso) que describe todas las interacciones que tendrán los usuarios con el software. Los casos de uso también son conocidos como [requisitos funcionales.](http://es.wikipedia.org/wiki/Requisito_funcional) Además de los casos de uso, la especificación de requisitos del software también contiene [requisitos no](http://es.wikipedia.org/wiki/Requisito_no_funcional)  [funcionales](http://es.wikipedia.org/wiki/Requisito_no_funcional) (o complementarios).

#### **3.1.2 Propósito**

El propósito del presente documento de especificaciones de requisitos de software es describir el comportamiento del sistema así como las interacciones que tendrán los usuarios con el software que se va a desarrollar para la Administración de Proyectos de Vinculación con la Colectividad de la Universidad Estatal Península de Santa Elena.

#### **3.1.3 Alcance**

El alcance del presente proyecto de tesis abarca el desarrollo de un sistema informático web que, utilizando las tecnologías de libre distribución disponibles, permita la administración, evaluación y seguimiento de proyectos de vinculación con la colectividad para la UPSE bajo criterios de marco lógico. Las fases que debe abarcar dicho proyecto de tesis son las siguientes:

Desarrollo e implementación del sistema SAPVC (Sistema de Administración de Proyectos de Vinculación con la Colectividad) el cual permitirá:

- Recepción de solicitudes para la ejecución de proyectos de interés general.
- $\triangleright$  Identificar a los diferentes usuarios del sistema, el mismo que habilitará las funciones respectivas de acuerdo a su rol.
- La presentación de proyectos será realizada por los docentes quienes deberán registrar los datos de sus proyectos propuestos.
- $\triangleright$  Verificar que los proyectos propuestos cumplan los parámetros establecidos por el Departamento de Vinculación con la Colectividad.
- $\triangleright$  Registrar los resultados de la evaluación para futuros informes.
- $\triangleright$  Realizar un seguimiento de cada una de las fases de los proyectos planteados.
- $\triangleright$  Se permitirá administrar (agregar, modificar y eliminar) ciertas entidades involucradas que no consten en los registros actuales de la base de datos de la UPSE.
- Lo que el sistema pretende es convertirse en una herramienta de apoyo efectivo en el proceso de administración, seguimiento y evaluación de proyectos de vinculación con la colectividad de la UPSE.
- Colaborar con la difusión de los proyectos ejecutados en la UPSE.

#### **3.1.4 Definiciones**

**Administrador:** Persona encargada de la administración del sistema responsabilidad asignada a la Directora del Departamento de Vinculación. **Docentes:** Son los docentes de las diferentes carreras de la UPSE que participan en la ejecución de un proyecto.

**Evaluador:** Este rol incluye el seguimiento del proyecto y es ejecutado por la Directora del Departamento de Vinculación con la Colectividad que es quien evalúa la factibilidad de un proyecto.

**Programas:** Son elaborados por los docentes de las diferentes carreras, deben estar integrados por un mínimo de 2 proyectos.

**Proyectos:** Son los proyectos de vinculación con la colectividad presentados por los docentes, que se someten a evaluación antes de ser aprobados.

#### **3.1.5 Siglas y abreviaturas**

- **ERS**: Especificación de Requerimientos de Software
- **UPSE**: Universidad Estatal Península de Santa Elena
- **SAPVC**: Sistema de Administración de Proyectos de Vinculación con la Colectividad
- **DVC**: Departamento de Vinculación con la Colectividad

#### **3.1.6 Referencias**

Se tomará en cuenta los documentos del Procedimiento para Seguimiento y Evaluación de los Proyectos de Vinculación con la Colectividad, Instructivos para la presentación de Proyectos y Programas, Instructivos de la presentación del informe final de Proyectos, Matrices de seguimiento y evaluación, cumpliendo así con el plan de mejoramiento y las exigencias del modelo de autoevaluación institucional para la acreditación de escuelas politécnicas y universidades.

#### **3.1.7 Descripción global**

#### **Funciones del producto**

Para que el sistema cumpla efectivamente con los requerimientos del usuario debe tener las siguientes características funcionales:

#### **Módulo de Administración**

Este módulo permite ingresar datos que posteriormente serán presentados por defecto en el sistema, este menú incluye opciones como: Objetivos, Políticas y Lineamientos del Plan Nacional del Buen Vivir, Área de conocimiento de Proyecto (dependiendo de la carrera), Tipos de Objetivos, Criterios de Evaluación, Preguntas de Evaluación Ex-Ante, Abreviaturas asignadas a cada una de las carreras que servirán para luego generar el código del proyecto una vez aprobado.

#### **Módulo de Procesos**

Este módulo permite al docente subir la información general de un programa y sus respectivos proyectos propuestos para que sean evaluados y posteriormente aprobados para su presentación final. Consta de opciones como: Administración de Programas, Administración de Proyectos, Informe de Proyectos, Matriz de Seguimiento de actividades por Proyectos, Matriz de Modificación de Proyectos, Seguimiento actividades de los estudiantes, Seguimiento de actividades de los docentes. La información a registrar de un programa consta básicamente de: datos de la facultad, escuela y carrera a la que pertenece el programa, título, información relacionada al Plan del Buen Vivir, duración del programa, responsables del programa, objetivos y resultados esperados. A su vez la información a registrar de un proyecto consta de: datos generales como fecha, facultad, escuela, carrera, duración, área geográfica, docentes participantes, estudiantes involucrados, titulo del

proyecto, director del proyecto, organización beneficiaria, objetivos, metas, actividades, tareas y presupuesto.

32

#### **Módulo de Seguimiento y Evaluación**

Este módulo contiene las matrices correspondientes a las diferentes fases de la evaluación del proyecto, entre las cuales constan: Fase Ex Ante, Matriz de seguimiento de proyectos, Matriz de seguimiento de Actividades tanto del Docente como de los Estudiantes, Fase Proceso, Fase Ex Post, Fase Impacto. Las cuales permiten establecer resultados en base a la información general del proyecto así como de cada uno de sus avances.

#### **Restricciones**

Cada perfil de usuario permitirá que solo tenga acceso a las opciones correspondientes de acuerdo a su rol, evitando el manejo indebido de la información ingresada al sistema.

#### **3.1.8 Los requisitos específicos**

#### **Interfaces de usuario**

Se estableció como requisito fundamental que la aplicación sea desarrollada bajo ambiente web, el mismo que deberá ser de fácil manejo para el usuario.

#### **Interfaces de software**

El medio de acceso al sistema es a través del servidor de la UPSE y navegadores web.

#### **3.1.9 Requisitos funcionales**

#### **Identificación de usuario en el sistema**

El sistema solicitará un usuario y clave para tener acceso a las opciones habilitadas de acuerdo al rol validado por el sistema.

#### **Módulo de Administración**

Este módulo permitirá administrar (agregar, modificar y eliminar) información que posteriormente será presentada por defecto en el sistema y que facilitará la búsqueda de registros al momento de querer asignarlos a un programa o un proyecto respectivamente. La información que se registra son los datos básicos de cada entidad.

- Permitirá administrar (agregar, modificar y eliminar) los objetivos del Plan Nacional de Buen Vivir que posteriormente serán asignados a un programa, según la finalidad del mismo. La información a registrar de cada objetivo es: literal del objetivo y descripción.
- Permitirá administrar (agregar, modificar y eliminar) las políticas del Plan Nacional de Buen Vivir que serán asignados a un programa, según su finalidad. La información a registrar de cada política es: literal de la política, descripción y el objetivo al que pertenece.
- Permitirá administrar (agregar, modificar y eliminar) los lineamientos del Plan Nacional de Buen Vivir que posteriormente serán asignados a un programa, según la finalidad del mismo. La información a registrar de cada lineamiento es: literal del lineamiento, descripción y la política a la que pertenece.
- Permitirá administrar (agregar, modificar y eliminar) las Áreas y Subáreas de conocimiento de la UNESCO asignándolas a cada carrera.
- Permitirá administrar (agregar, modificar y eliminar) los Criterios de Evaluación a los cuales se asignará las respectivas preguntas de la matriz Ex – Ante.
- Permitirá administrar (agregar, modificar y eliminar) preguntas, que integran la matriz Ex – Ante para la posterior evaluación de un determinado proyecto y programa respectivamente.

#### **Módulo de Procesos**

#### **Administración de Programas**

Permitirá ingresar la información de los programas. Entre sus datos deben constar: Título del programa, fecha estimada de inicio y fin; facultad, escuela, carrera a la que pertenece, director del programa y el código generado de acuerdo a parámetros establecidos, como se muestra en el siguiente ejemplo:

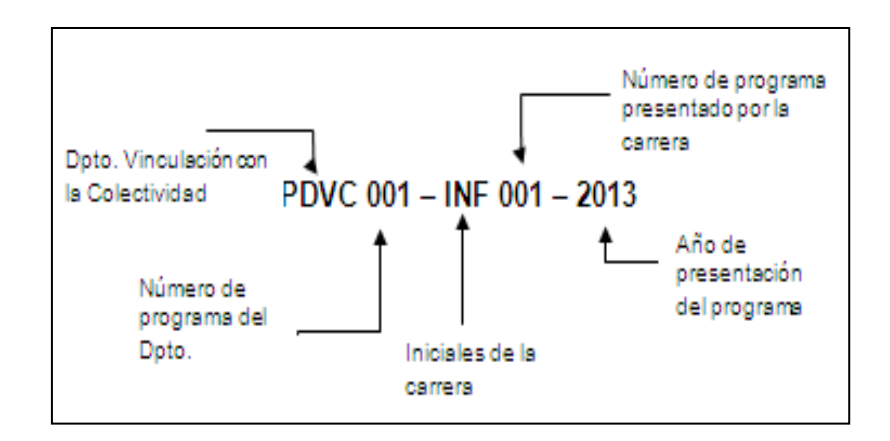

 Figura 3.1 Formato Código Programa Fuente: Dpto. de Vinculación

- Permitirá asignar a un programa los diferentes objetivos, políticas y lineamientos del Plan Nacional del Buen Vivir según la finalidad de éste.
- Permitirá registrar también el docente responsable del programa (Director de Programa).
- Permitirá registrar información como: resumen ejecutivo del problema, objetivo general y específicos.
- Permitirá subir documentos que servirán como respaldos de la propuesta del programa presentado al Departamento de Vinculación con la Colectividad.

#### **Administración de Proyectos**

Permitirá ingresar la información de los proyectos, entre sus datos generales deben constar: Título del proyecto, programa al que pertenece, fecha estimada de inicio y fin; facultad, escuela, carrera a la que pertenece, área geográfica en donde se desarrollará, código del proyecto generado de acuerdo a parámetros establecidos, como se muestra en el siguiente ejemplo:

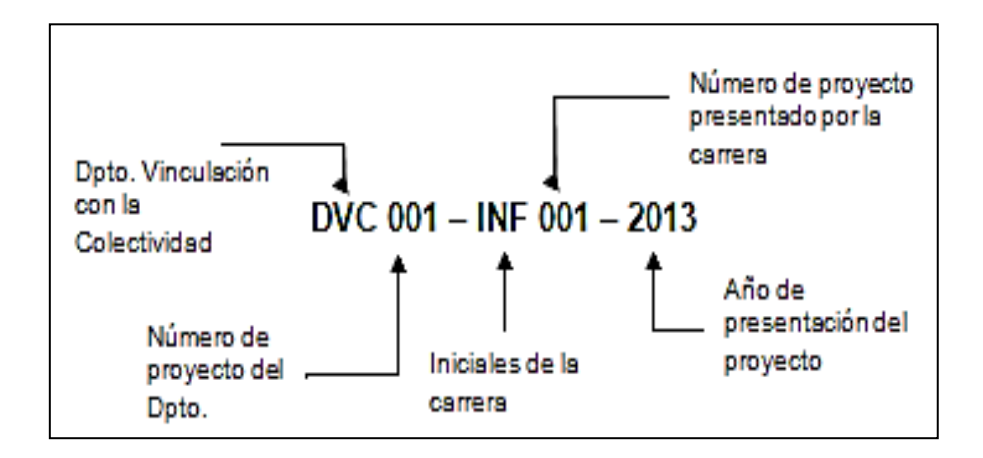

 Figura 3.2 Formato Código Proyecto Fuente: Dpto. de Vinculación

- Permitirá la asignación de los docentes y estudiantes a participar, así como el director encargado del proyecto.
- Permitirá también ingresar los datos de la organización beneficiaria, el sistema deberá permitir el ingreso de su información como: nombre de la organización, dirección completa, teléfonos, email, datos del representante legal, fecha de creación y acuerdo ministerial.
- Permitirá registrar información relacionada al proyecto como el resumen ejecutivo.
- Permitirá el ingreso de los objetivos del proyecto que más adelante serán los componentes de la matriz de marco lógico.
- Así mismo el docente deberá registrar las actividades de cada estudiante en la matriz de Seguimiento de Actividades por Estudiante, para lo cual el docente deberá buscar el proyecto, se genera la matriz con los estudiantes registrados y el docente deberá seleccionar los estudiantes que participaron en una determinada actividad, ingresar la fecha de inicio y fin en que se ejecute la actividad, número de horas trabajadas, lugar y observaciones.
- Permitirá almacenar los datos para la matriz de Modificación del Proyecto, para lo cual el docente deberá buscar su proyecto a través del título, una vez que ingrese podrá visualizar la información general del proyecto como facultad, escuela, carrera, director de carrera, título del proyecto, director del proyecto, datos que reposan en la base, el docente podrá ingresar información como la situación inicial del proyecto, las respectivas modificaciones y sus observaciones.
- El sistema debe facilitar el ingreso de los datos de la matriz de marco lógico, tales como: finalidad, propósito, componentes, actividades, tareas, cada uno de los cuales deberá contener sus respectivos indicadores, línea base, meta esperada.
- El sistema permite subir archivos como respaldos de la propuesta del proyecto.
- Permitirá almacenar los datos para la matriz de Seguimiento de Actividades por Docente, para lo cual el docente deberá buscar su proyecto, una vez que ingrese podrá visualizar la información general del proyecto como facultad, escuela, carrera, director de carrera, título del programa, proyectos relacionados al programa, beneficiarios, código del proyecto, docentes que participan, datos que reposan en la base, el

docente podrá ingresar la fecha de inicio y fin en que se ejecute la actividad, número de horas trabajadas por el docente y observaciones.

Registrará el resultado o logro a alcanzar por parte de los beneficiarios directos o indirectos del proyecto.

#### **Módulo de Evaluación y Seguimiento**

- El evaluador podrá registrar los resultados de su evaluación Ex Ante, para determinar si el proyecto es viable o no. Si el proyecto debe ser modificado entonces el evaluador deberá registrar las respectivas observaciones.
- Si el proyecto es aprobado se asignará automáticamente el código respectivo de acuerdo a los parámetros establecidos.
- Permitirá ingresar varios informes de avances de objetivos y un solo informe final, los cuales posteriormente serán consultados en las matrices de Proceso, Ex-Post e Impacto respectivamente, cada avance consta del registro del porcentaje de avance de cada objetivo, tiempo alcanzado y las respectivas observaciones.
- Permitirá almacenar los datos para la matriz de la fase de Procesos, para lo cual se debe acceder a través del título del proyecto, se podrá visualizar tanto la información general del proyecto como sus componentes ingresados anteriormente y que reposan en la base, una vez consultada la información se procede a realizar la evaluación en base a metas programadas-ejecutadas, tiempo planeado-ejecutado e indicadores de efectividad, eficacia. Se podrá ingresar también observaciones por cada componente.
- Permitirá almacenar los datos para la matriz de la fase de Ex Post, para lo cual se debe acceder a través del proyecto, se podrá visualizar

el propósito del proyecto, al igual que la Fase de Proceso se procede a la evaluación en base a metas programadas-ejecutadas, tiempo planeado-ejecutado e indicadores de efectividad, eficacia. Se podrá ingresar también observaciones.

Se permitirá almacenar los datos para la matriz de la fase Impacto, se podrá visualizar la finalidad del proyecto, una vez consultada la información se procede a evaluar en base a metas programadasejecutadas, tiempo planeado-ejecutado, e indicadores de efectividad, eficacia, eficiencia. Se podrá ingresar también observaciones.

#### **3.1.10 Requisitos no funcionales**

- El usuario accederá al sistema ingresando el respectivo usuario y contraseña.
- Una vez que haya ingresado al sistema se mostrará una página con el menú general al que puede acceder el usuario según su rol.
- El sistema cuenta con opciones a través de las cuales se puede guardar, editar y eliminar datos.
- Garantizar la confiabilidad, la seguridad y el desempeño del sistema al usuario de la aplicación.
- El sistema debe ser de fácil adaptación para el usuario.
- El sistema no debe permitir guardar información incompleta, sólo en casos especiales donde no sea obligatoria dicha información.
- El sistema debe presentar mensajes de error que permitan al usuario identificarlos y remediarlos.
- Cada uno de los componentes del software que forman parte de la solución propuesta deberán estar debidamente documentados como por ejemplo el manual de usuario.
- El sistema debe contar con una interfaz de administración de parámetros.
- El sistema debe ser de fácil operación por cualquier usuario, y que demande un bajo nivel de soporte.
- El sistema debe validar la información de los formularios antes de ser almacenada en la base de datos.

#### **Restricciones de diseño**

La interfaz gráfica deberá cumplir con los parámetros establecidos por la Unidad de Producción de la UPSE, en cuanto a colores y diseños. Cada ventana deberá tener las opciones de guardar, editar y eliminar datos. Así como también ser de fácil manejo para el usuario.

#### **3.2 Análisis del sistema**

#### **3.2.1 Análisis técnico**

La Unidad de Producción dispone del hardware y software necesario tanto para el desarrollo como para la implementación y puesta en funcionamiento de la aplicación, la cual ha sido desarrollada bajo los parámetros que siguen cada uno de los sistemas implementados actualmente, por lo que no fue necesario instalar nuevos servidores, ni conexiones a internet.

#### **3.2.2 Análisis económico**

Para satisfacer las necesidades de la universidad se desarrollan aplicaciones que faciliten el cumplimiento eficiente de cada una de sus funciones, para la implementación del Sistema de Administración de Proyectos de Vinculación con la Colectividad no fue necesario realizar ningún tipo de gastos de implementación ni gastos de licencia.

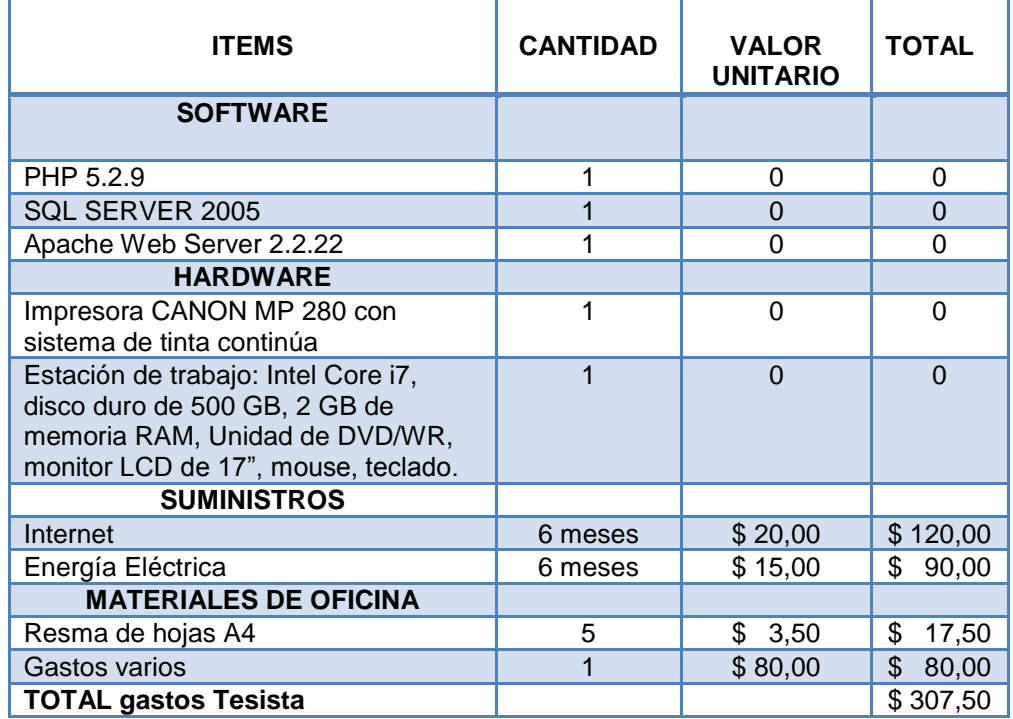

Tabla 3.1 Presupuesto del Proyecto

Fuente: Diseño de Tesis

#### **3.2.3 Análisis operativo**

Para conocer el nivel de satisfacción de los futuros usuarios del software con respecto a los procesos actuales se realizó una encuesta para determinar si estarían dispuestos a aceptar el cambio que se producirá con la implementación del software en cuanto a la presentación de los proyectos de Vinculación, como resultado se obtuvo los siguientes datos:

## **ANÁLISIS DE LOS RESULTADOS DE LA ENCUESTA REALIZADA A LOS DOCENTES DE VINCULACIÓN**

**1. ¿Qué roles ha desempeñado en los proyectos de vinculación en los que ha participado?**

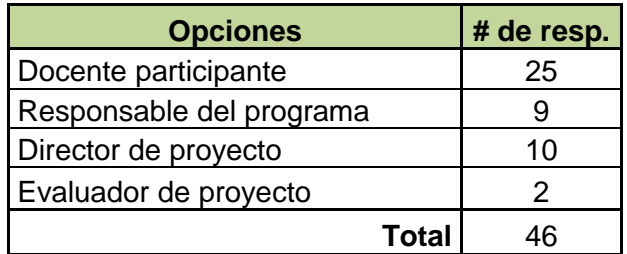

Tabla 3.2 Roles desempeñados por los docentes

Fuente: Diseño de tesis

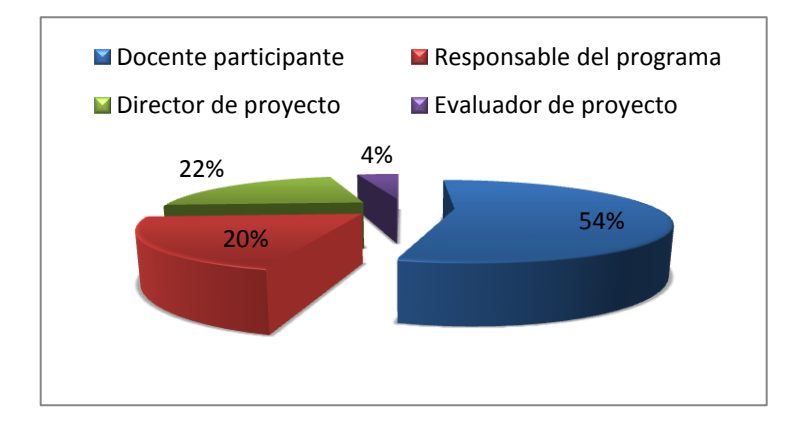

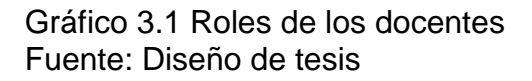

#### **Análisis e interpretación**

De acuerdo a la Tabla 3.2 y en base a la muestra de 37 docentes se puede observar que un docente participa en varios proyectos con diferentes roles con la finalidad de cumplir con el número de horas asignadas para ejecutar proyectos de vinculación.

**2. ¿Le consume mucho tiempo el hecho de realizar los informes relacionados con los proyectos de vinculación?**

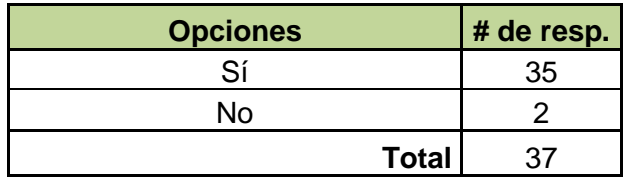

 Tabla 3.3 Consumo de tiempo para realizar informes Fuente: Diseño de tesis

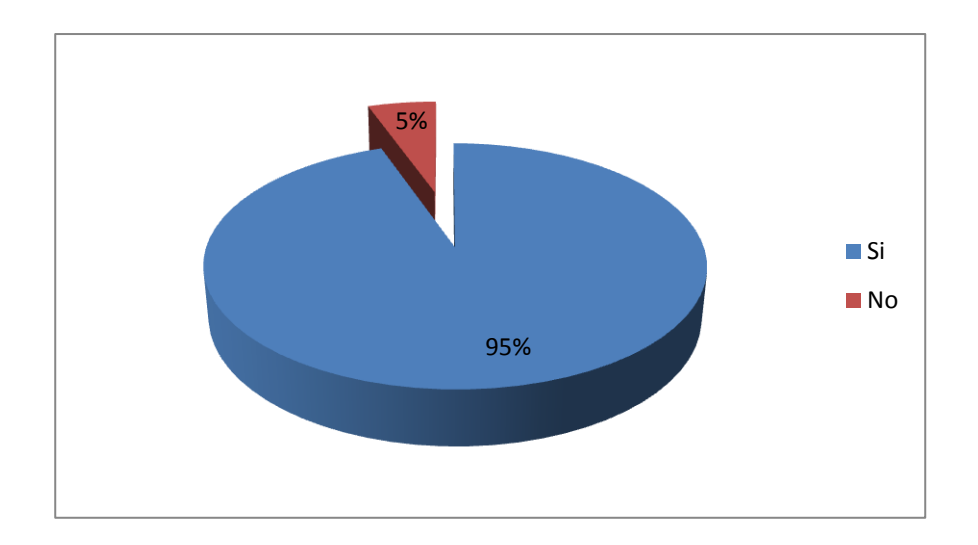

 Gráfico 3.2 Consumo de tiempo para realizar informes Fuente: Diseño de tesis

#### **Análisis e interpretación**

El Gráfico 3.2 muestra que en su gran mayoría a los docentes le toma mucho tiempo realizar un informe, ya sea por la complejidad del formato establecido para presentar el informe o por que debe buscar manualmente registro por registro de la información requerida.

**3. ¿Cómo considera los formatos actuales de presentación de propuesta y de seguimientos de programas y proyectos?**

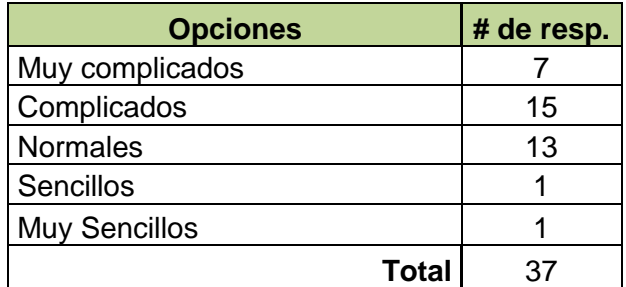

Tabla 3.4 Evaluación de formatos actuales

Fuente: Diseño de Tesis

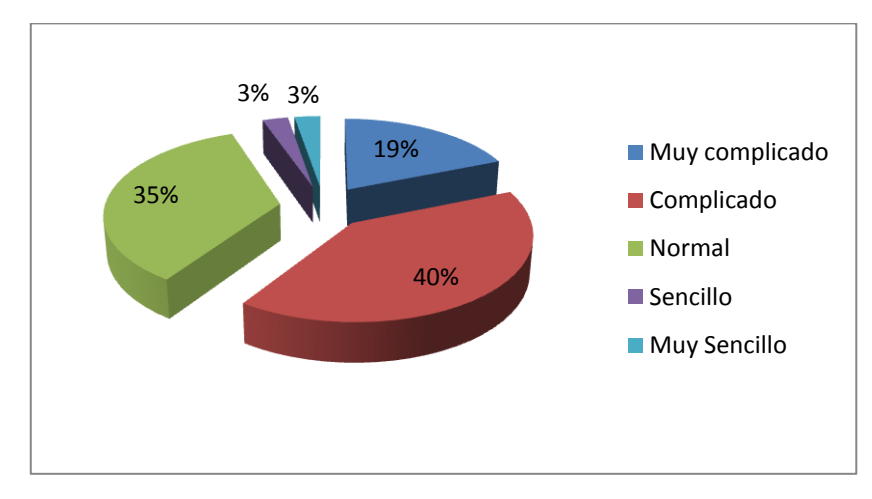

 Gráfico 3.3 Evaluación de formatos actuales Fuente: Diseño de Tesis

#### **Análisis e interpretación**

Los resultados de la Tabla 3.4 permiten tomar como opción modificar los formatos actuales de tal manera que el docente pueda desarrollar propuestas sin ningún problema, tomando en cuenta redundancia de temas.

## **4. ¿Existe algún tema redundante dentro del formato actual?**

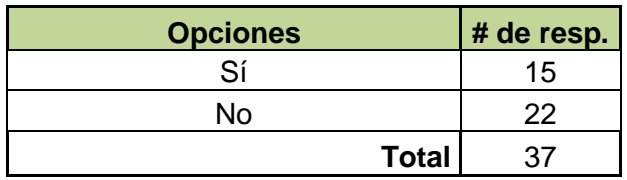

 Tabla 3.5 Existencia de temas redundantes Fuente: Diseño Tesis

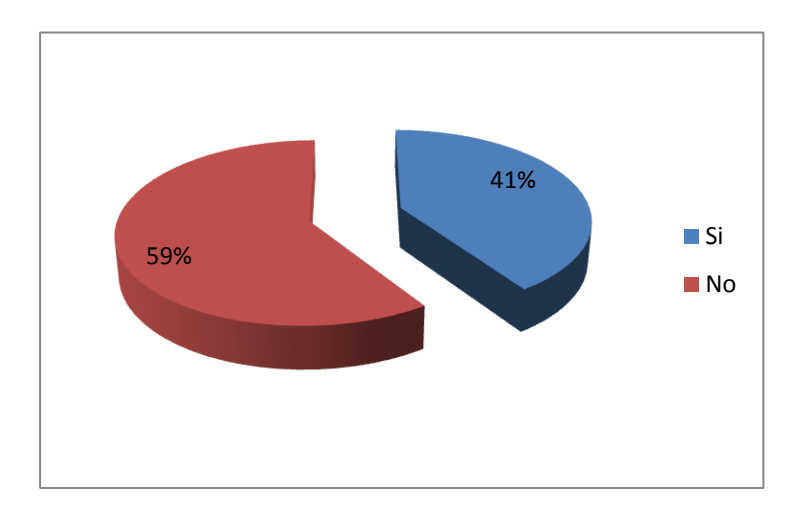

Gráfico 3.4 Existencia de temas redundantes Fuente: Diseño de Tesis

#### **Análisis e interpretación**

Dentro de la experiencia que ya tienen los docentes formando parte de los Proyectos de Vinculación 22 de ellos indican que los temas no son redundantes dentro del formato actual, sin embargo ciertos docentes concuerdan en que si existen temas redundantes, entre los cuales mencionan que tanto en programas como en proyectos se solicita la misma información.

**5. ¿Desearía un sistema que le permita el ingreso de datos suficientes y necesarios para posteriormente generar resultados e informes?**

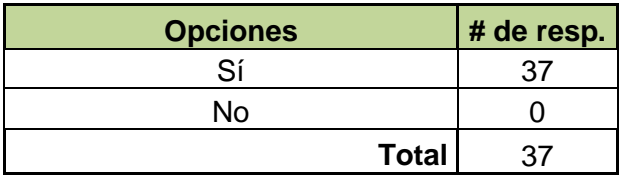

 Tabla 3.6 Aceptación de implementación del sistema Fuente: Diseño de Tesis

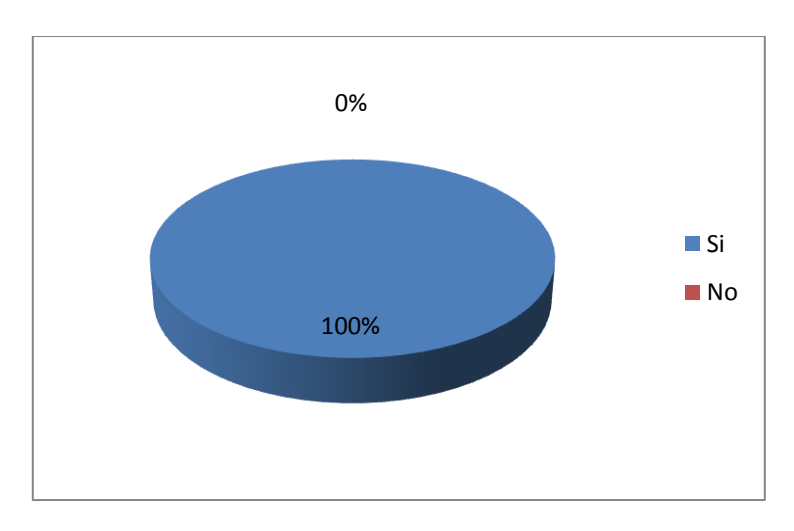

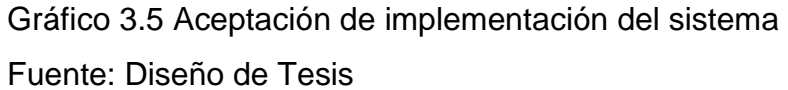

#### **Análisis e interpretación**

De acuerdo al Gráfico 3.5 los resultados son favorables para lograr la implementación del software, ya que el total de los docentes encuestados desearían contar con un sistema que les facilite generar informes de forma rápida y confiable.

**6. ¿Considera necesario la implementación de un sistema de Administración de Proyectos para el Dpto. de Vinculación con la Colectividad?**

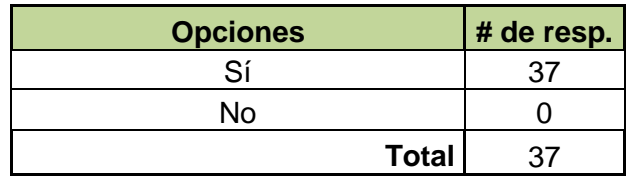

 Tabla 3.7 Necesidad de la implementación del sistema Fuente: Diseño de Tesis

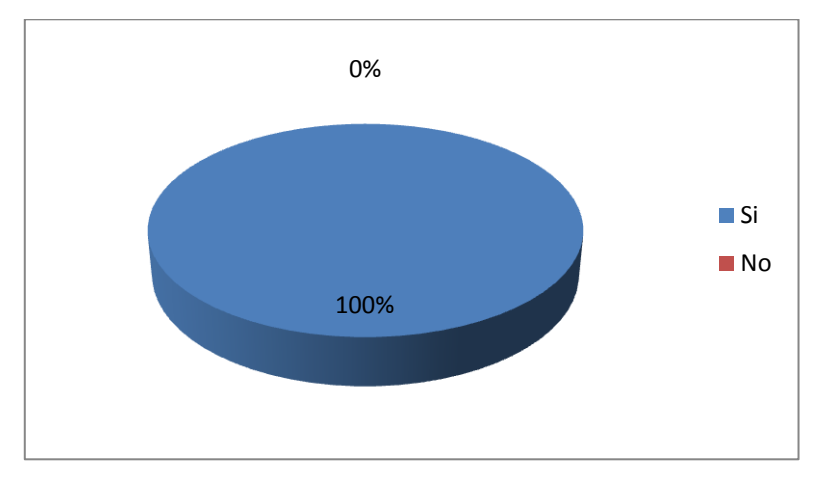

 Gráfico 3.6 Necesidad de la implementación del sistema Fuente: Diseño de Tesis

## **Análisis e interpretación**

El total de los docentes encuestados está de acuerdo con la implementación de un sistema para la Administración y Seguimiento de Proyectos de Vinculación con la Colectividad según indican los resultados del Gráfico 3.6.

**7. ¿En qué aspectos considera usted ayudaría la implementación de un sistema de Administración de Proyectos para el Dpto. de Vinculación con la Colectividad?**

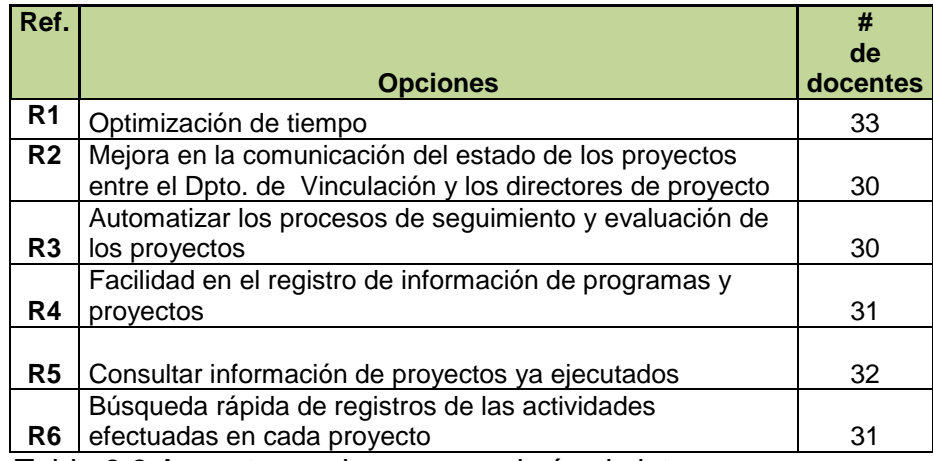

Tabla 3.8 Aspectos en los que ayudaría el sistema Fuente: Diseño de Tesis

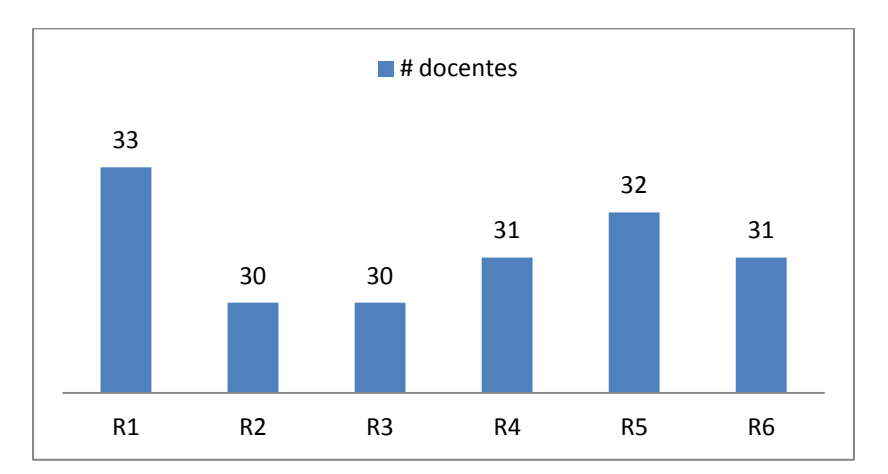

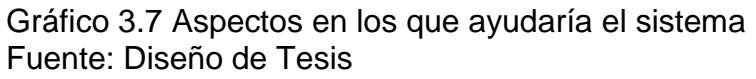

#### **Análisis e interpretación**

La información de la Tabla 3.8 indica que gran parte de los docentes está de acuerdo con las funciones que brindaría el sistema propuesto para la administración de los proyectos de vinculación.

# **CAPÍTULO 4**

## **DISEÑO**

## **4 DISEÑO**

#### **4.1 Diagrama de Casos de Uso**

Los diagramas de caso de uso describen el comportamiento general del sistema en cada fase de los procesos al interactuar con los usuarios. Mediante los casos de uso resulta fácil comprender el comportamiento del sistema por parte del cliente y del equipo de desarrollo.

A continuación se detallan los casos de uso del sistema:

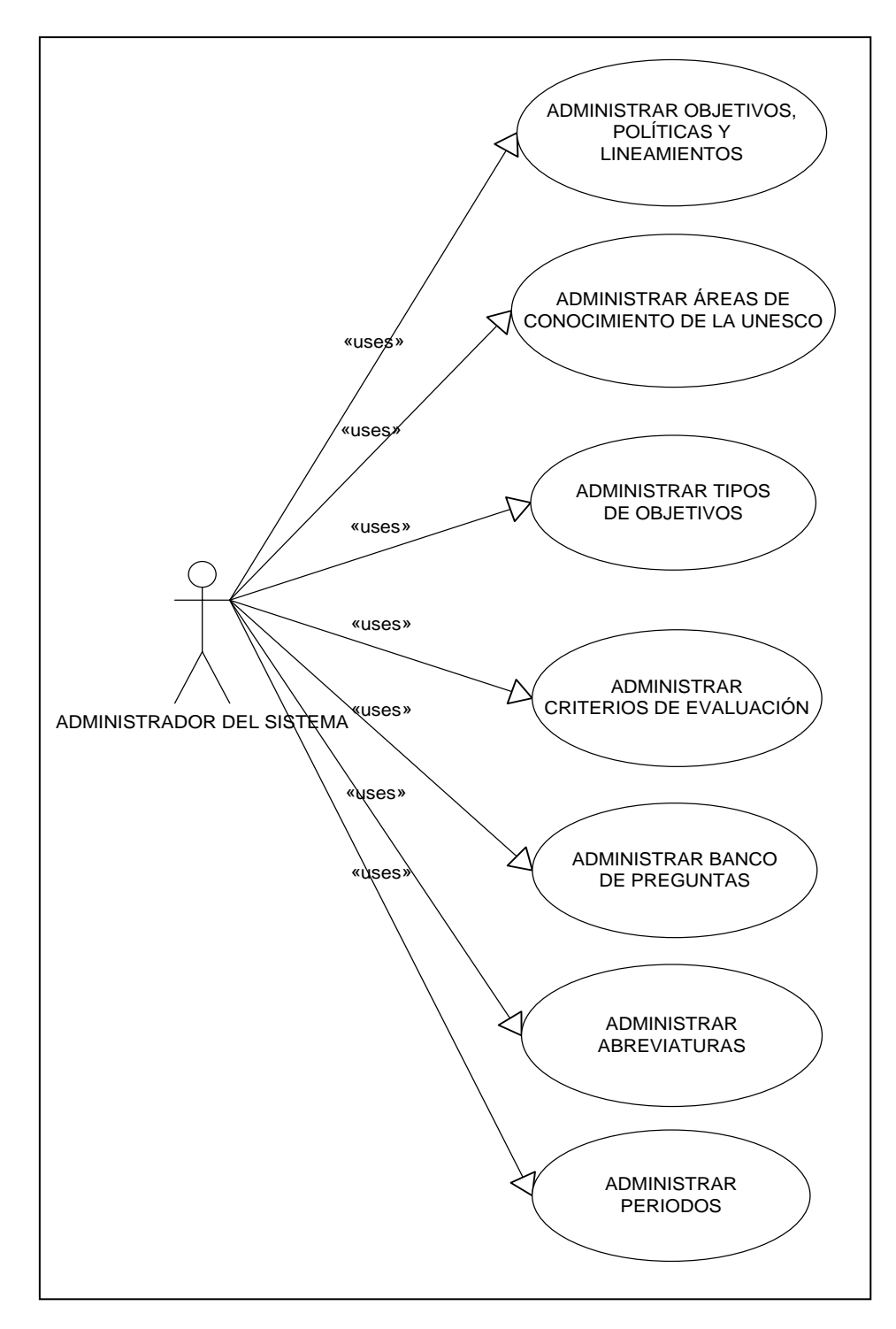

 Figura 4.1 Diagrama de Caso de Uso Administrador del Sistema Fuente: Diseño de Tesis

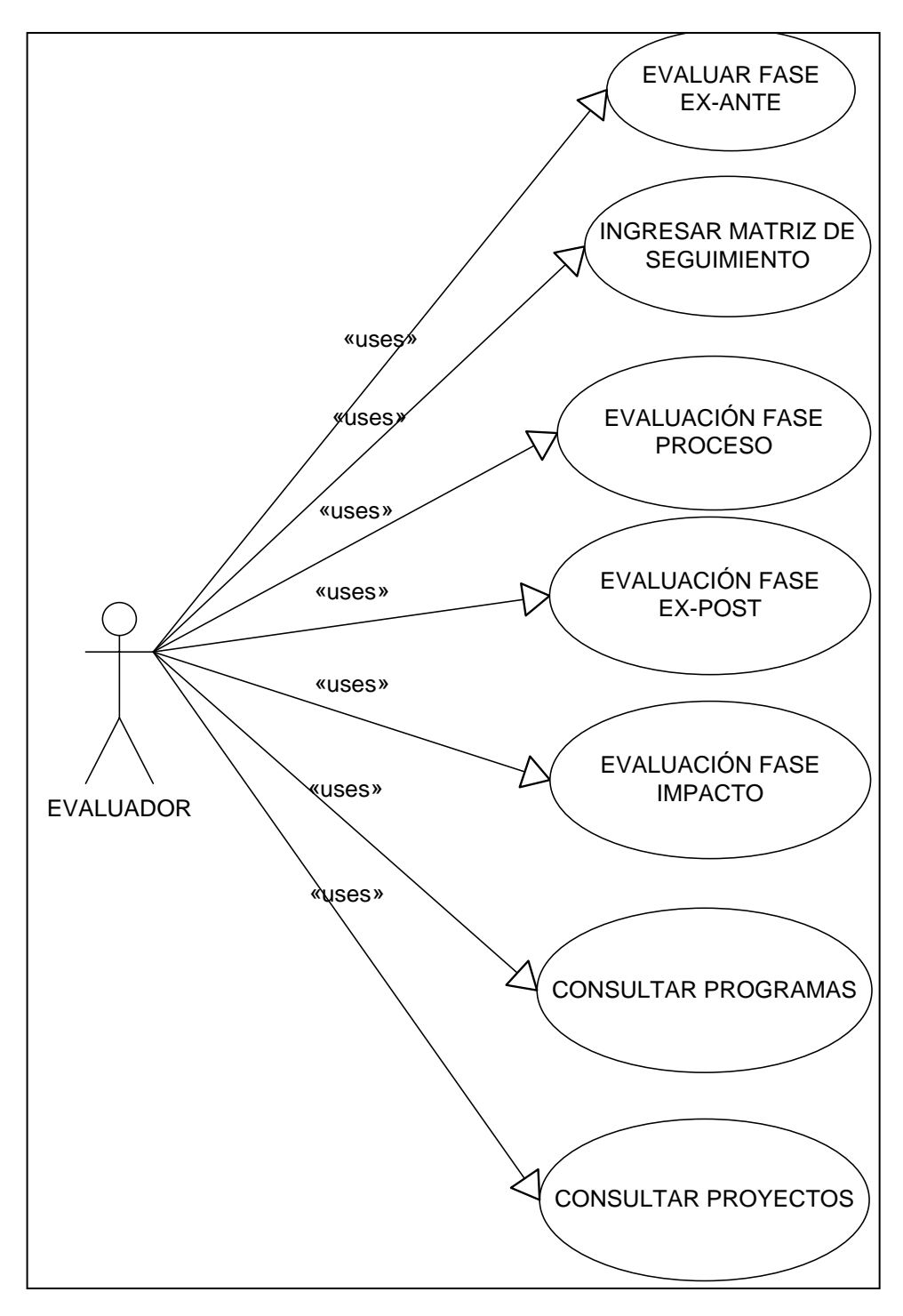

Figura 4.2 Diagrama de Caso de Uso Evaluador

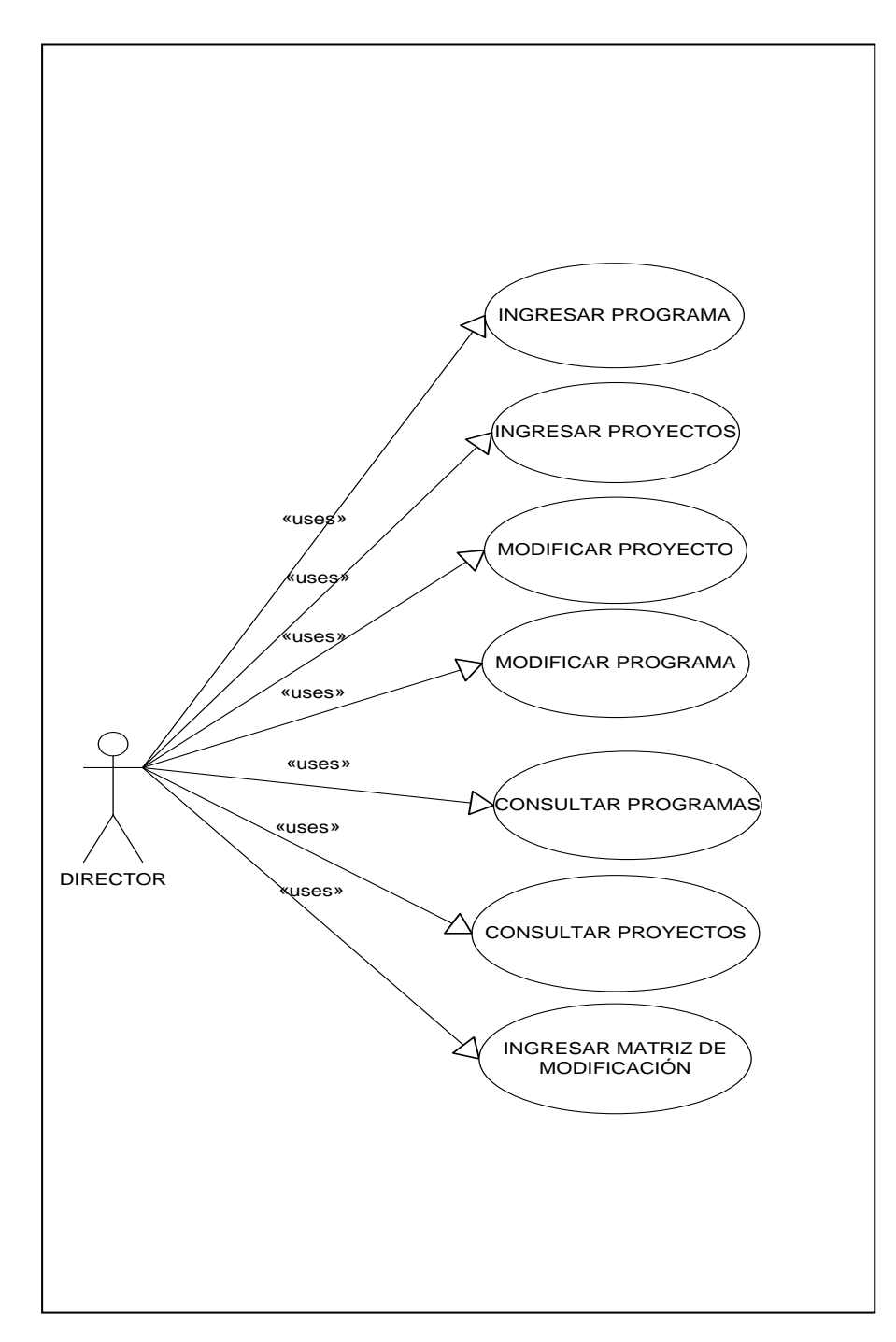

Figura 4.3 Diagrama de Caso de Uso Director

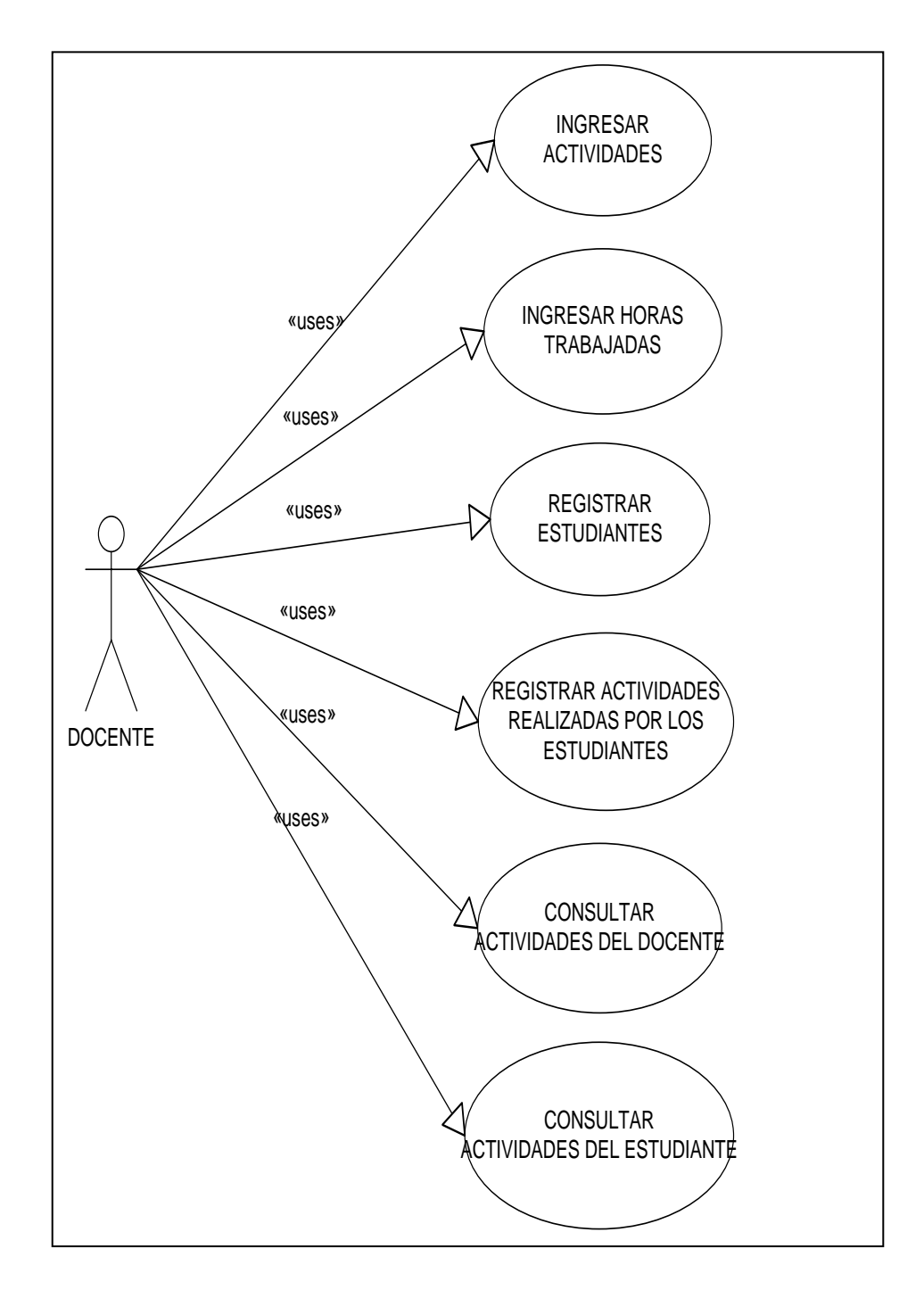

Figura 4.4 Diagrama de Caso de Uso Docente Fuente: Diseño de Tesis

## **4.2 Casos de Uso Detallados**

La diferencia entre los diagramas de casos de uso y los casos de uso radica en que este último es mucho más detallado. Un caso de uso es una secuencia de interacciones entre el sistema y el usuario en cada uno de los procesos ejecutados, es decir se describe la lógica del proceso en cada uno de los módulos del sistema.

A continuación se detallan los principales casos de uso del sistema:

#### **Iniciar Sesión**

**Nombre:** Administrar perfil de usuario

**Descripción**: Permite validar el ingreso del usuario al módulo permitido en el sistema.

**Actor(es)**: Administrador del sistema, Director, Base de Datos.

## **Lógica del Proceso**:

- 1. Se debe mostrar una página de inicio de sesión en la cual el usuario debe ingresar sus datos.
- 2. E l sistema verifica los datos ingresados y permite el ingreso a los módulos respectivos del sistema según el rol asignado.

Tabla 4.1 Caso de Uso Iniciar Sesión

## **Módulo de Administración**

## **Caso de Uso Administrar Objetivos del Plan Nacional del Buen Vivir**

**Nombre:** Administrar Objetivos del Plan Nacional del Buen Vivir.

**Descripción**: Permite agregar, modificar o eliminar datos de los Objetivos del Plan Nacional del Buen Vivir que posteriormente serán asignados a un programa según la finalidad del mismo.

**Actor(es)**: Administrador del sistema, Base de Datos.

## **Lógica del Proceso**:

- 1. El sistema debe mostrar opciones de Nuevo, Editar y Eliminar.
- 2. Debe permitir también consultar los objetivos existentes en la base.
- 3. Si el administrador selecciona la opción **Nuevo:**
	- 3.1.El sistema muestra formulario para ingresar los datos del objetivo.
	- 3.2.Se ingresa los datos del objetivo.
	- 3.3.Si los datos son válidos se almacenan.
- 4. Si el administrador selecciona la opción **Editar**:
	- 4.1.El administrador selecciona un objetivo de los existentes.
	- 4.2.Selecciona la opción Editar.
	- 4.3.Se muestra un formulario con los datos del objetivo seleccionado.
	- 4.4.El administrador modifica los datos que desee cambiar del objetivo.
	- 4.5.Si los datos son válidos se almacenan.
- 5. Si el administrador selecciona la opción **Eliminar:**
	- 5.1.El administrador selecciona un objetivo de los existentes.
	- 5.2.Selecciona la opción Editar.
	- 5.3.El sistema muestra un mensaje de confirmación antes de eliminar.
	- 5.4.El administrador acepta la eliminación.
	- 5.5.Los datos son eliminados de la base de datos por el sistema.

Tabla 4.2 Caso de Uso Administrar Objetivos Plan del Buen Vivir

## **Caso de Uso Administrar Políticas del Plan Nacional del Buen Vivir**

**Nombre:** Administrar Políticas del Plan Nacional del Buen Vivir.

**Descripción**: Permite agregar, modificar o eliminar datos de los Políticas del Plan Nacional del Buen Vivir que posteriormente serán asignados a un programa según la finalidad del mismo.

**Actor(es)**: Administrador del sistema, Base de Datos.

## **Lógica del Proceso**:

- 1. El sistema debe mostrar opciones de Nuevo, Modificar y Eliminar.
- 2. Debe permitir también consultar las políticas existentes en la base.
- 3. Si el administrador selecciona la opción **Nuevo:**
	- 3.1.El sistema muestra formulario para ingresar los datos de la política.
	- 3.2.Se ingresa los datos de la política.
	- 3.3.Si los datos son válidos se almacenan.
- 4. Si el administrador selecciona la opción **Editar**:
	- 4.1.El administrador selecciona una política de las existentes.
	- 4.2.Selecciona la opción Editar.
	- 4.3.Se muestra un formulario con los datos de la política seleccionada.
	- 4.4.El administrador modifica los datos que desee cambiar de la política.
	- 4.5.Si los datos son válidos se almacenan.
- 5. Si el administrador selecciona la opción **Eliminar:**
	- 5.1.El administrador selecciona una política de los existentes.
	- 5.2.Selecciona la opción Editar.
	- 5.3.El sistema muestra un mensaje de confirmación antes de eliminar.
	- 5.4.El administrador acepta la eliminación.
	- 5.5. Los datos son eliminados de la base de datos por el sistema.

Tabla 4.3 Caso de Uso Administrar Políticas del Plan del Buen Vivir Fuente: Diseño de Tesis

**Caso de Uso Administrar Lineamientos del Plan Nacional del Buen Vivir**

**Nombre:** Administrar Lineamientos del Plan Nacional del Buen Vivir.

**Descripción**: Permite agregar, modificar o eliminar datos de los Lineamientos del Plan Nacional del Buen Vivir que posteriormente serán asignados a un programa según la finalidad del mismo.

**Actor(es)**: Administrador del sistema, Base de Datos.

## **Lógica del Proceso**:

- 1. El sistema debe mostrar opciones de Nuevo, Modificar y Eliminar.
- 2. Debe permitir también consultar los lineamientos existentes en la base.
- 3. Si el administrador selecciona la opción **Nuevo:**
	- 3.1.El sistema muestra formulario para ingresar los datos del lineamiento.
	- 3.2.Se ingresa los datos del lineamiento.
	- 3.3.Si los datos son válidos se almacenan.
- 4. Si el administrador selecciona la opción **Editar**:
	- 4.1.El administrador selecciona un lineamiento de los existentes.
	- 4.2.Selecciona la opción Editar.
	- 4.3.Se muestra un formulario con los datos del lineamiento seleccionado.
	- 4.4.El administrador modifica los datos que desee cambiar del lineamiento.
	- 4.5.Si los datos son válidos se almacenan.
- 5. Si el administrador selecciona la opción **Eliminar:**
	- 5.1.El administrador selecciona un lineamiento de los existentes.
	- 5.2.Selecciona la opción Editar.
	- 5.3.El sistema muestra un mensaje de confirmación antes de eliminar.
	- 5.4.El administrador acepta la eliminación.
	- 5.5.Los datos son eliminados de la base de datos por el sistema.

Tabla 4.4 Caso de Uso Administrar Lineamientos del Plan Buen Vivir

## **Caso de Uso Administrar Preguntas Matriz Ex - Ante**

**Nombre:** Administrar Preguntas

**Descripción**: Permite agregar, modificar o eliminar un banco de preguntas de la evaluación EX - ANTE.

**Actor(es)**: Administrador, Base de Datos

#### **Lógica del Proceso**:

- 1. El sistema debe mostrar opciones de Nuevo, Editar y Eliminar.
- 2. Debe permitir también consultar las preguntas existentes en la base.
- 3. Si el evaluador/administrador selecciona la opción **Nuevo:**
	- 3.1.El sistema muestra formulario para ingresar la respectiva pregunta.
	- 3.2.Se ingresa la pregunta claramente detallada.
	- 3.3.Se selecciona criterio de evaluación al que va a pertenecer la pregunta.
	- 3.4.Si los datos son válidos se almacenan.
- 4. Si el administrador selecciona la opción **Editar**:
	- 4.1.El evaluador/administrador selecciona una pregunta de las existentes.
	- 4.2.Selecciona la opción Editar.
	- 4.3.Se muestra un formulario con los datos de la pregunta seleccionada.
	- 4.4.El administrador modifica los datos que desee cambiar de la pregunta.
	- 4.5.Si los datos son válidos se almacenan.
- 5. Si el administrador selecciona la opción **Eliminar:**
	- 5.1.El administrador selecciona una pregunta de las existentes.
	- 5.2.Selecciona la opción Editar.
	- 5.3.El sistema muestra un mensaje de confirmación antes de eliminar.
	- 5.4.El administrador acepta la eliminación.
	- 5.5.Los datos son eliminados de la base de datos por el sistema.

Tabla 4.5 Caso de Uso Administrar Preguntas Matriz Ex – Ante
#### **Módulo de Procesos**

#### **Caso de Uso Administrar Programas**

**Nombre:** Administrar Programas.

**Descripción**: Permite agregar, editar o eliminar datos de los Programas

**Actor(es)**: Docente, Base de Datos.

#### **Lógica del Proceso**:

- 1. El sistema debe mostrar un listado de los programas ya existentes.
- 2. El docente podrá disponer de opciones como Nuevo, Editar y Eliminar Programa.
- 3. Si el docente selecciona la opción **Nuevo**:
	- 3.1.El sistema debe mostrar un asistente que facilite el ingreso de la información del programa requerida por el Departamento de Vinculación con la Colectividad.
	- 3.2.La información se almacenará en la base de datos una vez que se haya validado.
- 4. Si el docente selecciona la opción **Editar**:
	- 4.1.El docente selecciona un programa existente.
	- 4.2.El docente selecciona la opción Editar.
	- 4.3.El sistema debe mostrar nuevamente el asistente con los datos del programa seleccionado para Editar.
	- 4.4.El docente modifica los datos que desee cambiar del programa.
	- 4.5.El sistema debe validar los datos y almacenarlos.
- 5. Si el docente selecciona la opción **Eliminar:**
	- 5.1.El docente selecciona un programa existente.
	- 5.2.El docente selecciona la opción Eliminar.
	- 5.6.El sistema muestra un mensaje de confirmación antes de eliminar.
	- 5.3.El docente acepta.
	- 5.4.Los datos son eliminados de la base de datos por el sistema.

Tabla 4.6 Caso de Uso Administrar Programas

# **Caso de Uso Administrar Proyecto**

**Nombre:** Administrar Proyecto.

**Descripción**: Permite agregar, modificar o eliminar datos de los Proyectos

**Actor(es)**: Docente, Base de Datos.

# **Lógica del Proceso**:

- 1. El sistema debe mostrar un listado de los proyectos ya existentes.
- 2. El docente podrá disponer de opciones como Nuevo, Editar y Eliminar Programa.
- 3. Si el docente selecciona la opción **Nuevo**:
	- 3.1.El sistema debe mostrar un asistente que facilite el ingreso de la información del proyecto requerida por el Departamento de Vinculación con la Colectividad.
	- 3.2.La información se almacenará en la base de datos una vez que se haya validado.
- 4. Si el docente selecciona la opción **Editar**:
	- 4.1.El docente selecciona un proyecto existente.
	- 4.2.El docente selecciona la opción Editar.
	- 4.3.El sistema debe mostrar nuevamente el asistente con los datos del proyecto seleccionado para Editar.
	- 4.4.El docente modifica los datos que desee cambiar del proyecto.
	- 4.5.El sistema debe validar los datos y almacenarlos.
- 5. Si el docente selecciona la opción **Eliminar:**
	- 5.1.El docente selecciona un proyecto existente.
	- 5.2.El docente selecciona la opción Eliminar.
	- 5.7.El sistema muestra un mensaje de confirmación antes de eliminar.
	- 5.3.El docente acepta.
	- 5.4.Los datos son eliminados de la base de datos por el sistema.

Tabla 4.7 Caso de Uso Administrar Proyecto

# **Módulo de Evaluación y Seguimiento**

**Caso de Uso evaluación Ex - Ante**

**Nombre:** evaluación ex – ante

**Descripción**: Permite evaluar el proyecto para determinar su estado: APROBADO, MODIFICADO, NO APROBADO

**Actor(es)**: Evaluador, Docente, Base de Datos

# **Lógica del Proceso:**

- 1. El sistema permitirá consultar los datos generales a través del título del proyecto.
- 2. Una vez que aparezca la matriz de evaluación el evaluador procede a calificar cada una de las preguntas relacionadas al contenido de la propuesta según los criterios establecidos.
- 3. Según los resultados de la evaluación el proyecto podrá ser:
	- 3.1.APROBADO: si es este el caso se procede a asignar el código al proyecto para su posterior seguimiento.
	- 3.2.MODIFICADO: de ser este el caso entonces se calcula la fecha para la presentación de las modificaciones.
- 4. El sistema almacena los datos de la evaluación.
- 5. El docente puede consultar la matriz y revisar las observaciones para las modificaciones.

Tabla 4.8 Caso de Uso evaluación ex – ante Fuente: Diseño de Tesis

# **Caso de Uso evaluación de seguimiento de proyectos**

**Nombre: E**valuación de seguimiento de proyectos

**Descripción**: Permite dar seguimiento a las actividades realizadas en el proyecto.

**Actor(es)**: Evaluador, Base de Datos

# **Lógica del Proceso:**

- 1. El sistema permitirá consultar los datos generales del proyecto a través del título, el mismo que debe estar aprobado para darle seguimiento.
- 2. El evaluador ingresa periodo de seguimiento a evaluar.
- 3. Se consulta información ingresada por el docente de cada actividad.
- 4. El evaluador debe seleccionar actividad a evaluar.
- 5. Una vez que se confirma los documentos presentados se registrar dicha verificación.
- 6. De ser necesario el evaluador registrará observaciones con respecto a la evaluación.
- 7. El sistema almacena los datos de la evaluación.

Tabla 4.9 Caso de Uso evaluación de seguimiento de proyectos Fuente: Diseño de Tesis

# **Caso de Uso evaluación de seguimiento fase: proceso**

**Nombre:** evaluación de seguimiento fase: proceso

**Descripción**: Permite dar seguimiento a los componentes del proyecto.

**Actor(es)**: Evaluador, Base de Datos

#### **Lógica del Proceso:**

- 1. El sistema permitirá consultar los datos generales del proyecto una vez aprobado y recibido el informe de avances.
- 2. El evaluador ingresa periodo de evaluación.
- 3. El evaluador debe seleccionar el componente a evaluar.
- 4. Se procede a evaluar el proyecto en base a metas programadasejecutadas, tiempo planeado-ejecutado, indicadores de efectividad, eficacia.
- 5. Se podrá ingresar también observaciones por cada componente evaluado.
- 6. El sistema almacena los datos de la evaluación.

Tabla 4.10 Caso de Uso evaluación de seguimiento fase: proceso

Fuente: Diseño de Tesis

# **Caso de Uso Modificación del Proyecto**

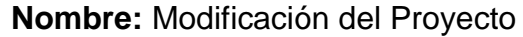

**Descripción**: Permite dar seguimiento a las modificaciones realizadas al proyecto.

**Actor(es)**: Docente, Base de Datos

# **Lógica del Proceso:**

- 1. El sistema permitirá consultar los datos generales del proyecto.
- 2. El docente ingresa la situación inicial del proyecto para tener referencia de los cambios.
- 3. El docente ingresa las modificaciones respectivas.
- 4. Se podrá ingresar también observaciones por cada modificación.
- 5. El sistema almacena los datos de la matriz.

Tabla 4.11 Caso de Uso Modificación del Proyecto

# **Caso de Uso Matriz Ex - Post**

**Nombre:** Matriz Ex - Post

**Descripción**: Permite dar seguimiento al proyecto una vez concluido.

**Actor(es)**: Evaluador, Base de Datos

# **Lógica del Proceso:**

- 1. El sistema permitirá consultar los datos generales del proyecto.
- 2. El evaluador selecciona el objetivo del proyecto a evaluar.
- 3. Se procede a evaluar el propósito del proyecto en base a metas programadas-ejecutadas, tiempo planeado-ejecutado, indicadores de efectividad, eficacia.
- 4. Se podrá ingresar también observaciones.
- 5. El sistema almacena los datos de la matriz.

Tabla 4.12 Caso de Uso Matriz Ex - Post

Fuente: Diseño de Tesis

# **Caso de Uso Evaluación fase: impacto**

**Nombre:** Evaluación fase: impacto

**Descripción**: Permite dar seguimiento a la finalidad del proyecto.

**Actor(es)**: Evaluador, Base de Datos

# **Lógica del Proceso:**

- 1. El sistema permitirá consultar los datos generales del proyecto a través del título ya que este debe estar aprobado para darle seguimiento.
- 2. El evaluador ingresa fecha de ingreso de datos.
- 3. El evaluador selecciona la finalidad del proyecto a evaluar.
- 4. Se procede a evaluar la finalidad del proyecto en base a metas programadas-ejecutadas, tiempo planeado-ejecutado, indicadores de efectividad, eficacia.
- 5. Se podrá ingresar también observaciones.
- 6. El sistema almacena los datos de la matriz.

Tabla 4.13 Caso de Uso Evaluación fase: impacto

# **Caso de Uso Evaluación de actividades por proyecto**

**Nombre:** Evaluación de actividades por proyecto

**Descripción**: Permite dar seguimiento a las actividades por proyecto, y docente.

**Actor(es)**: Docente, Base de Datos

# **Lógica del Proceso:**

- 1. El sistema permitirá consultar los datos generales del proyecto una vez aprobado.
- 2. El docente seleccionará una actividad para registrar sus datos.
- 3. El sistema debe permitir el registro de horas trabajadas por el docente.
- 4. El docente ingresa el lugar de ejecución de la actividad.
- 5. Se debe registrar la fecha de inicio y fin en que se cumplió actividad.
- 6. Se podrá ingresar también observaciones.
- 7. El sistema almacena los datos de la matriz.

 Tabla 4.14 Caso de Uso Evaluación de actividades por proyecto Fuente: Diseño de Tesis

#### **4.3 Diagrama de Componentes**

El diagrama de componentes representa cómo el sistema web es dividido en componentes y muestra las dependencias entre ellos. Los diagramas de componentes prevalecen en el campo de la arquitectura de software pero pueden ser usados para modelar y documentar cualquier arquitectura de sistema.

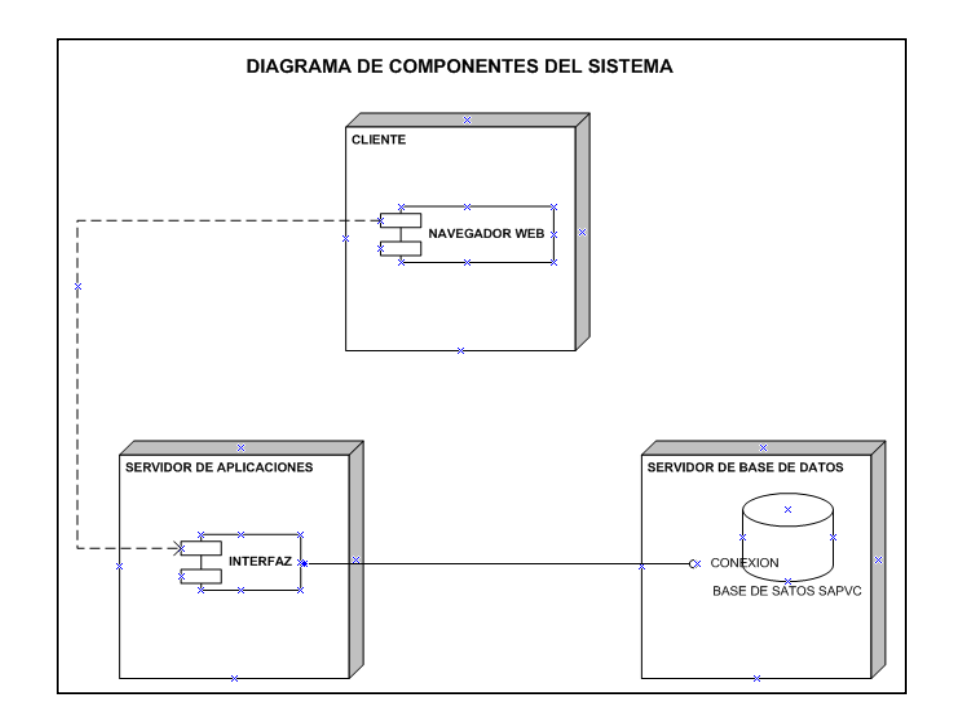

Figura 4.5 Diagrama de Componentes Fuente: Diseño de Tesis

# **4.4 Diccionario de Datos**

El diccionario de datos contiene las características lógicas y puntuales de los datos que se van a utilizar en el sistema, incluyendo nombre del campo, descripción, tipo, entre otros. (Ver Apéndice D).

# **CAPÍTULO 5**

# **PRUEBA Y ANÁLISIS**

# **5 PRUEBA Y ANÁLISIS**

### **5.1 Implementación**

Para facilitar el mantenimiento del sistema se han adoptado ciertas reglas de programación que actualmente siguen cada una de las aplicaciones desarrolladas por la Unidad de Producción de la UPSE. Entre ellas tenemos: Los nombres de cada una de las tablas y vistas de la base de datos deben empezar con el esquema asignado, para el presente proyecto se define el esquema **apv**. Se debe utilizar el patrón de diseño Modelo Vista Controlador. En cuanto al lenguaje de programación del sistema web se utilizó PHP y el editor de Adobe Dreamweaver CS6, aplicando también las librerías: *jquery-1.7.2.min.js* para la integración de efectos y animaciones personalizadas, la librería html2pdf.class.php para la exportación a PDF de los reportes, entre otras.

Para el proceso de instalación y configuración de las herramientas de desarrollo, primero se instaló XAMPP 1.7.1 en el cual está configurado para trabajar con Apache Server. Se instaló también el motor de base de datos de SQL SERVER 2005.

Una vez instaladas las herramientas necesarias se procede a la programación de cada uno de los módulos del sistema realizando las pruebas respectivas de cada uno de los procesos de manera local para luego realizar las pruebas en el servidor de desarrollo antes de implementarlos en el servidor de aplicaciones.

#### **5.2 Pruebas**

Se realizaron pruebas de funcionalidad que permitieron comprobar si la aplicación realmente está funcionando en base a los requerimientos en cada uno de sus módulos, también se realizó pruebas de usabilidad que sirvieron para evaluar la facilidad de uso de la aplicación. Cumpliendo así los objetivos propuestos:

- Determinar si la interfaz del software es intuitiva para los usuarios con el fin de que requieran el mínimo soporte.
- Observar el comportamiento del usuario y escuchar sus comentarios mientras realizan cada tarea.
- Determinar la funcionalidad de cada uno de los procesos.
- Determinar posibles modificaciones en base a errores encontrados en cada módulo.

Se realizaron las respectivas pruebas con docentes de la UPSE, Directora del Departamento de Vinculación y su Asistente, que serán los usuarios directos de la aplicación. Las mismas van desde el ingreso de datos, modificaciones, eliminación, consultas hasta llegar a los reportes de manera que se siga la secuencia de cada uno de los módulos, tomando en cuenta todo lo que se considere importante en cuanto a los resultados que se vayan obteniendo tanto de funcionalidad como de usabilidad.

#### **5.2.1 Pruebas de Funcionalidad**

Las pruebas de funcionalidad consisten en la validación de los procesos que debe cumplir el software y si éste ejecuta de manera correcta cada uno de los requisitos funcionales especificados en la fase de análisis. Para determinar resultados se consideró el modelo de ficha para pruebas de funcionalidad que se presenta a continuación los cuales se diseñaron a partir de los Casos de Usos aprobados por el cliente.

#### **Fichas de Casos de Pruebas Funcionales**

A continuación se presenta los casos de pruebas principales que se ejecutaron para verificar si los requerimientos funcionales se cumplen satisfactoriamente.

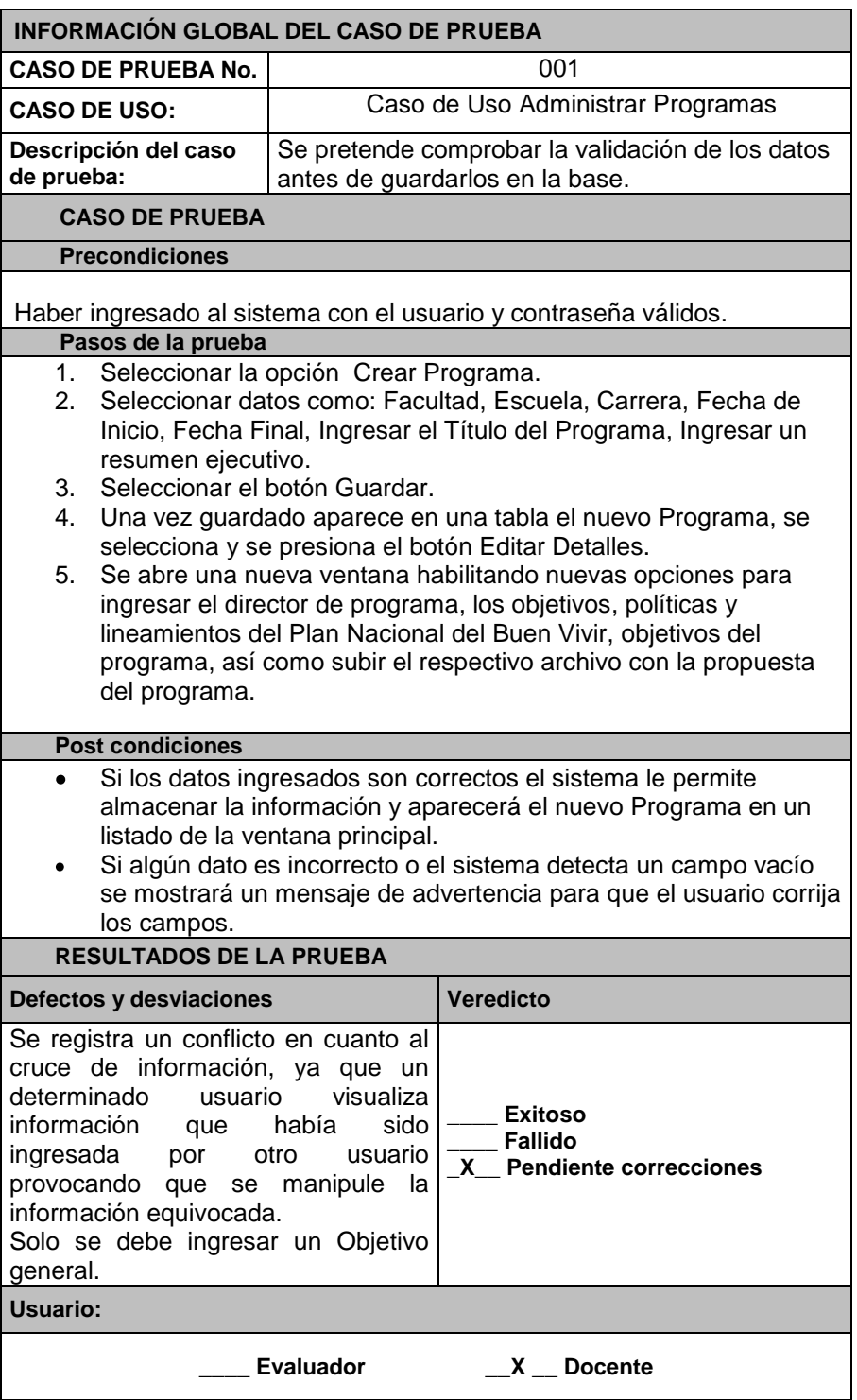

Tabla 5.1 Caso de prueba Administrar Programas

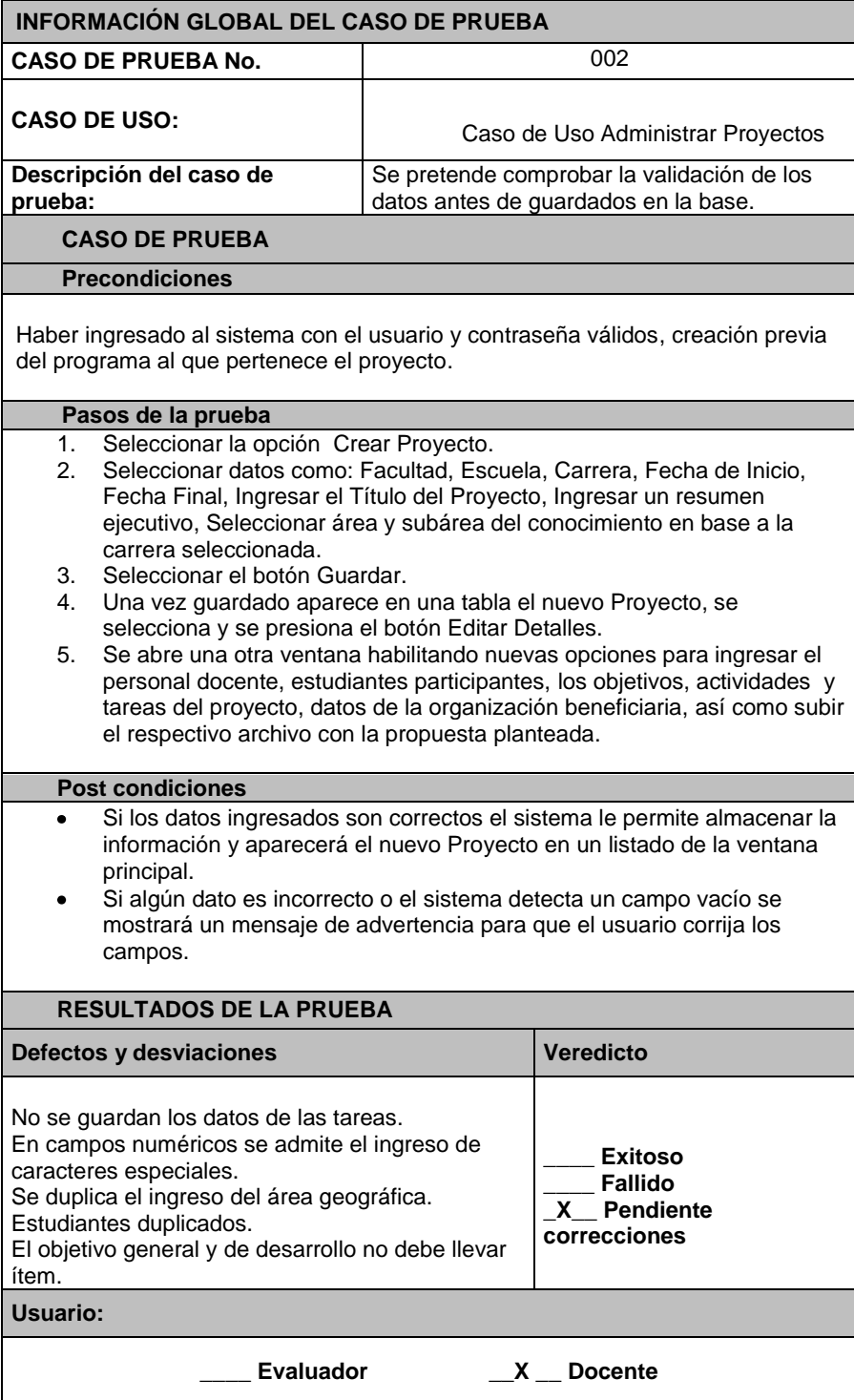

Tabla 5.2 Caso de prueba Administrar Proyectos

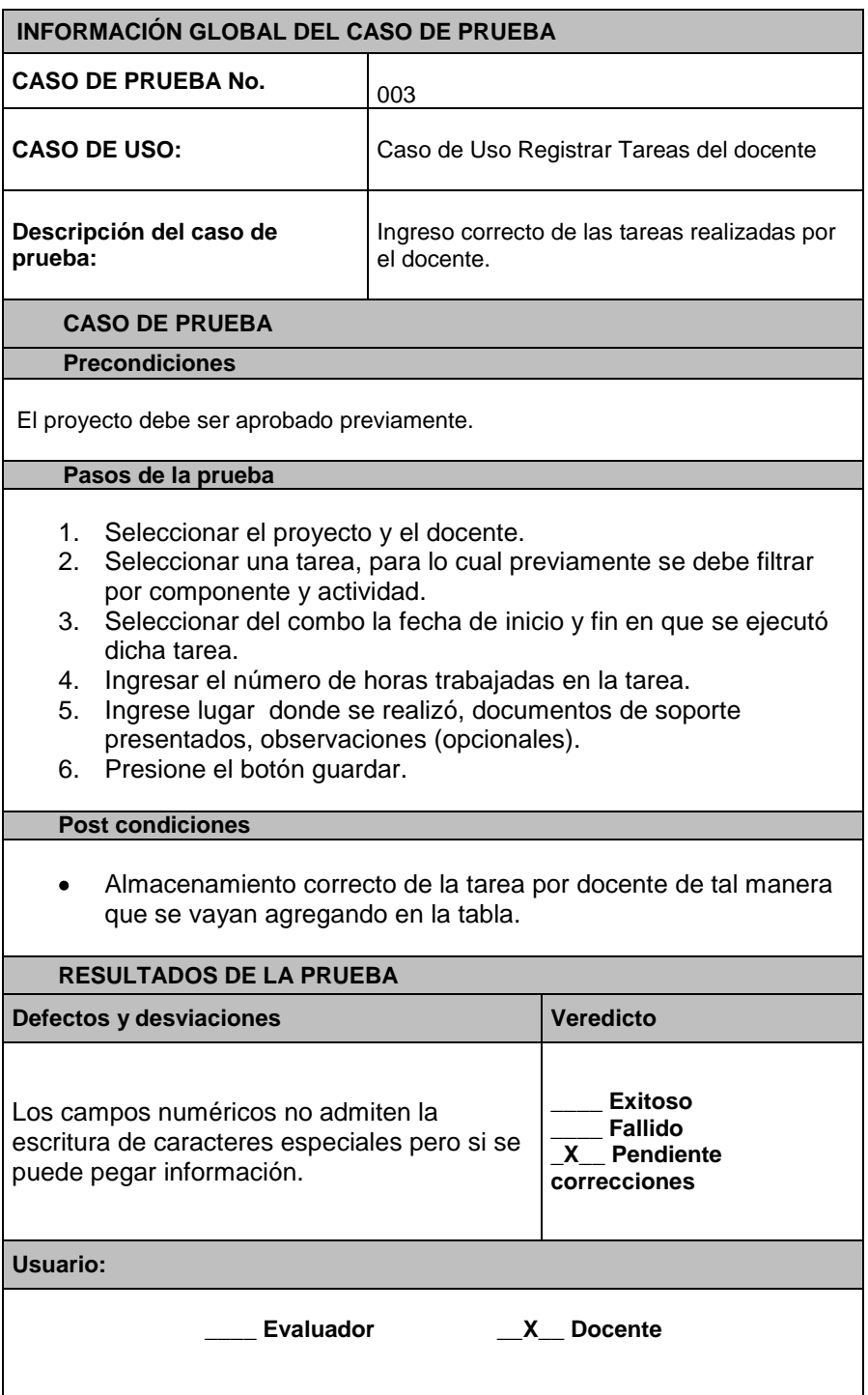

Tabla 5.3 Caso de prueba Registro de Tareas Docente Fuente: Diseño de Tesis

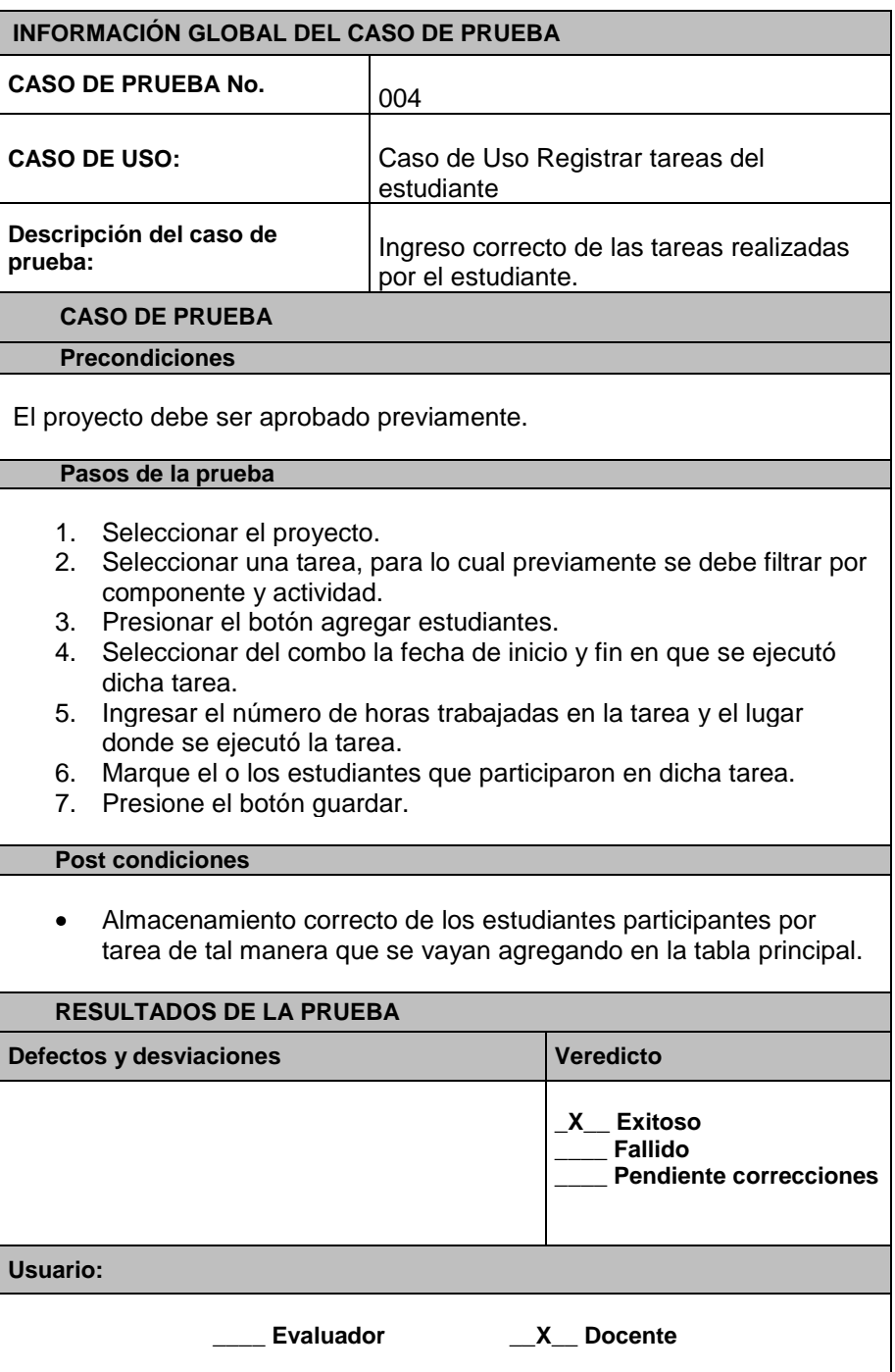

Tabla 5.4 Caso de prueba Registro de Tareas Estudiante Fuente: Diseño de Tesis

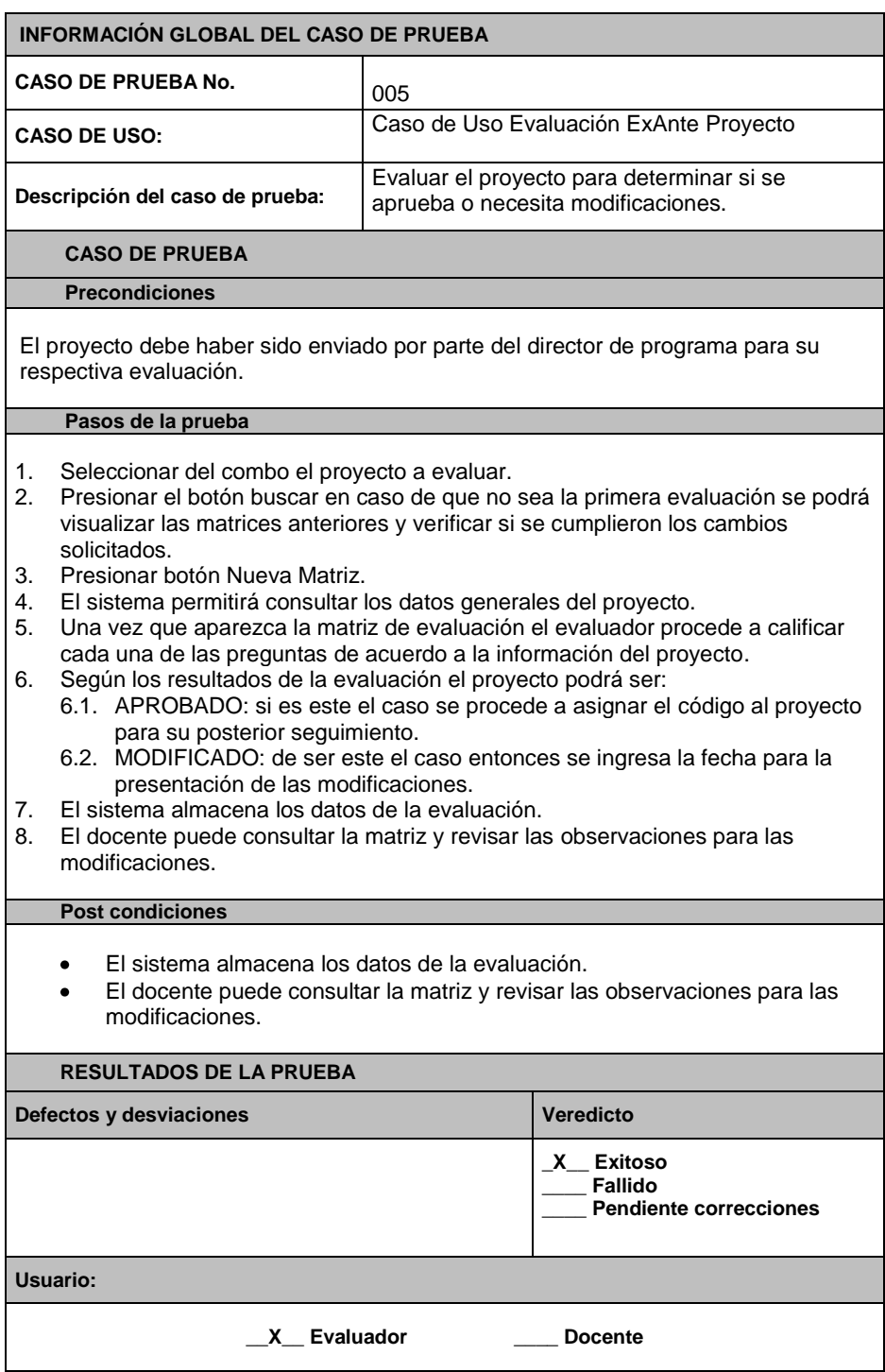

Tabla 5.5 Caso de prueba Evaluación Ex - Ante Proyecto

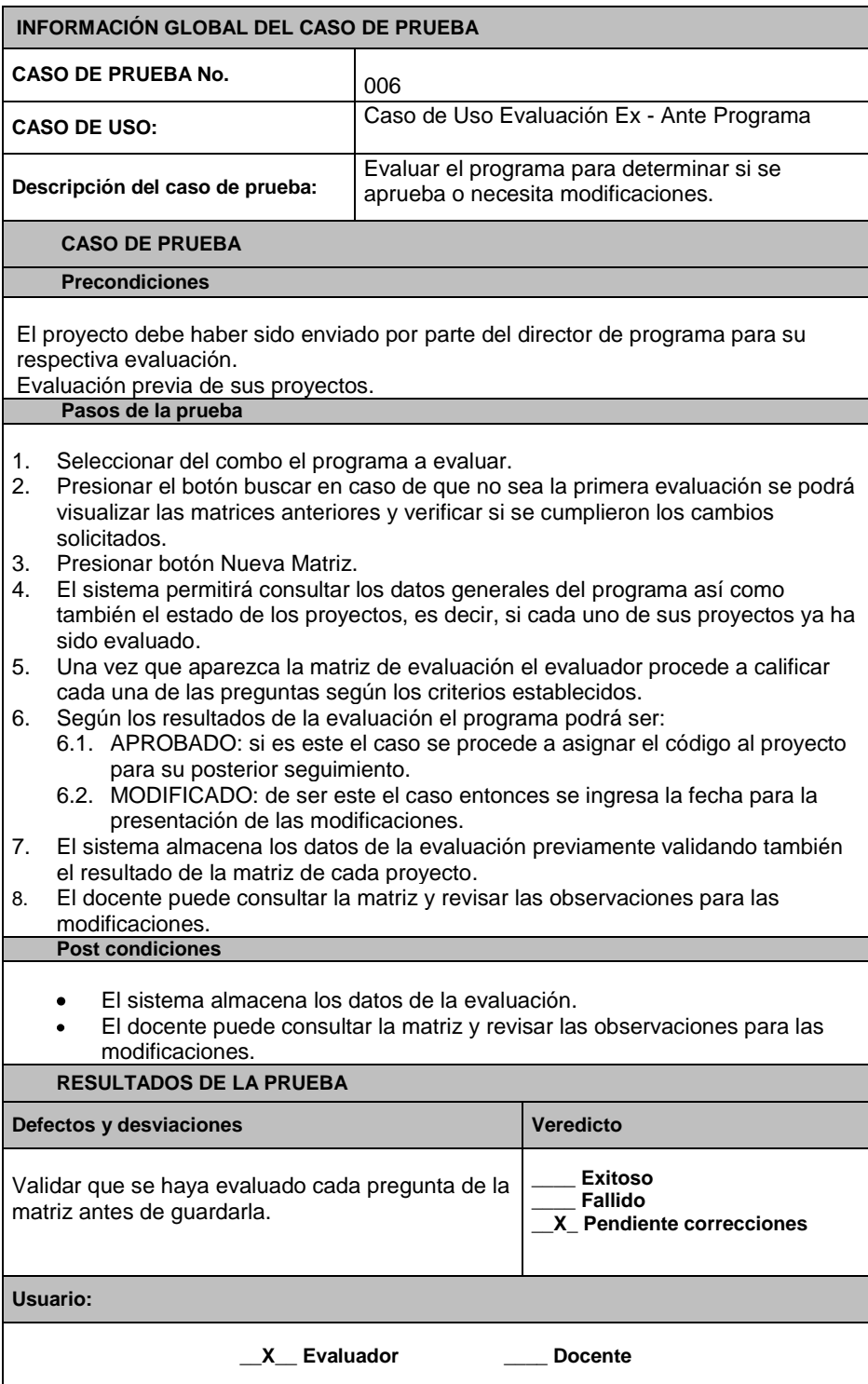

Tabla 5.6 Caso de prueba Evaluación Ex - Ante Programa

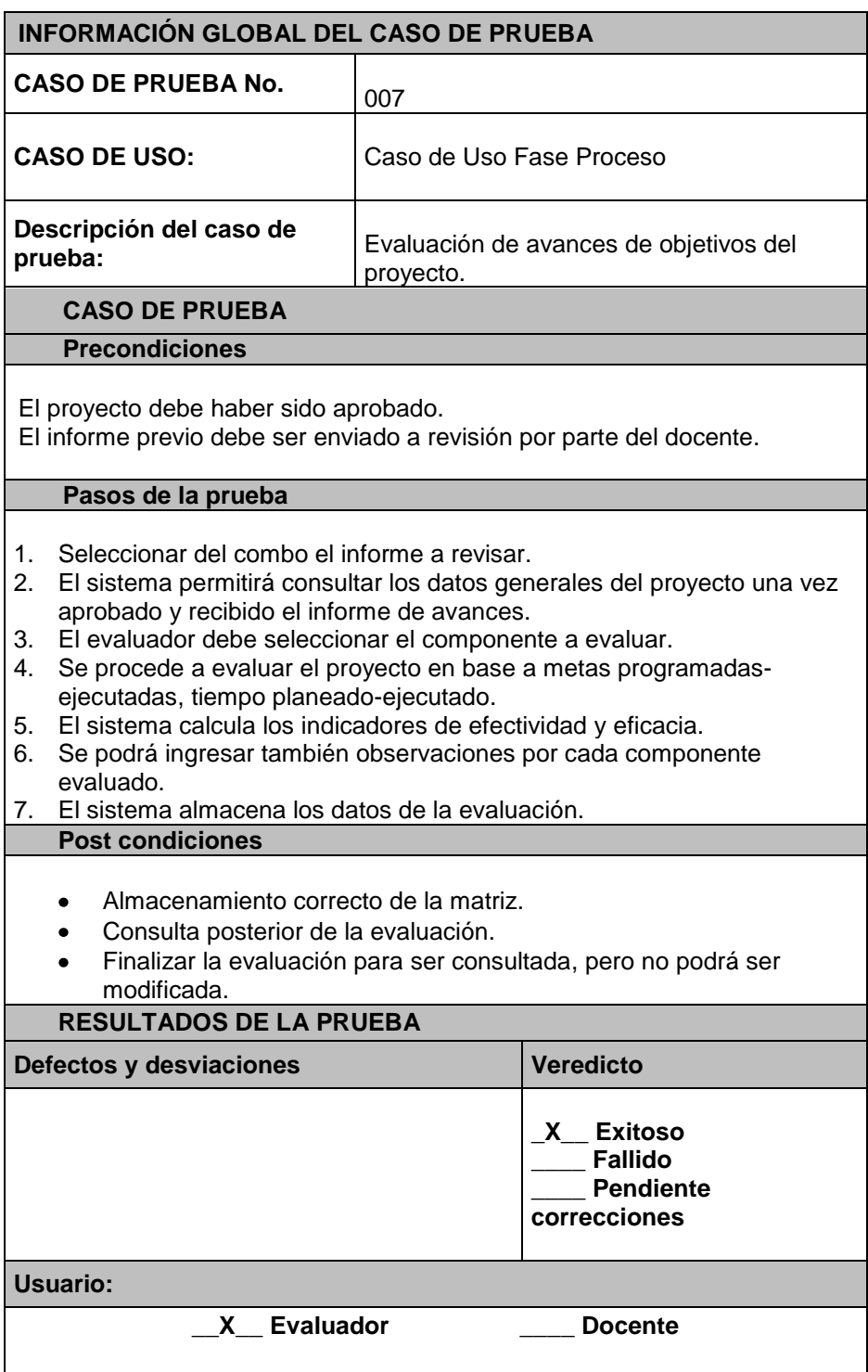

Tabla 5.7 Caso de prueba Fase Proceso

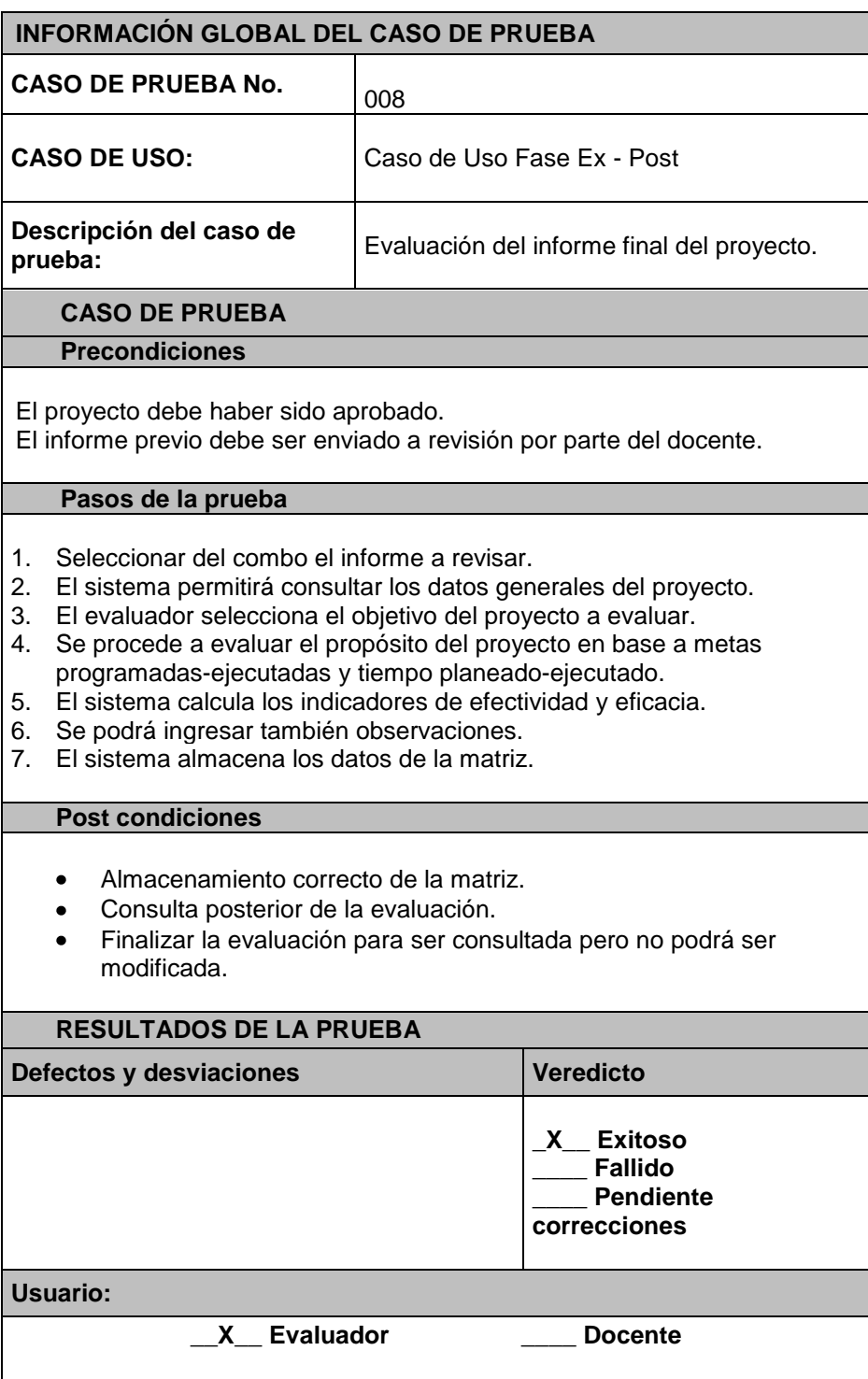

Tabla 5.8 Caso de prueba Evaluación Ex - Post

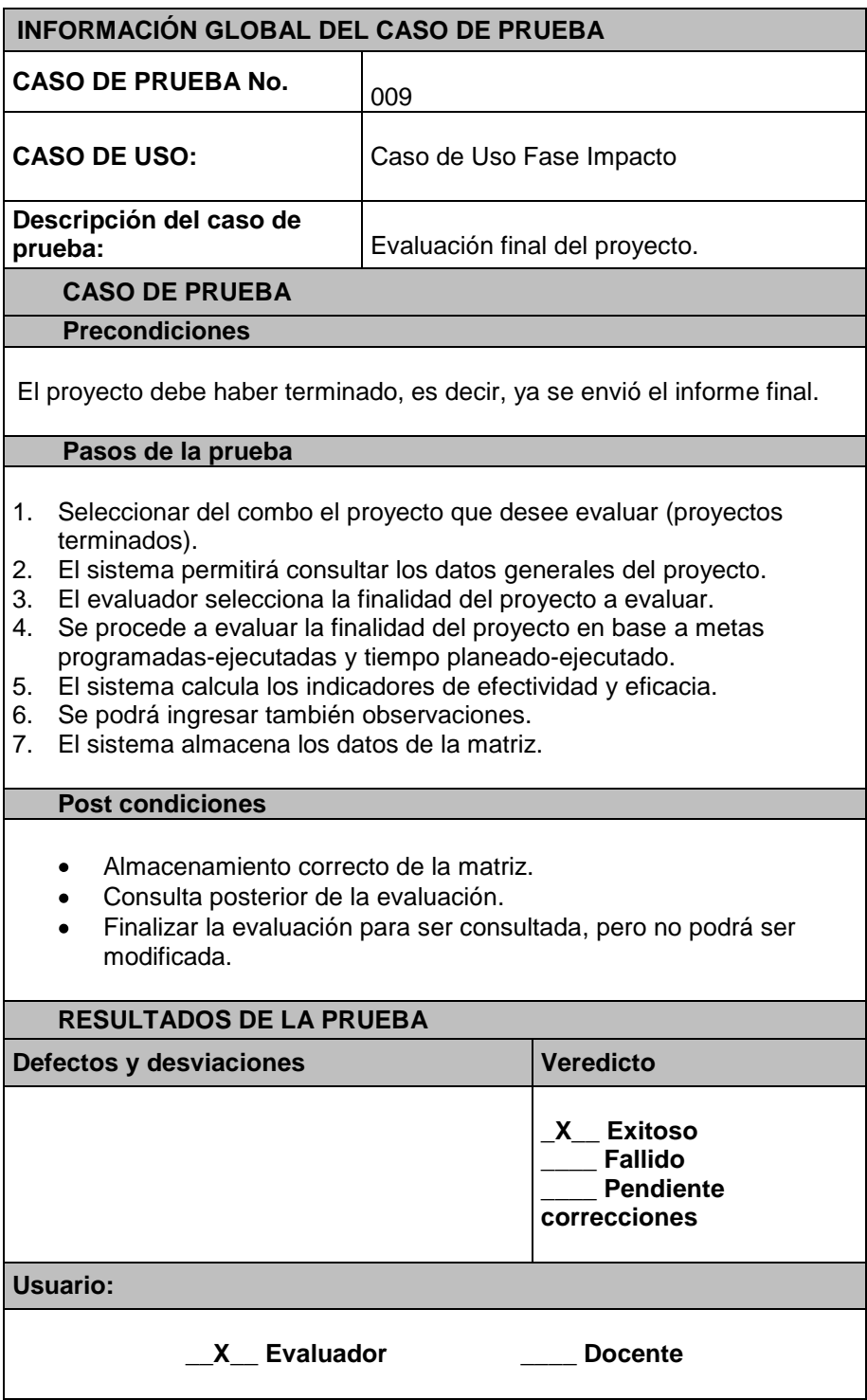

Tabla 5.9 Caso de prueba Evaluación Impacto

#### **5.2.2 Pruebas de Usabilidad**

Las pruebas de usabilidad permiten analizar si el software implementado presenta una interfaz amigable y sencilla, es decir, que el usuario no necesite ser un experto en el manejo de sistemas para poder utilizar la aplicación.

Para esto se llevó a cabo una encuesta de usabilidad a los usuarios directos entre los cuales constan los docentes de distintas carreras de la UPSE asignados a presentar programas con sus respectivos proyectos de Vinculación, así como la Directora del Departamento quien es la encargada de evaluar los programas y proyectos, dicha encuesta se aplicó una vez culminados los procesos ejecutados en las pruebas de funcionalidad.

Al realizar la encuesta se logró obtener resultados que permiten analizar y concluir si la utilización del software tuvo dificultad o no, ya que el usuario previamente probó cada una de las opciones del software por lo tanto estaba apto para dar un veredicto. (Ver Anexo 3).

#### **5.3 Resultados**

Para evaluar la funcionalidad del software también se realizó la encuesta a 9 docentes de distintas carreras de la UPSE quienes realizaron las pruebas respectivas del sistema de acuerdo a su rol, de la cual se obtuvieron los siguientes resultados:

79

# **Resultados de encuesta en términos de funcionalidad**

**1. ¿Los mensajes de error son los apropiados y detallan en que se falló?**

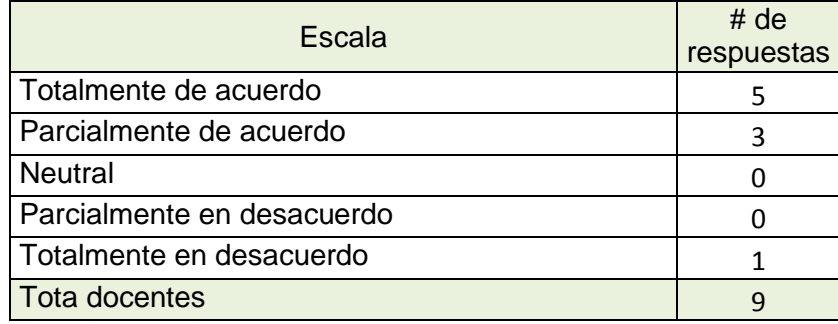

Tabla 5.10 Evaluación de mensajes de error

Fuente: Diseño de Tesis

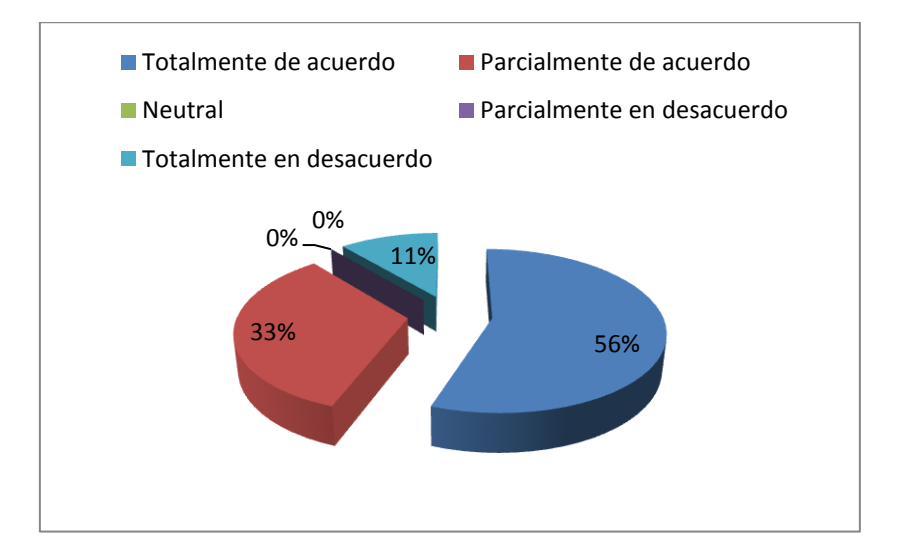

Gráfico 5.1 Evaluación de mensajes de error Fuente: Diseño de Tesis

# **Análisis:**

Según los resultados del Gráfico 5.1 el sistema cuenta con mensajes de advertencia detallados para ayudar al usuario a determinar dónde se encuentra el error y porqué no le permite continuar.

# **2. ¿El sistema cumple con los procesos normales desde la presentación, evaluación y seguimiento del programa y proyectos?**

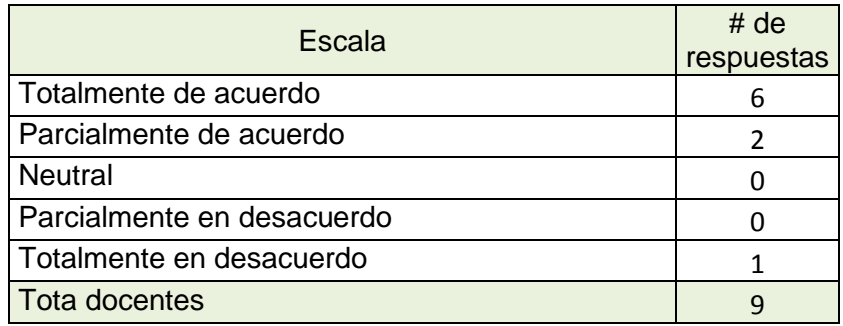

Tabla 5.11 Cumplimiento de los procesos de evaluación y

seguimiento

Fuente: Diseño de Tesis

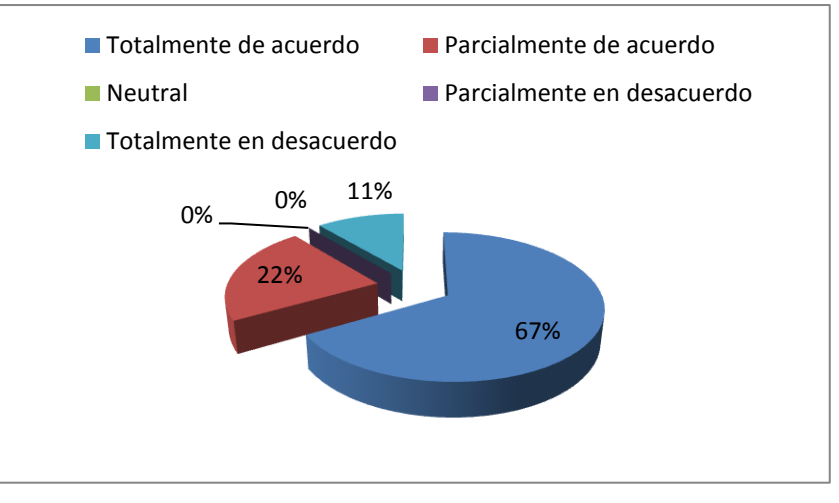

Gráfico 5.2 Cumplimiento de los procesos de evaluación y seguimiento

Fuente: Diseño de Tesis

# **Análisis:**

Como muestra la Tabla 5.11 la mayoría de los docentes coincide en que el sistema cumple con los procesos necesarios para la presentación, evaluación y seguimiento de los proyectos.

**3. ¿El sistema le advierte con mensajes cuando se está ingresando datos inválidos?**

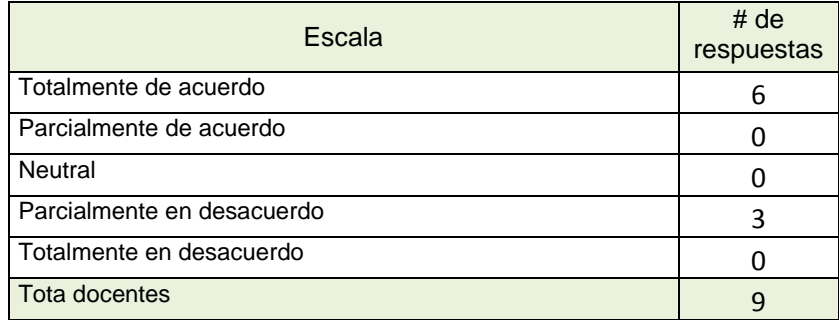

 Tabla 5.12 Advertencias del sistema en cuanto a errores Fuente: Diseño de Tesis

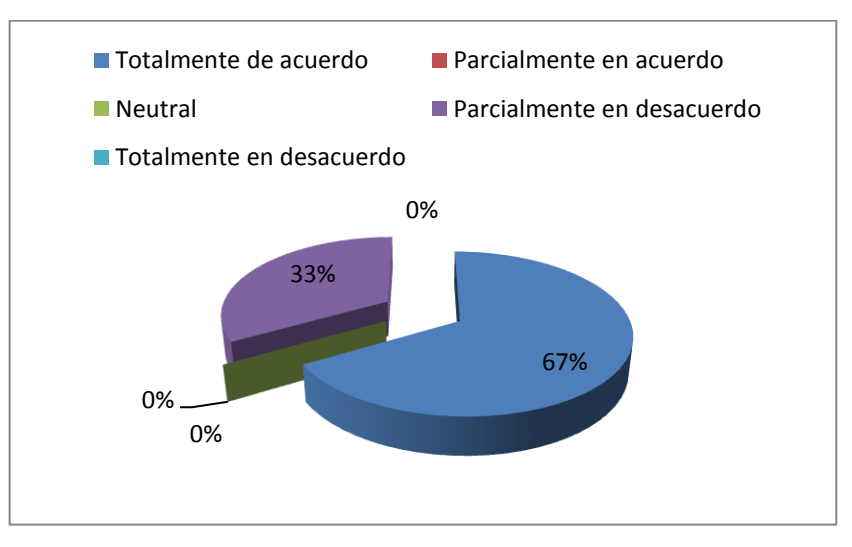

 Gráfico 5.3 Advertencias del sistema en cuanto a errores Fuente: Diseño de Tesis

# **Análisis:**

De acuerdo a los resultados obtenidos en la Tabla 5.12 se debe revisar las observaciones de los docentes en cuanto a la validación de los ingresos en cada módulo, los mensajes utilizados de forma apropiada y en el momento indicado permiten encontrar grandes errores de validación.

# **4. ¿Los reportes que genera el sistema son suficientes?**

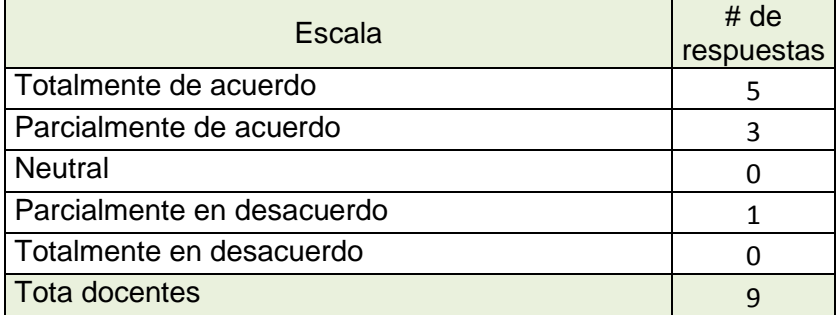

 Tabla 5.13 Reportes suficientes Fuente: Diseño de Tesis

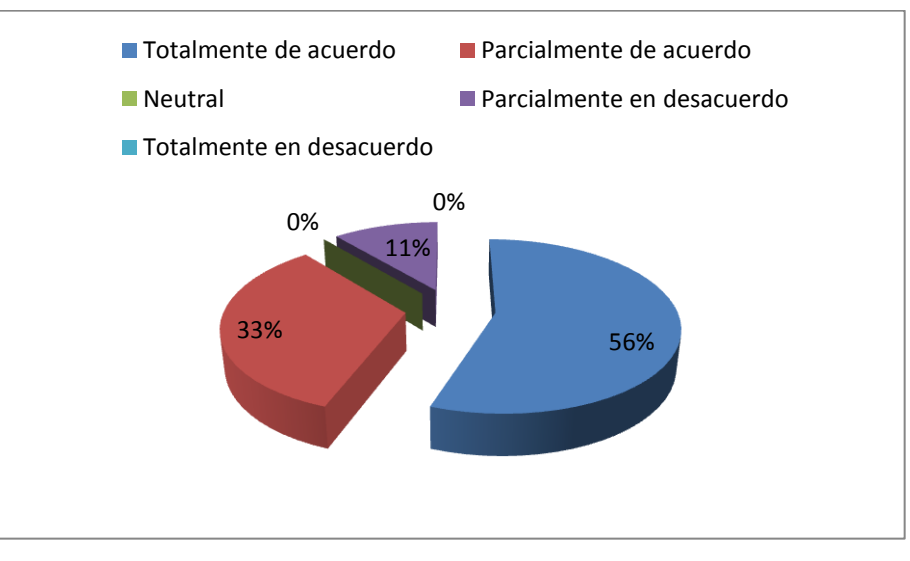

 Gráfico 5.4 Reportes suficientes Fuente: Diseño de Tesis

# **Análisis:**

En base a los resultados presentados en la Tabla 5.13 se comprueba que el sistema cumple con las expectativas del usuario, en cuanto a los reportes que genera.

# **Resultados de encuesta en términos de usabilidad**

**1. ¿La interfaz del sistema es fácil de comprender para cada una de las funciones?**

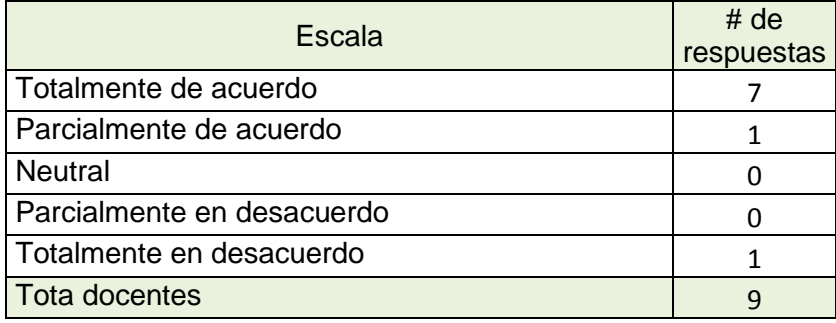

 Tabla 5.14 Facilidad para comprender funciones del sistema Fuente: Diseño de Tesis

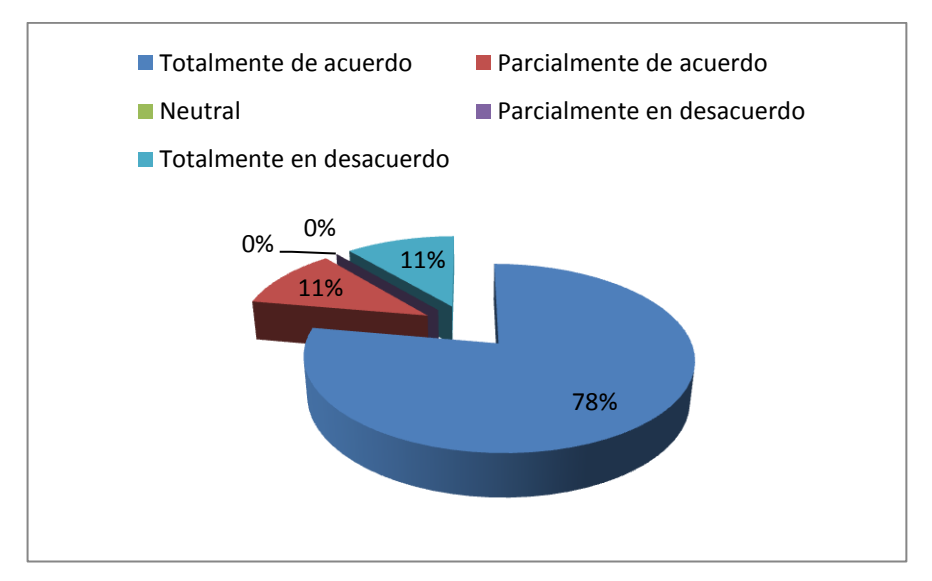

 Gráfico 5.5 Facilidad para comprender funciones del sistema Fuente: Diseño de Tesis

# **Análisis:**

Cómo se muestra en el Gráfico 5.5 el uso de la aplicación resulta amigable para los usuarios ya que las funciones de la misma se encuentran detalladas en cada módulo.

# **2. ¿El sistema cubre sus expectativas?**

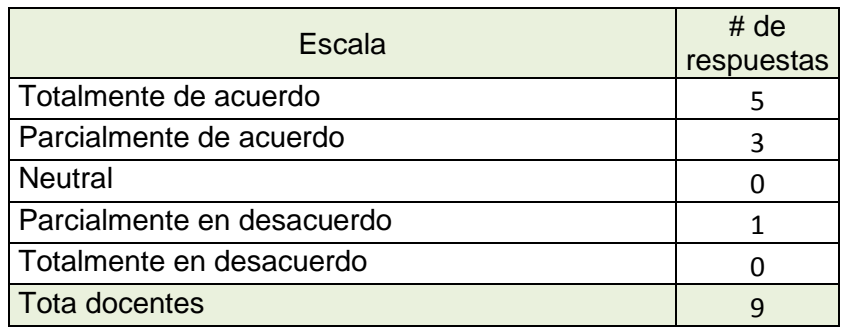

 Tabla 5.15 El sistema cubre expectativas del usuario Fuente: Diseño de Tesis

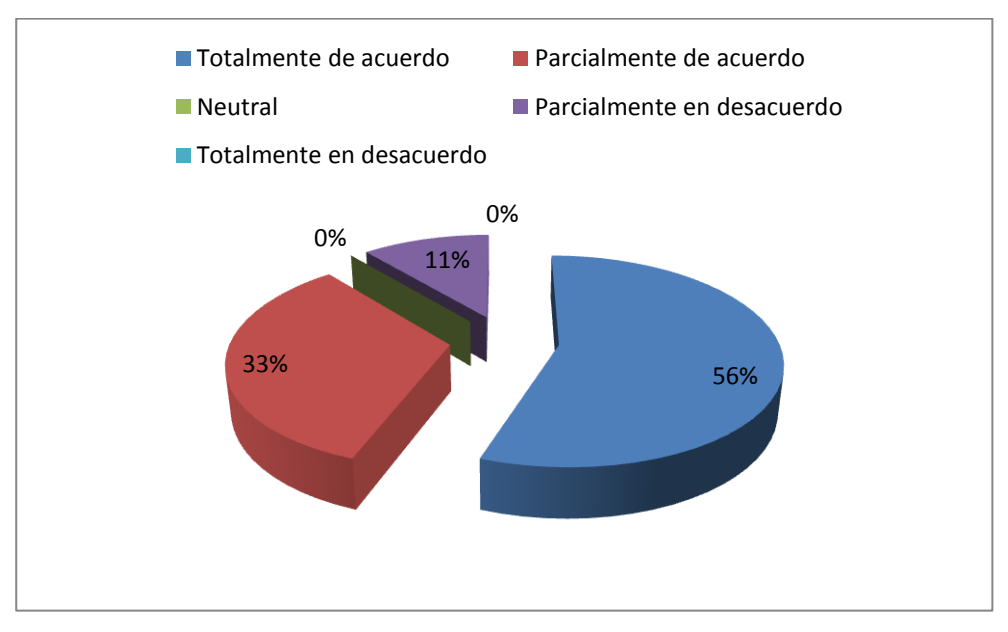

 Gráfico 5.6 El sistema cubre expectativas del usuario Fuente: Diseño de Tesis

# **Análisis:**

El sistema cumple con las expectativas del usuario ya que en el software se implementó cada uno de los requisitos establecidos en la fase de análisis, reflejados con un 56% de docentes que está totalmente de acuerdo con su funcionamiento.

# **3. ¿El sistema es demasiado complejo para ingresar información?**

| Escala                     | # de       |
|----------------------------|------------|
|                            | respuestas |
| Totalmente de acuerdo      |            |
| Parcialmente de acuerdo    |            |
| <b>Neutral</b>             |            |
| Parcialmente en desacuerdo |            |
| Totalmente en desacuerdo   |            |
| <b>Tota docentes</b>       |            |

Tabla 5.16 Complejidad del sistema Fuente: Diseño de Tesis

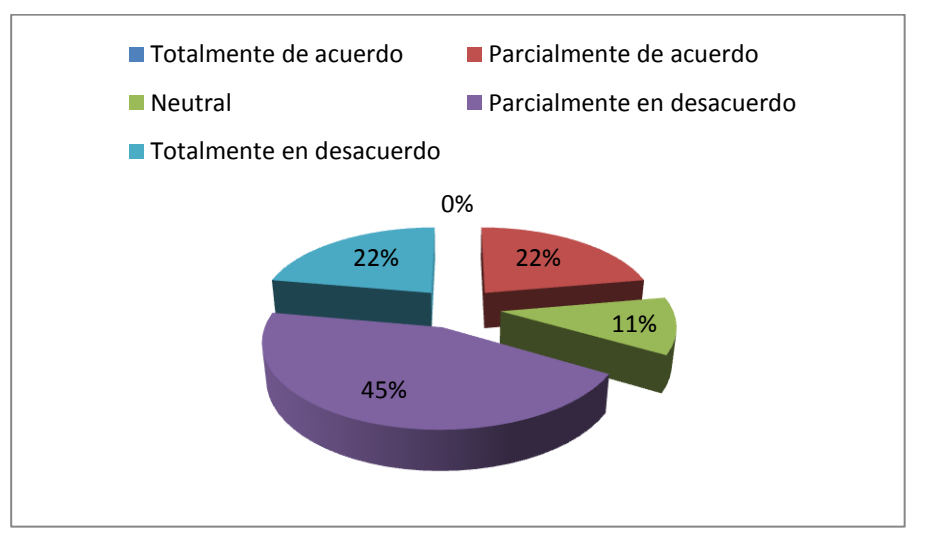

Gráfico 5.7 Complejidad del sistema Fuente: Diseño de Tesis

# **Análisis:**

Se puede decir que un 67% de los docentes se encuentra en desacuerdo con respecto a que el sistema sea complejo en cuanto al ingreso de información. Sin embargo se debe tomar en cuenta las observaciones de docentes en cuanto al formato de ingreso de ciertos parámetros.

# **4. ¿Considera necesaria la implementación del software?**

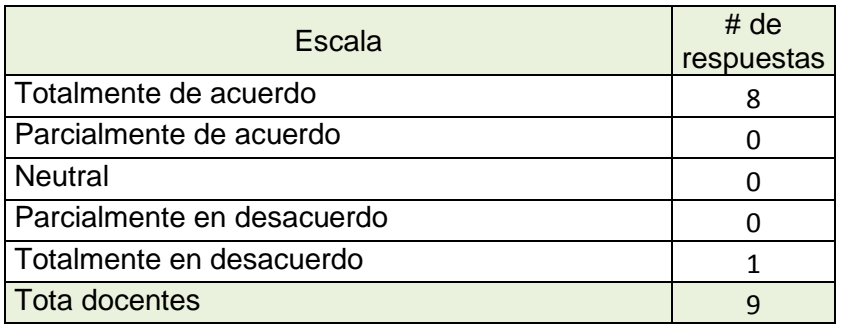

 Tabla 5.17 El usuario considera necesario implementar el software Fuente: Diseño de Tesis

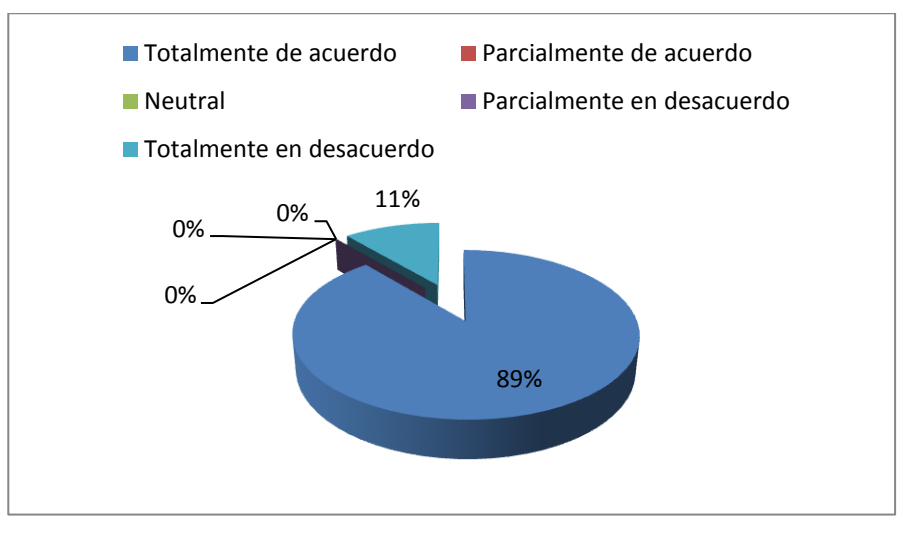

 Gráfico 5.8 El usuario considera necesario implementar el software Fuente: Diseño de Tesis

# **Análisis:**

Como se muestra en los resultados del Gráfico 5.8 un 89% de los docentes está totalmente de acuerdo con la implementación del sistema para la administración de proyectos. Valores que, de acuerdo a los resultados de la encuesta inicial los docentes consideraban necesaria la implementación del software.

Las pruebas de funcionalidad y usabilidad permitieron particularmente hallar errores por parte de los usuarios en cuanto al ingreso de datos en su mayoría.

Como se puede observar en cada una de las fichas de caso de prueba los resultados obtenidos estuvieron entre: Exitoso, Fallido y Pendiente correcciones. Luego de haber sido detectados cada uno de los errores presentados en los procesos, estos fueron revisados y corregidos para posteriormente realizar una nueva prueba del sistema con el fin de verificar los cambios realizados.

Para finalizar se comprueba que el sistema cumple con los requerimientos establecidos durante la fase de análisis, es decir, antes de su desarrollo, con el fin de cubrir las expectativas del usuario, las mismas que se ven reflejadas en los resultados de la encuesta final.

#### **Demostración de hipótesis**

Durante la ejecución de las pruebas de funcionalidad se realizaron paralelamente pruebas de tiempo en los procesos principales tanto del evaluador como del docente, con el fin de obtener resultados reales para luego compararlos como se muestra en la Tabla 5.18 y así demostrar la hipótesis planteada: *"La implementación de un sistema web para la administración de los proyectos presentados al Departamento de Vinculación con la Colectividad de la UPSE, permitirá optimizar el tiempo, los procesos y recursos de los proyectos en ejecución o de nuevos proyectos de interés general.*"

88

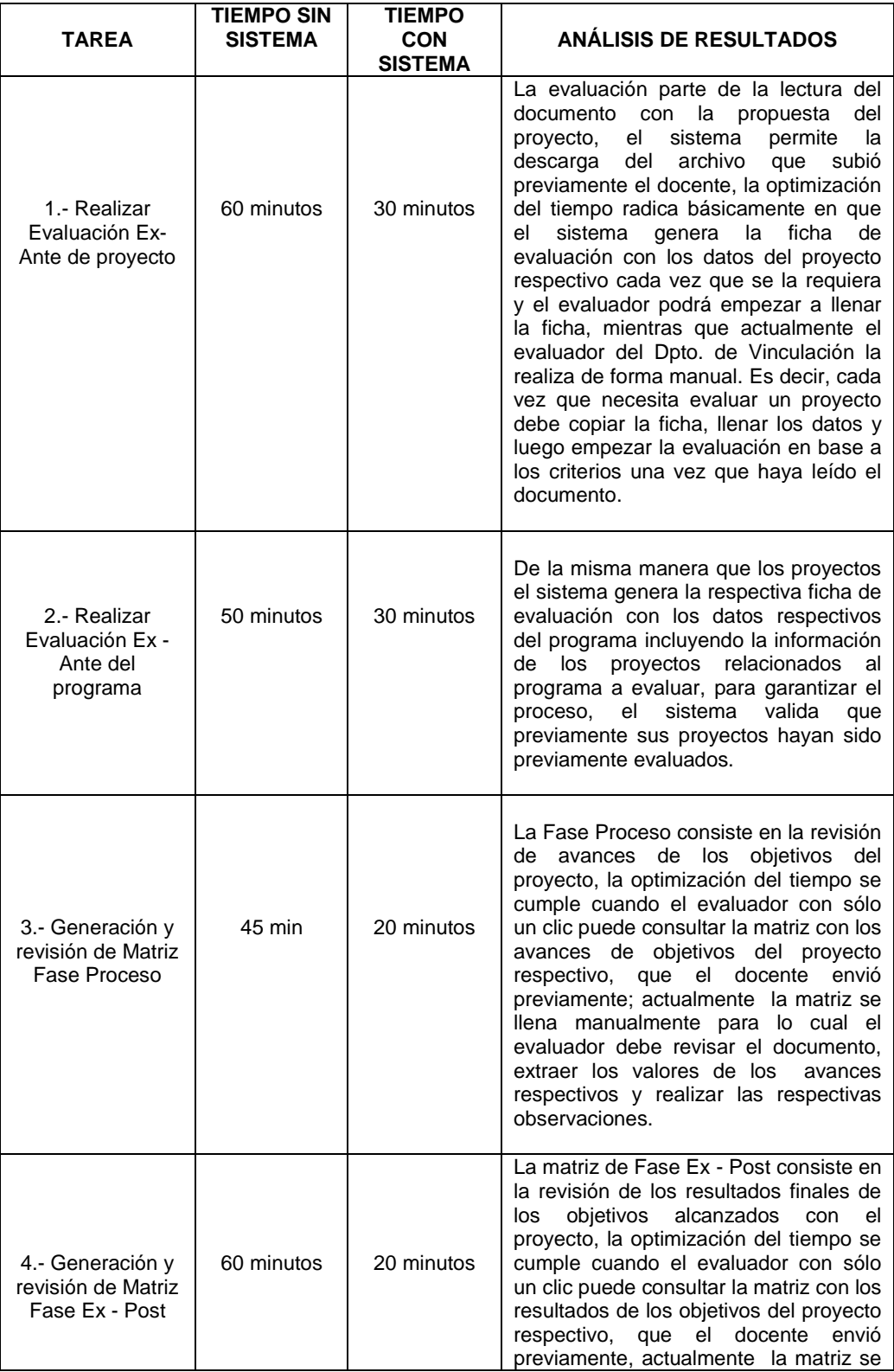

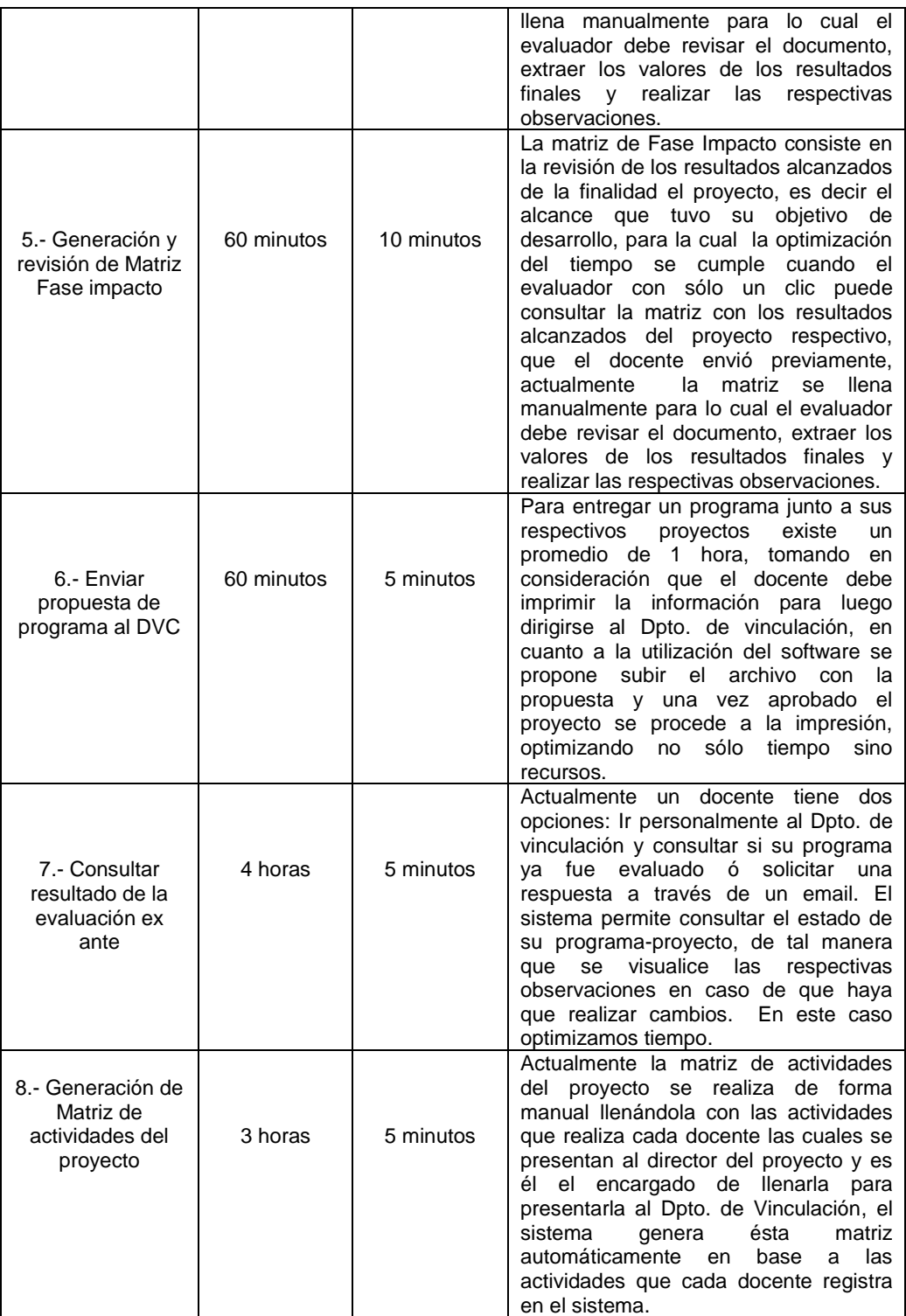

 Tabla 5.18 Tabla de pruebas de tiempo del sistema Fuente: Diseño de Tesis

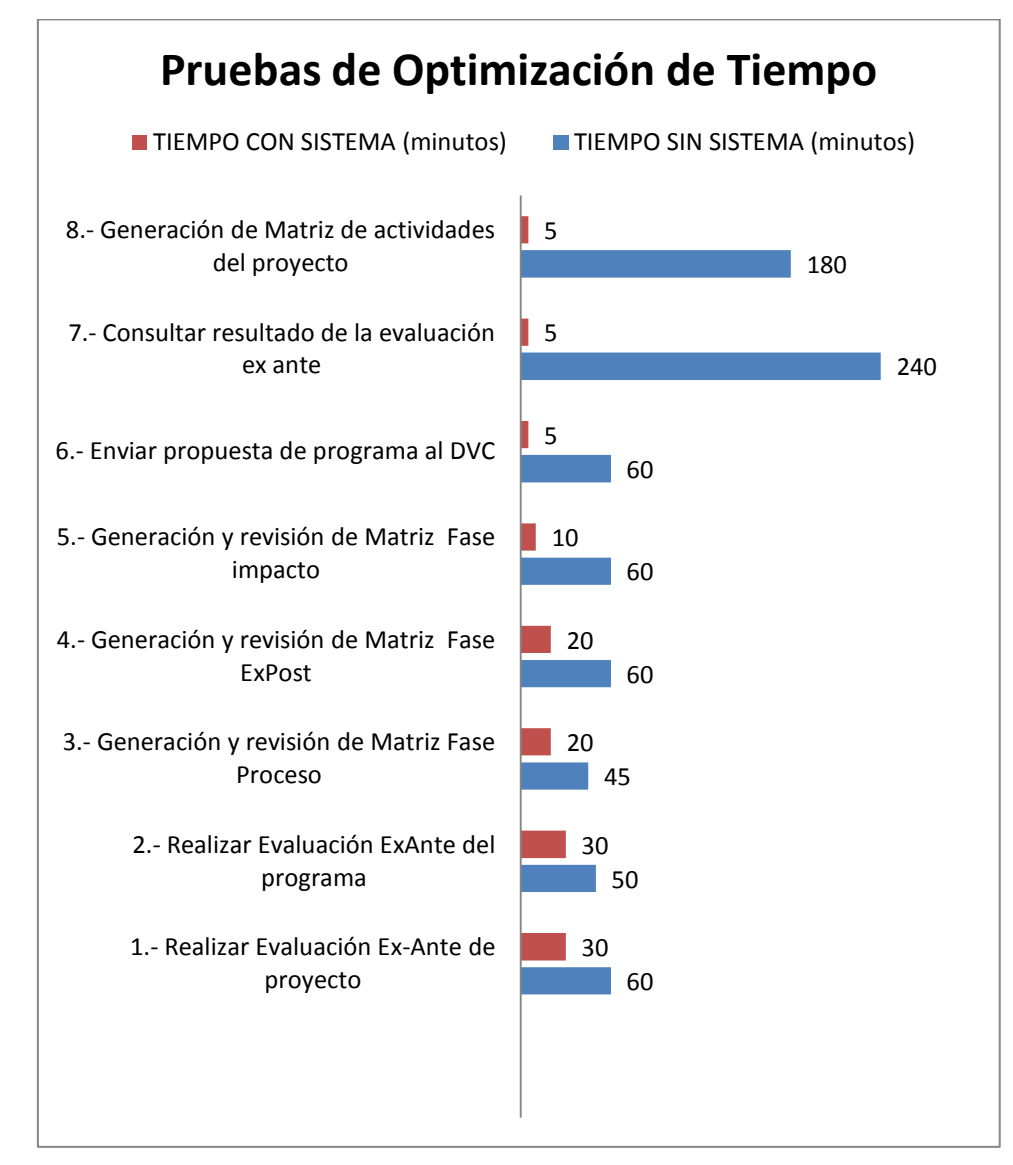

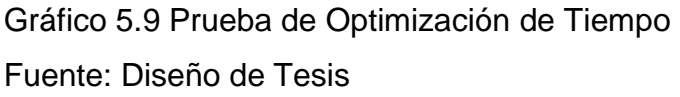

Una vez finalizadas las pruebas de tiempo, se concluye que la hipótesis planteada que resalta la optimización del tiempo y los recursos con la implementación del software sí se cumple, como se demuestra en los resultados de la tabla 5.18 y como se refleja en el gráfico estadístico.

# **Conclusiones**

- $\checkmark$  Al implementar el Sistema de Administración de Proyectos permite optimizar el tiempo, los recursos y procesos en cuanto a la elaboración de reportes necesarios para la toma de decisiones del Departamento de Vinculación con la Colectividad, ya que el software permite realizar las consultas de manera directa desde la base de datos.
- $\checkmark$  Automatizar los procesos del seguimiento y evaluación de los proyectos de Vinculación con el uso adecuado de la aplicación facilita a los docentes realizar diferentes consultas relacionadas a su proyecto.
- La validación de los parámetros necesarios permiten el ingreso de datos coherentes con el fin de cumplir las expectativas del usuario.
- $\checkmark$  El software proporciona una interfaz agradable que facilita su utilización por parte de los usuarios, los cuales pueden tener acceso a la aplicación desde cualquier equipo que cuente con el servicio de internet.
- $\checkmark$  Al no realizar pruebas de usabilidad se corre el riesgo de producir un software que no será utilizado o tener usuarios descontentos.
- $\checkmark$  Aplicar pruebas de usabilidad a los usuarios nos permite comprobar de forma concreta y objetiva que tan fácil y agradable es el uso de la aplicación para cada uno de los usuarios.

#### **Recomendaciones**

- $\checkmark$  Debido a la integración de nuevos sistemas se debe llevar un esquema de codificación que facilite la comprensión de métodos y procedimientos empleados ahorrando tiempo en la búsqueda de los procesos cuando se requiera alguna modificación.
- $\checkmark$  Es importante documentar cada uno de los requerimientos del usuario para cumplir con sus expectativas y así puedan adaptarse al cambio que implica el uso del software.
- $\checkmark$  Es fundamental mantener reuniones constantes con los usuarios para realizar pruebas de funcionalidad y determinar cambios necesarios durante el proceso de desarrollo de cada módulo.
- $\checkmark$  Se debe capacitar a cada uno de los usuarios para el uso correcto del software, ya sea administrador como docente.
- $\checkmark$  Antes de iniciar el desarrollo del software se debe realizar un estudio profundo de cada uno de los procesos que se deseen automatizar y emplear métodos que faciliten algún cambio en el sistema durante el proceso de desarrollo.
- $\checkmark$  Se debe ingresar información necesaria y válida que permita generar reportes útiles y confiables.

# **BIBLIOGRAFÍA**

- Alfredo Weitzenfeld. Ingeniería de software orientada a objetos con UML, Java e Internet. Editor: Thomson; 2005
- Booch, Rumbaugh, Jacobosn, El Lenguaje Unificado de Modelado V2; Addison Wesley; 2006
- Bruegge, Bernd y Dutoit, Allen Prentice-Hall. Ingeniería de Software Orientado a Objetos; 2002
- IEEE Recommended Practice for Software Requirements Specifications Software Engineering Standards Committee of the IEEE Computer Society; IEEE Std 830-1998
- Jacobson, Booch, Rumbaugh.El proceso Unificado de Desarrollo de Software. Addison Wesley; 2000
- Martin Fowler, Kendall Sccott, "UML Gota a Gota", 1999
- Paul Kimmel. Manual de UML. McGraw-Hill Interamericana de España S.L.; 2007
- Raymond Turner. ["The Foundations of Specification".](http://cswww.essex.ac.uk/staff/turnr/cswww.essex.ac.uk_files/Mypapers/foundations-specification.pdf) Vol. 15, No. 5; 2005
- Rob Pooley. Addison Wesley. Utilización de UML en Ingeniería de Software con Objetos y Componentes. Perdita Stevens; 2002
- Roger S. Pressman. Ingeniería del Software: Un enfoque práctico, 5ta Edición. McGraw-Hill; 2002
- Universidad Estatal Península de Santa Elena [página web], Departamento de Vinculación con la Colectividad de la UPSE, trabajando por el desarrollo de la Provincia de Santa Elena [acceso 25/02/2014]. Disponible en: [http://www.upse.edu.ec/noticias/1-latest-news/203](http://www.upse.edu.ec/noticias/1-latest-news/203-departamento-de-vinculacion-con-la-colectividad-de-la-upse-trabajando-por-el-desarrollo-de-la-provincia-de-santa-elena.html) [departamento-de-vinculacion-con-la-colectividad-de-la-upse-trabajando](http://www.upse.edu.ec/noticias/1-latest-news/203-departamento-de-vinculacion-con-la-colectividad-de-la-upse-trabajando-por-el-desarrollo-de-la-provincia-de-santa-elena.html)[por-el-desarrollo-de-la-provincia-de-santa-elena.html](http://www.upse.edu.ec/noticias/1-latest-news/203-departamento-de-vinculacion-con-la-colectividad-de-la-upse-trabajando-por-el-desarrollo-de-la-provincia-de-santa-elena.html)
- Universidad Estatal Península de Santa Elena [página web], Reglamento Orgánico Interno Funcional, Art. 11 Dirección del Departamento de Vinculación con la Colectividad [acceso 25/02/2014]. Disponible en: http://upse.edu.ec/files/REGLAMENTO%20INTERNO%20ORGANICO%2 0FUNCIONAL.pdf

# **ANEXOS**

#### **ANEXO 1**

#### **GUÍA DE ENTREVISTA**

**Objetivo:** Establecer la necesidad de implementar un Sistema para la Administración de Proyectos de Vinculación con la Colectividad, recopilar información para el diseño de la aplicación, comprender los procesos actuales de seguimiento de proyectos.

#### **ENTREVISTA**

**Dirigida a: Ing. Mercedes Villalta,** Directora del Dpto. de Vinculación con la Colectividad.

- ¿Podría indicarme cómo se realiza actualmente el seguimiento de cada uno de los proyectos presentados?
- $\geq$  ¿Qué información es necesaria presentar para que un proyecto sea aprobado?
- $\geq$  *i*. En qué consiste un programa y un proyecto?
- ¿Los docentes de una determinada carrera pueden pertenecer a proyectos de otras carreras?
- $\geq$  *i*. Qué tipo de reportes deben generar?
- ¿Cómo son elaborados actualmente estos reportes?
- ¿Les toma mucho tiempo realizar los reportes?
- ¿Qué sucede con el proyecto una vez que es aprobado?
- ¿Cómo se genera el código que se asigna a cada proyecto, en base a que parámetros?
- ¿Cómo se registra cada seguimiento del proyecto?
- ¿Los proyectos son propuestos por los docentes o el Dpto. asigna los proyectos?
- ¿Qué sucede con un proyecto que no ha sido aprobado?
- $\geq$  *i*. En qué consiste cada fase de sequimiento?
- ¿Considera necesaria la implementación de un software que permita la administración de los proyectos?
- ¿De qué manera considera usted que beneficiará la implementación del software?

#### **ANEXO 2**

#### **GUÍA DE ENCUESTA A DOCENTES**

#### **ENCUESTA DIRIGIDA A LOS DOCENTES DE VINCULACIÓN CON LA COLECTIVIDAD DE CADA UNA DE LAS CARRERAS OFERTADAS POR LA UNIVERSIDAD ESTATAL PENÍNSULA DE SANTA ELENA**

Esta encuesta tiene por objeto obtener información para establecer si existe la necesidad de implementar una aplicación web para la Administración de Programas y Proyectos de Vinculación con la Colectividad de la UPSE

Por favor, conteste a las siguientes preguntas marcando con una X en su respuesta y emita la justificación de la misma de ser necesario.

1. ¿Qué roles ha desempeñado en los proyectos de vinculación en los que ha participado?

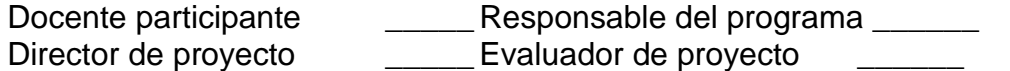

- 2. ¿Le consume mucho tiempo el hecho de realizar los informes relacionados con los proyectos de vinculación?
	- Sí \_\_\_\_\_\_ No \_\_\_\_\_\_
- 3. ¿Cómo considera los formatos actuales de presentación de propuesta y de seguimientos de programas y proyectos?

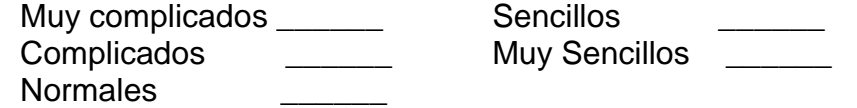

4. ¿Existe algún tema redundante dentro del formato actual? Sí \_\_\_\_\_\_ No \_\_\_\_\_\_

En caso de ser así ¿Cuál/Cuáles?

5. ¿Desearía un sistema que le permita el ingreso de datos suficientes y necesarios para posteriormente generar resultados e informes?

\_\_\_\_\_\_\_\_\_\_\_\_\_\_\_\_\_\_\_\_\_\_\_\_\_\_\_\_\_\_\_\_\_\_\_\_\_\_\_\_\_\_\_\_\_\_\_\_\_\_\_\_\_\_\_\_\_\_\_\_\_ \_\_\_\_\_\_\_\_\_\_\_\_\_\_\_\_\_\_\_\_\_\_\_\_\_\_\_\_\_\_\_\_\_\_\_\_\_\_\_\_\_\_\_\_\_\_\_\_\_\_\_\_\_\_\_\_\_\_\_\_\_

\_\_\_\_\_\_\_\_\_\_\_\_\_\_\_\_\_\_\_\_\_\_\_\_\_\_\_\_\_\_\_\_\_\_\_\_\_\_\_\_\_\_\_\_\_\_\_\_\_\_\_\_\_\_\_\_\_\_\_\_\_ \_\_\_\_\_\_\_\_\_\_\_\_\_\_\_\_\_\_\_\_\_\_\_\_\_\_\_\_\_\_\_\_\_\_\_\_\_\_\_\_\_\_\_\_\_\_\_\_\_\_\_\_\_\_\_\_\_\_\_\_\_

Sí \_\_\_\_\_\_ No \_\_\_\_\_\_

6. ¿Considera necesario la implementación de un sistema de Administración de Proyectos para el Dpto. de Vinculación con la Colectividad? Sí \_\_\_\_\_\_ No \_\_\_\_\_\_

Si contesto sí en la pregunta anterior, marque su respuesta a la siguiente pregunta:

- 7. ¿En qué aspectos considera usted ayudaría la implementación de un sistema de Administración de Proyectos para el Dpto. de Vinculación con la Colectividad?
	- Optimización de tiempo. \_\_\_\_\_\_
	- Mejora en la comunicación del estado de los proyectos entre el Dpto. de Vinculación y los directores de proyecto.
	- Automatizar los procesos de seguimiento y evaluación de los \_\_\_\_\_\_ proyectos.
	- Facilidad en el registro de información de programas y proyectos.  $\overline{\phantom{a}}$
	- Consultar información de proyectos ya ejecutados. \_\_\_\_\_\_
	- Búsqueda rápida de registros de las actividades efectuadas en cada proyecto.  $\overline{\phantom{a}}$

#### **ANEXO 3**

#### **UNIVERSIDAD ESTATAL PENÍNSULA DE SANTA ELENA FACULTAD DE SISTEMAS Y TELECOMUNICACIONES ESCUELA DE INFORMÁTICA CARRERA INFOMÁTICA**

#### **SISTEMA DE ADMINISTRACION DE PROYECTOS DE VINCULACIÓN CON LA COLECTIVIDAD**

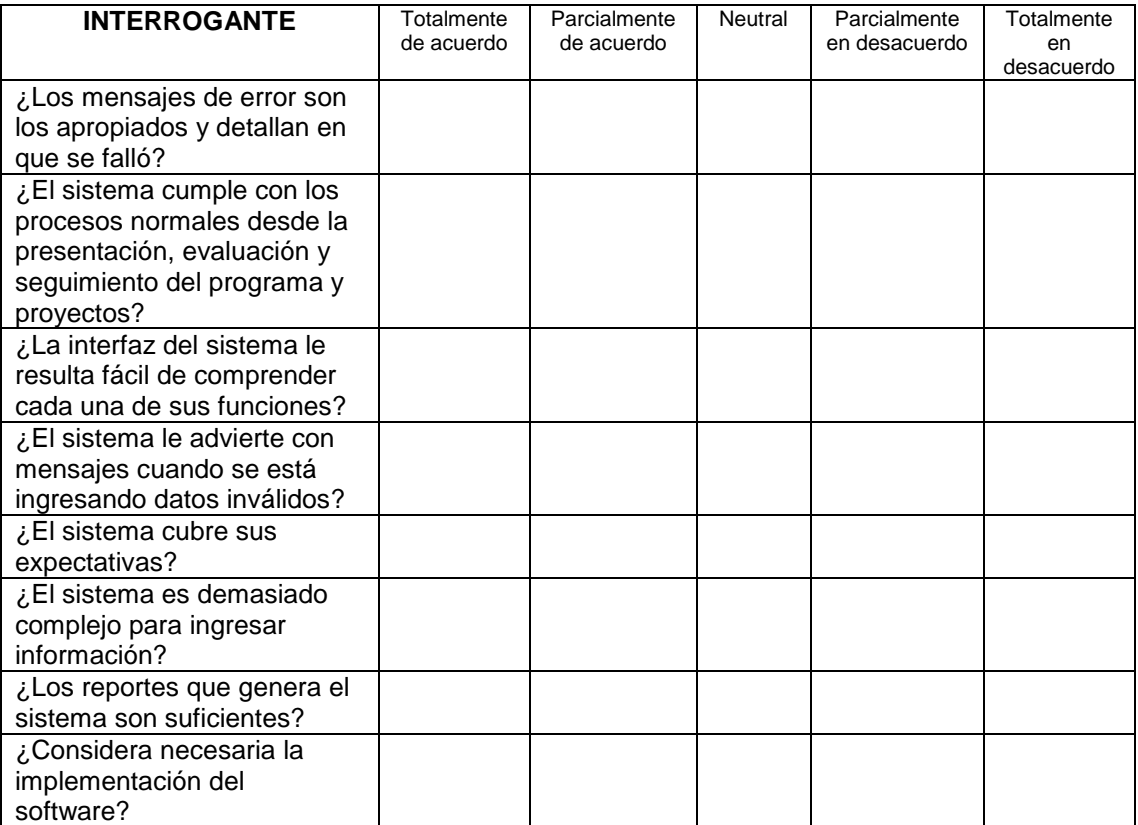

\_\_\_\_\_\_\_\_\_\_\_\_\_\_\_\_\_\_\_\_\_\_\_\_\_\_\_\_\_\_\_\_\_\_\_\_\_\_\_\_\_\_\_\_\_\_\_\_\_\_\_\_\_\_\_\_\_\_\_\_\_ \_\_\_\_\_\_\_\_\_\_\_\_\_\_\_\_\_\_\_\_\_\_\_\_\_\_\_\_\_\_\_\_\_\_\_\_\_\_\_\_\_\_\_\_\_\_\_\_\_\_\_\_\_\_\_\_\_\_\_\_\_

\_\_\_\_\_\_\_\_\_\_\_\_\_\_\_\_\_\_\_\_\_\_\_\_\_\_\_\_\_\_\_\_\_\_\_\_\_\_\_\_\_\_\_\_\_\_\_\_\_\_\_\_\_\_\_\_\_\_\_\_\_

#### **ENCUESTA DE FUNCIONALIDAD Y USABILIDAD DEL SOFTWARE**

## OBSERVACIONES:\_\_\_\_\_\_\_\_\_\_\_\_\_\_\_\_\_\_\_\_\_\_\_\_\_\_\_\_\_\_\_\_\_\_\_\_\_\_\_\_\_\_\_\_\_

# **APÉNDICES**

# **APÉNDICE A**

#### **MANUAL DE USUARIO EVALUADOR**

#### **Acceso al Sistema**

Para ingresar a la aplicación web escribimos en el navegador la dirección [http://www.upse.edu.ec/app/aplicacion.php,](http://www.upse.edu.ec/app/aplicacion.php) éste enlace nos llevará directamente a la siguiente ventana, la cual solicitará el usuario, clave y un código de seguridad.

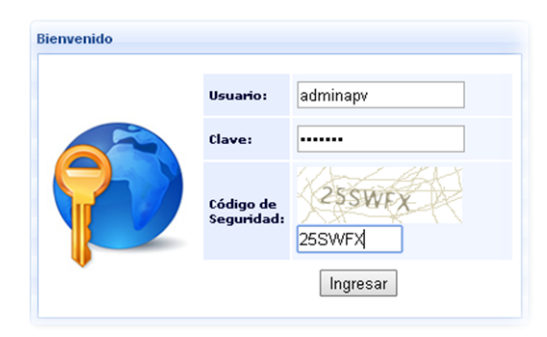

#### Figura 1

Si los datos son correctos nos aparecerá la siguiente ventana con el ícono de la aplicación en el cual damos clic para visualizar el respectivo menú de acuerdo al rol.

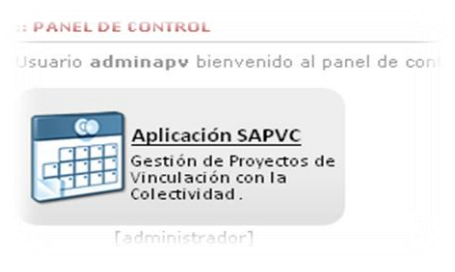

Figura 2

**Opciones del menú de Procesos,** contiene las matrices de evaluación y seguimiento de los proyectos:

• Matriz Fase Ex-Ante

En esta ventana se podrá elegir los proyectos que hayan sido enviados por parte del director del programa para ser evaluados, una vez seleccionado del combo principal el título respectivo se abre una ventana de diálogo donde se deberá completar la evaluación Ex - Ante según las preguntas definidas.

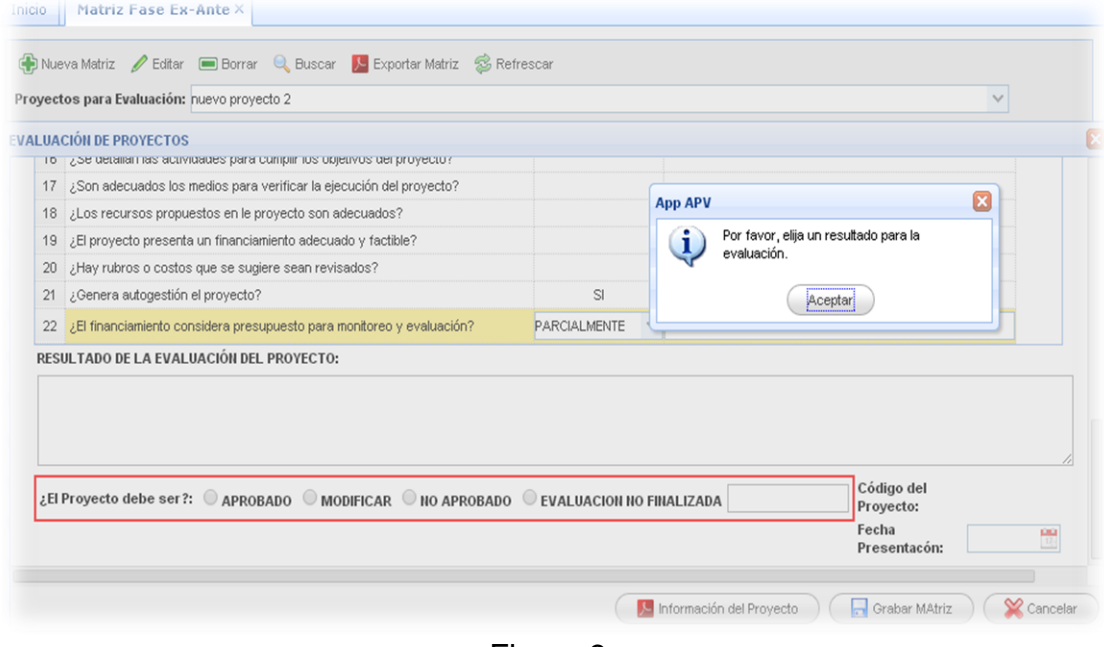

Figura 3

Una vez que se dé clic en el botón Guardar Matriz el sistema valida que se haya elegido un resultado para la evaluación. Entre las opciones a seleccionar tenemos:

APROBADO: este estado permite guardar sólo si se ha evaluado todas las preguntas de la matriz.

MODIFICAR: en este estado se valida que se justifique la razón de enviar a modificar el proyecto, es decir se debe ingresar detalles en el cuadro de RESULTADO DE LA EVALUACION DEL PROYECTO, así también deberá ingresar una fecha tentativa para presentar los cambios solicitados.

NO APROBADO: Con este estado se guarda la matriz validando las respectivas justificaciones.

EVALUACION NO FINALIZADA: permite guardar la matriz sin necesidad de haber evaluado todas las preguntas con el fin de poder editar y terminarla posteriormente, no se produce ningún cambio al proyecto.

Evaluación de Programas

Esta opción permite evaluar el programa, revisando sus objetivos y cada uno de sus proyectos. El combo principal contiene los programas que han sido enviados a evaluación y el botón buscar permite visualizar matrices anteriores es decir si el programa fue enviado anteriormente a modificar entonces el evaluador podrá buscar las matrices almacenadas y consultar así los cambios que se solicitaron.

Una vez seleccionado el programa se puede ingresar a Nueva Matriz en donde nos aparecerá una ventana de diálogo con la matriz de evaluación del programa como se muestra en la Figura 4.

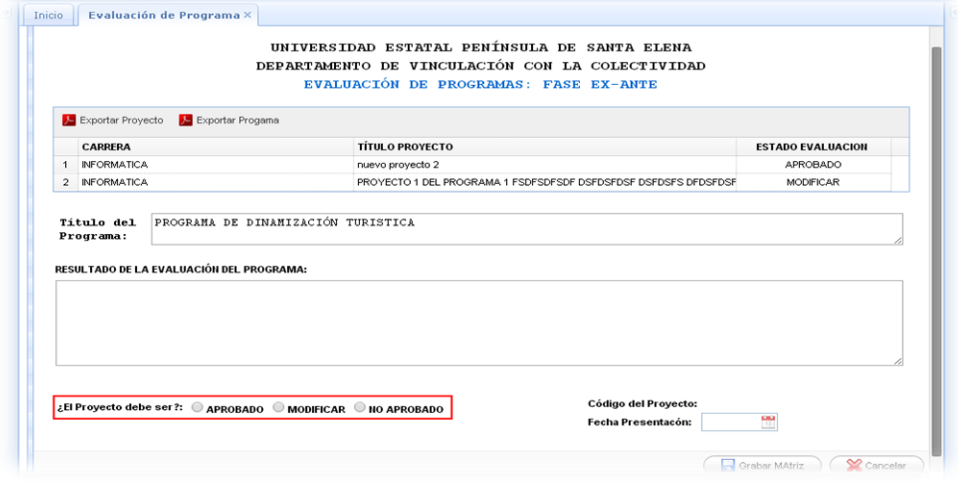

Figura 4

Aquí se observa un listado con cada uno de los proyectos que pertenecen al programa que se está evaluando: una vez que se dé clic en el botón Guardar Matriz el sistema valida que se haya elegido uno de los resultados, es decir el programa puede ser:

APROBADO: aquí el sistema valida que ambos proyectos consten con estado APROBADO caso contrario no permite aprobar el programa. Caso contrario si el programa es aprobado se envía junto a los proyectos a la fase de seguimiento, es decir ya se podrá ingresar las actividades de los docentes y estudiantes.

MODIFICAR: en caso de que se deba realizar modificaciones al programa se puede enviar con este estado, así se haya aprobado los proyectos, ya que se puede dar el caso de que se necesite modificar los objetivos del programa.

NO APROBADO: esta opción permite guardar la matriz sólo si ambos proyectos tienen estado NO APROBADO.

Matriz de Seguimiento por Proyecto: Esta opción permite consultar las actividades registradas en un determinado rango de fechas, una vez consultada la información se procede a guardar para iniciar el

seguimiento, es decir, el evaluador deberá registrar las debidas observaciones luego de comprobar si en realidad se cumplió o no con dicha actividad, el sistema registra las fechas del seguimiento para luego consultarlas y generar los reportes respectivos.

| Carrera:            | INGENIERIA EN GESTION Y DESARROLLC V | Proyecto:                         |                                                                             | READECUACIÓN PAISAJISTICA DE LA ZONA TL V | Revisar Fechas de |                         |  |
|---------------------|--------------------------------------|-----------------------------------|-----------------------------------------------------------------------------|-------------------------------------------|-------------------|-------------------------|--|
| Consultar<br>desde: | H<br>Hasta:11/7/2012<br>11/1/2012    | Q<br>Buscar<br><b>Actividades</b> | Matriz<br>Grabar Actividades para Iniciar Seguimiento<br><b>S</b> Refrescar |                                           |                   | Sequimientos            |  |
|                     | <b>ACTIVIDAD</b>                     |                                   |                                                                             | <b>FECHA INICIO</b>                       | <b>FECHA FIN</b>  | <b>HORAS TRABAJADAS</b> |  |
|                     | 1.1 Reconocimiento del sector        |                                   |                                                                             | 01/11/2012                                | 02/11/2012        | 4                       |  |
| $\overline{2}$      | 1.2 Reuniones preliminares           |                                   |                                                                             | 02/11/2012                                | 02/11/2012        | $\overline{2}$          |  |
| 3                   | 1.3 Planificación y diseño.          |                                   |                                                                             | 05/11/2012                                | 07/11/2012        | 6                       |  |
| 4                   | 1.4 Gastos de materiales             |                                   |                                                                             | 06/11/2012                                | 09/11/2012        | 5                       |  |

Figura 5

- Matriz Fase Proceso: En esta fase se podrá consultar cada uno de los informes enviados por parte de los directores de proyecto, los cuales deben enviar sus respectivos avances de proyectos. Aquí el evaluador podrá ingresar observaciones respecto a cada objetivo.
- Matriz Fase Ex-Post: En esta fase se podrá consultar cada uno de los informes enviados por parte de los directores de proyecto, los cuales deben enviar sus respectivos informes finales, es decir una vez enviado el informe final el proyecto se da por finalizado.
- Matriz Fase-Impacto: La fase de impacto se basa en la consulta de los proyectos finalizados, ya que su evaluación se genera de 2 a 3 años después de finalizar el proyecto.

Además podrá consultar la información respectiva de los programas y proyectos en las siguientes opciones del menú **Reportes**:

- Programas: En éste menú se podrá realizar las respectivas consultas tanto de los programas como de los directores de cada uno. Los listados se pueden filtrar por año para facilitar su búsqueda.
- Proyectos: en el menú Proyectos se puede generar la ficha técnica del mismo, la cual contiene su información principal, es decir, sus objetivos y metas planteadas, además de los datos de la organización

beneficiaria. Se podrá consultar también el listado de proyectos por año, por carrera y por ubicación geográfica. También se generan reportes como listados de los docentes y estudiantes que participan en cada uno de los proyectos.

Matrices de Evaluación y Seguimiento: En esta opción el evaluador podrá consultar información de cada una de las matrices aplicadas a los proyectos y visualizar los resultados obtenidos en cada una de sus fases.

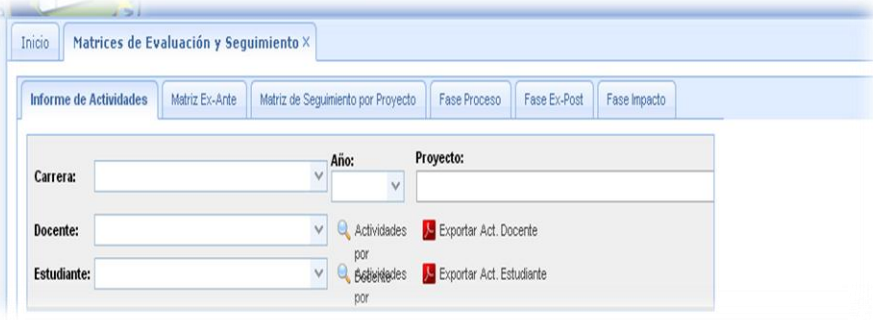

Figura 6

## **APÉNDICE B**

#### **MANUAL DE USUARIO DOCENTE**

#### **Acceso al Sistema**

Para ingresar a la aplicación web escribimos en el navegador la dirección [http://www.upse.edu.ec/app/aplicacion.php,](http://www.upse.edu.ec/app/aplicacion.php) éste enlace llevará directamente a la siguiente ventana, la cual solicitará el usuario, clave y un código de seguridad.

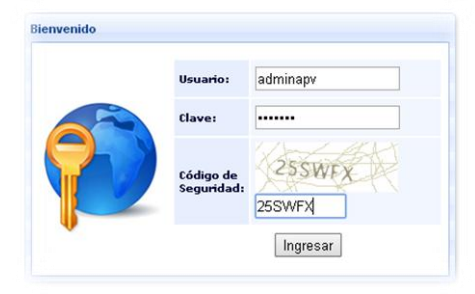

Figura 1

Si los datos son correctos aparecerá la siguiente ventana con el ícono de la aplicación en el cual damos clic para visualizar el respecto menú de acuerdo al rol.

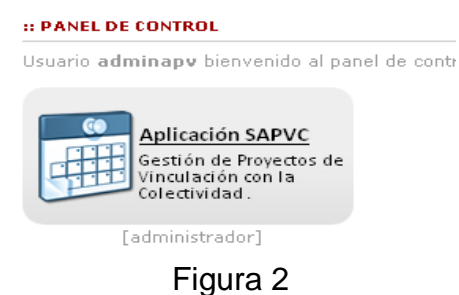

#### **Opciones del docente**

El docente tendrá acceso a las siguientes opciones del menú de **Procesos**:

- Administración de Programas
- Administración de Proyectos
- Informe de Proyectos
- Seguimiento de Actividades del Docentes
- Seguimiento de Actividades del Estudiante
- Matriz de Modificación del Proyecto

#### **Administración de Programas**

Un docente que cumpla con el rol de Director de Programa podrá crear los programas respectivos para que luego cada Director de Proyecto pueda crear su respectivo Proyecto.

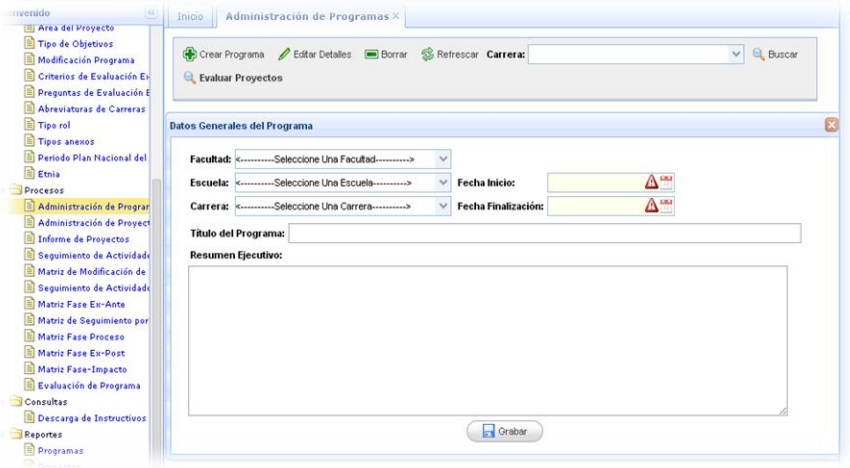

Figura 3

Una vez que se abre la pestaña de Administración de Programas aparecerá una ventana con la barra de herramientas que contiene las opciones de Crear Programa, Editar Detalles, Borrar, Refrescar, Buscar y Evaluar Proyectos.

Damos clic en Crear Proyecto y aparece una ventana como se muestra en la Figura 4

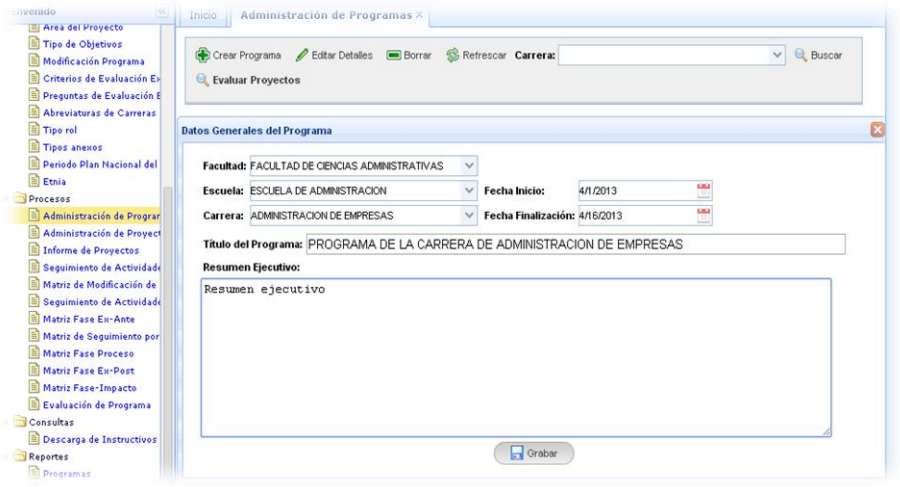

Figura 4

En esta ventana debe seleccionar los datos como Facultad, Escuela, Carrera, debe elegir también una Fecha de Inicio y Fecha Final, ingrese también un Título para el Programa y el respectivo Resumen ejecutivo. Una vez ingresado todos los datos presione el botón Grabar.

El sistema valida los datos, si son incorrectos mostrará el respectivo mensaje de error, si los datos están correctos aparecerá el mensaje de confirmación, se cerrará la ventana y su programa estará creado visualizándolo como se muestra en la Figura 5.

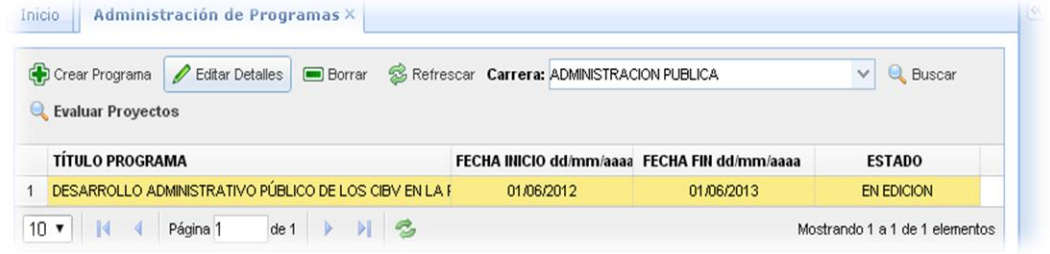

#### Figura 5

Una vez creado el Programa podemos agregar los detalles respectivos, para ello seleccionamos el programa que se ha creado y le damos clic en la opción Editar Detalles. Si por algún motivo se cierra el sistema y usted desea editar nuevamente su información deberá seleccionar la carrera donde creó el Programa y dar clic en el botón Buscar, aquí aparecerá nuevamente el título de su programa y podrá editar su información.

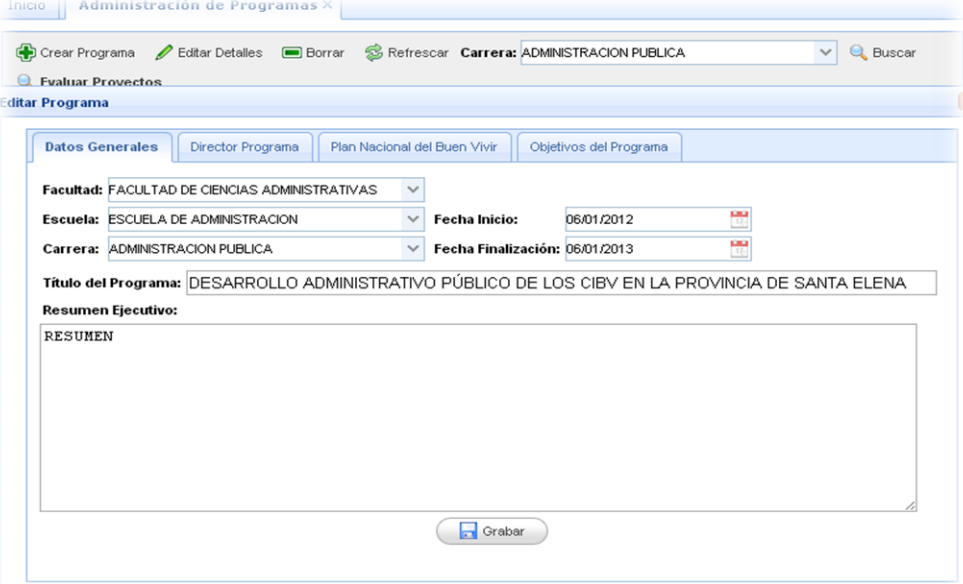

Figura 6

Como se muestra en la Figura 6 una vez que haya seleccionado la opción Editar Detalles se mostrará la información que fue ingresada anteriormente y se habilitarán nuevas pestañas como son:

Director de programa: Aquí aparecerá otra ventana en donde aparecerá un combo con el listado de los docentes pertenecientes a la carrera del programa que haya creado. Seleccione los datos respectivos y guarde la información.

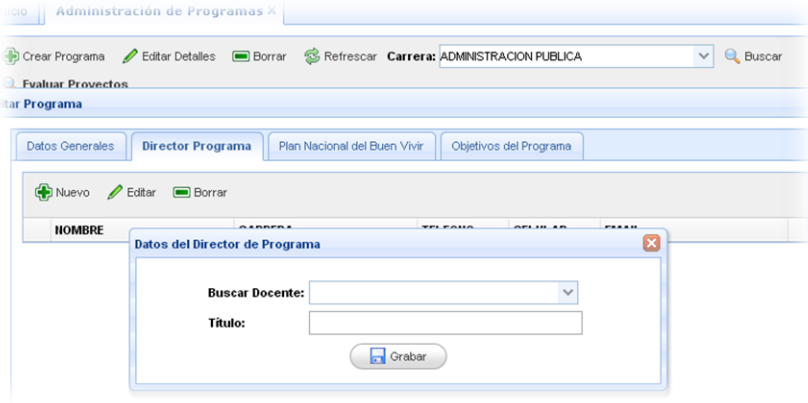

Figura 7

Así mismo en la pestaña Plan Nacional del Buen Vivir deberá elegir el respectivo Objetivo, Política y lineamientos. Luego la pestaña Objetivos del Programa en donde se debe seleccionar el tipo de Objetivo y agregar la descripción del mismo como muestra la Figura 8.

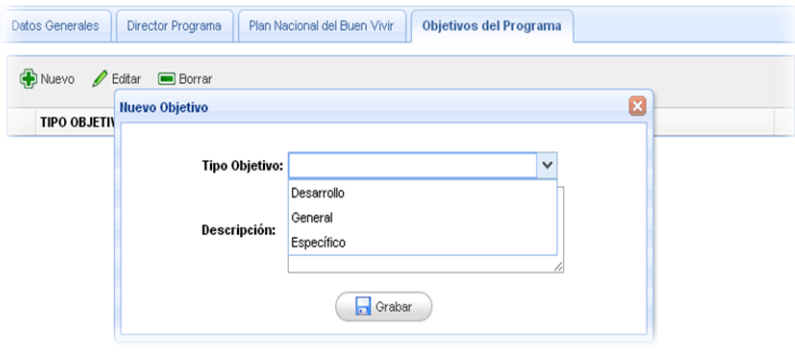

Figura 8

En la barra de herramientas tenemos la opción Evaluar Proyectos, una vez que se ingresa a ésta opción se puede visualizar la siguiente ventana:

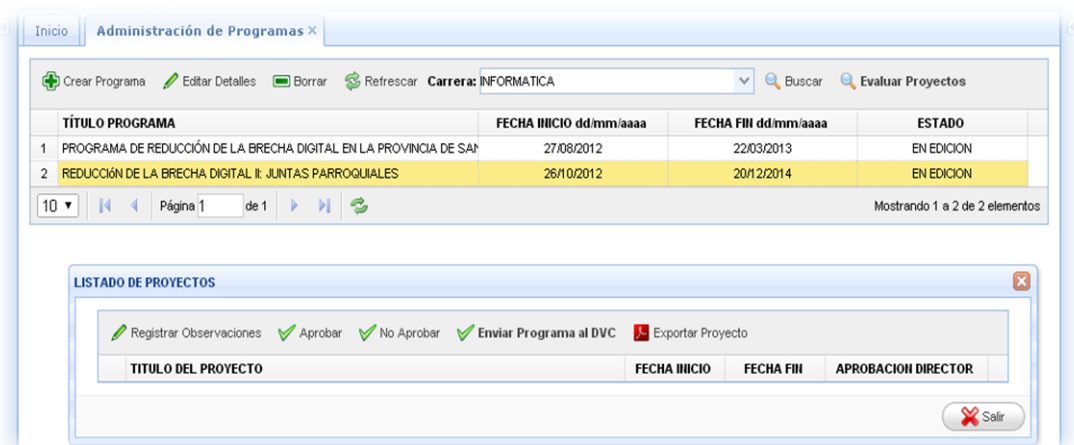

Figura 9

Ésta ventana tiene las siguientes opciones a las cuales se puede acceder sólo si aparece el respectivo listado de los proyectos pertenecientes al programa seleccionado, los cuales cada director de Proyecto debe enviar para la respectiva revisión:

*Exportar Proyecto:* Una vez que haya seleccionado un proyecto se puede exportar un archivo que contiene la información respectiva del proyecto.

*Ingresar Observaciones:* En caso de que el proyecto necesite cambios antes de enviarlo al Dpto. de Vinculación se podrá registrar las respectivas observaciones, una vez hecho esto puede ser consultado nuevamente en el menú Administración de Proyectos y podrá ser Editado.

*Aprobar:* Si el proyecto cumple con los requisitos necesarios entonces se debe Aprobar para luego enviar a evaluación.

*No Aprobar:* Si por algún motivo el proyecto no cumple con los requisitos necesarios puede ser postergada su ejecución, se dará clic en éste botón.

*Enviar Programa al DVC:* Esta opción sólo se hará efectiva si mínimo existen dos proyectos que hayan sido aprobados por parte del director del proyecto, si el programa cumple con estos requisitos se enviará al Dpto. de vinculación el programa junto a sus dos proyectos para ser evaluados y no podrán ser editados.

#### **Administración de Proyectos**

| Crear Proyecto fisting Detailes in Borrar S Refrescar Carrera: ADMINISTRACION DE EMPRESAS AGROPECUAR v Q Buscar final Revisión<br>Revisar Observaciones |                            |                     |                  |               |
|----------------------------------------------------------------------------------------------------|----------------------------|---------------------|------------------|---------------|
|                                                                                                    |                            |                     |                  |               |
| <b>TÍTULO DEL PROYECTO</b>                                                                                                    | <b>TÍTULO DEL PROGRAMA</b> | <b>FECHA INICIO</b> | <b>FECHA FIN</b> | <b>ESTADO</b> |

Figura 10

Una vez que se abre la pestaña de Administración de Programas aparecerá una ventana con la barra de herramientas que contiene las opciones de Crear Programa, Editar Detalles, Borrar, Refrescar, Buscar y Evaluar Proyectos.

Damos clic en Crear Proyecto y aparece una ventana donde se selecciona los datos como Facultad, Escuela, Carrera, debe elegir también una Fecha de Inicio y Fecha Final, ingrese también un Título para el Proyecto, seleccione el programa al que pertenece el proyecto que se está creando, además debe seleccionar un área y Subáreas las cuales están relacionadas con la carrera, ingrese también el respectivo Resumen ejecutivo. Una vez ingresado todos los datos presione el botón Grabar.

El sistema valida los datos, si son incorrectos mostrará el respectivo mensaje de error, si los datos están correctos aparecerá el mensaje de confirmación, se cerrará la ventana y su proyecto estará creado.

Una vez creado el proyecto podemos agregar los detalles respectivos, para ello se debe seleccionar el registro que hemos creado y le damos clic en la opción Editar Detalles. Si por algún motivo cerramos el sistema y usted desea editar nuevamente su información ya que aparecerá un listado con sus proyectos y podrá editar su información como se muestra en la Figura 11.

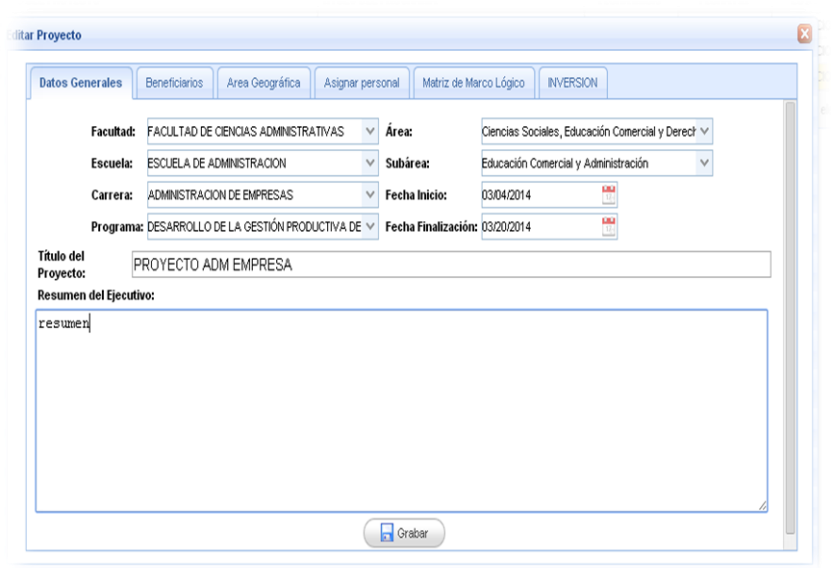

Figura 11

.

Como se muestra en la Figura 11 una vez que haya seleccionado la opción Editar Detalles se mostrará la información que fue ingresada anteriormente y se habilitarán nuevas pestañas como son:

**Beneficiarios:** Aquí aparecerá otra ventana como la de la Figura 12 en la cual debemos ingresar los datos básicos para el registro de la Organización beneficiaria del proyecto, el sistema admite uno o varios registros ya que pueden ser varias organizaciones las beneficiadas.

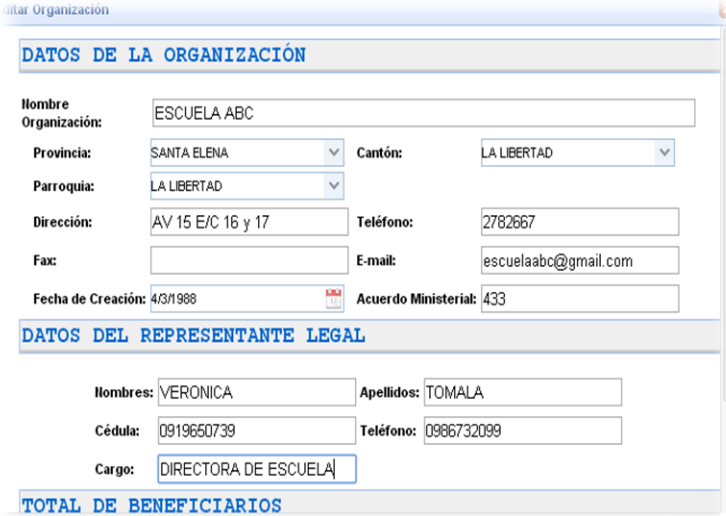

Figura 12

**Área Geográfica:** En esta pestaña solo se podrá visualizar la dirección que se haya ingresado en los datos de la organización ya que ésta será el área geográfica del proyecto.

**Asignar personal:** En esta ventana se puede ingresar los registros tanto de los docentes como de los estudiantes que participan en el proyecto.

Como se muestra en la Figura 13 aparecerán solo docentes de la carrera que se haya seleccionado al momento de crear el proyecto, se debe elegir uno de varios títulos de ser el caso del docente así como seleccionar el rol ya sea Docente Participante o Director de Proyecto.

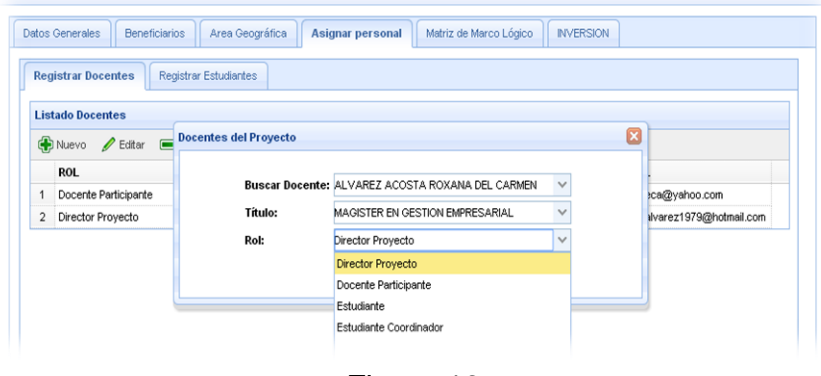

Figura 13

En la Figura 14 se observa la pantalla de ingreso de los estudiantes, aparecerán también solo los que pertenecen a la carrera que se haya seleccionado al momento de crear el proyecto, aquí se debe elegir si el estudiantes a registrar es egresado o estudiante activo, una vez que se elija se llenará el combo y podemos seleccionar un estudiante, se visualizará la información básica pero no se podrá editar, damos clic en grabar.

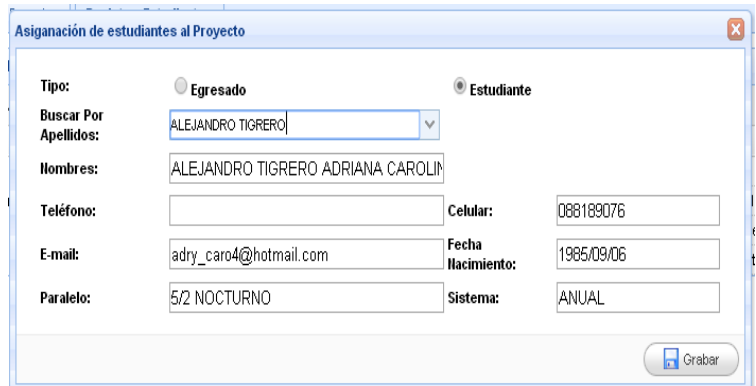

Figura 14

#### **Matriz de Marco Lógico:**

**Objetivos del Proyecto:** En esta ventana se debe seleccionar el tipo de objetivo entre los cuales tiene: Desarrollo (Finalidad), General (Propósito), Específicos (Componentes). Luego se ingresa la descripción, el indicador o meta donde se debe detallar el objetivo de forma cualitativa y cuantitativa. Los datos cuantitativos son los que ingresará respectivamente en los cuadros de Línea base, Meta programada y tiempo planeado, en estos campos el sistema sólo dejará ingresar valores numéricos con decimales a excepción del tiempo que serán solo valores enteros. Una vez que se ingresa los datos se da clic en grabar, si el proceso es exitoso aparecerá el mensaje respectivo y se agregará el registro en el listado pero no se cerrará la ventana, sólo se borrarán los datos para el ingreso de nueva información, en los objetivos de tipo Desarrollo y General solo se permitirá un registro, si es de tipo Específico se podrá agregar más de un registro.

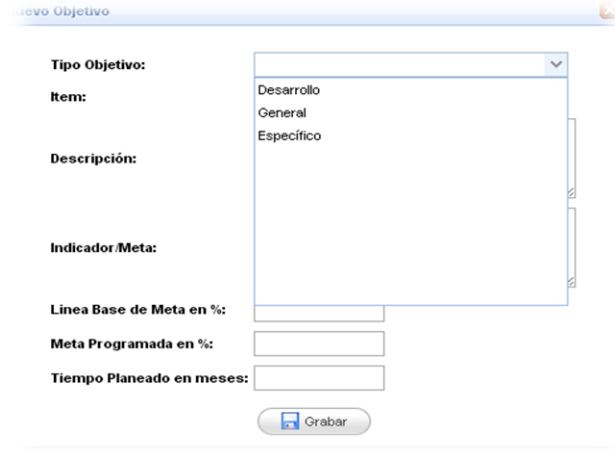

Figura 15

**Actividades del Proyecto:** En esta ventana se debe seleccionar el componente es decir en el combo aparecerá un listado de los objetivos específicos que se ingresaron anteriormente; ingresar el Ítem, por ejemplo si el componente aparece como: "1 Objetivo específico", el ítem para la primera actividad sería 1.1, la siguiente 1.2 y así sucesivamente, el sistema validará que no se ingresen datos duplicados. Hecho esto se debe ingresar la descripción de la actividad de manera general. Damos clic en Grabar y de la misma manera que en los objetivos si el proceso es exitoso nos aparecerá el

mensaje respectivo y se agregará el registro en el listado pero no se cerrará la ventana, sólo se borrarán los datos para el ingreso de nueva información.

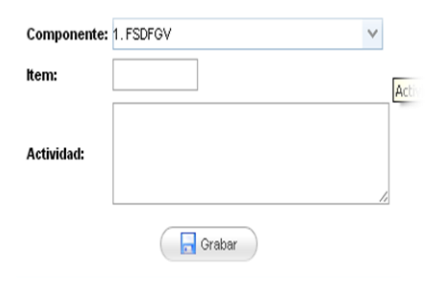

Figura 16

**Tareas del Proyecto:** En esta ventana se selecciona una actividad es decir en el combo aparecerá un listado de las actividades que ingresamos anteriormente, Figura 16, ingresando el Ítem, por ejemplo si la actividad aparece como: "1.1Primera actividad", el ítem para la primera tarea sería 1.1.1, la siguiente 1.1.2 y así sucesivamente, el sistema validará que no se ingresen datos duplicados. Hecho esto se debe ingresar una fecha tentativa de ingreso y fin en que se pretende desarrollar dicha tarea, luego ingresar la descripción detallada, el siguiente paso es ingresar los valores asignados para su ejecución según sea su financiamiento, Figura 17. Dando clic en Grabar y de la misma manera que en los objetivos si el proceso es exitoso aparecerá el mensaje respectivo y se agregará el registro en el listado pero no se cerrará la ventana, sólo se borrarán los datos para el ingreso de nueva información.

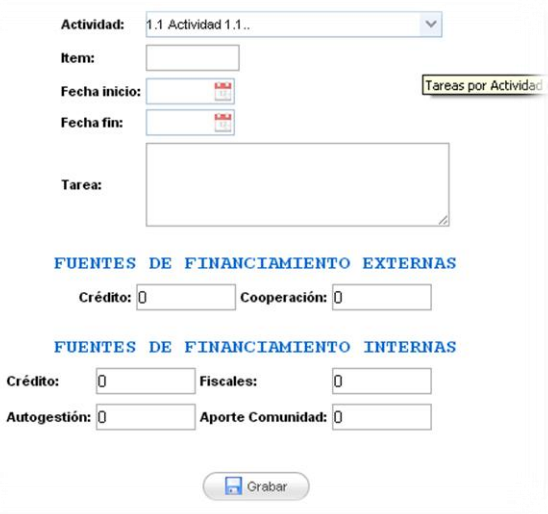

Figura 17

**Presupuesto:** En esta pestaña no se ingresan datos, ya que aquí sólo se podrá visualizar el presupuesto que se genera de acuerdo a los datos ingresados en las tareas respectivamente.

|  |                    | <b>FUENTES DE FINANCIAMIENTO</b> |                 |         |                 |                         |                    |        |
|--|--------------------|----------------------------------|-----------------|---------|-----------------|-------------------------|--------------------|--------|
|  | <b>ACTIVIDAD</b>   | <b>Externas</b>                  | <b>Internas</b> |         |                 |                         |                    |        |
|  |                    | Crédito                          | Cooperación     | Crédito | <b>Fiscales</b> | Autogestión A. Comunida | <b>TOTAL EN \$</b> |        |
|  | 1.1 Actividad 1.1. | 15.00                            | 100.00          | 10.00   | 10.00           | .OO                     | .00                | 135.00 |
|  | 2.1 Actividad 2.1  | 130.00                           | .00             | .00     | 100.00          | .00                     | .00                | 230.00 |

Figura 18

#### **Informe de Proyectos**

Cada docente recibe la fecha en la que debe presentar un avance de los objetivos alcanzados por su proyecto, dicho informe podrá enviarlo directamente al Dpto. de vinculación para lo cual deberá ingresar los datos respectivos como se muestra a continuación:

Crear Avance: Una vez que se da clic nos parece una ventana como la que se muestra en la Figura 19 en que se debe seleccionar el Tipo de Informe a presentar, existen 2 tipos: AVANCE e INFORME FINAL, una vez seleccionado el tipo de informe se debe agregar la fecha respectiva del seguimiento.

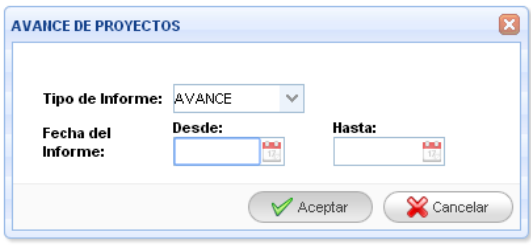

Figura 19

Damos clic en Aceptar y nos parece el mensaje de la Figura 20

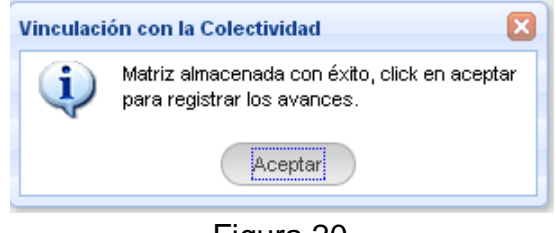

Figura 20

Una vez creado el informe el sistema permite ingresar el detalle del informe, es decir se procede a ingresar las metas alcanzadas por cada objetivo, para lo cual se selecciona la opción Nuevo y aparece la ventana con el título del proyecto y el combo respectivo con cada uno de los objetivos, seleccionando un objetivo y se podrá visualizar los datos respectivos como: Indicador-meta, línea base, meta programada y tiempo planeado, datos que se ingresaron al momento de crear el proyecto, Figura 21. En ésta ventana solo se permite el ingreso de los campos: Meta ejecutada y Tiempo ejecutado. Valores correspondientes a los respectivos avances logrados hasta la fecha de presentación del informe.

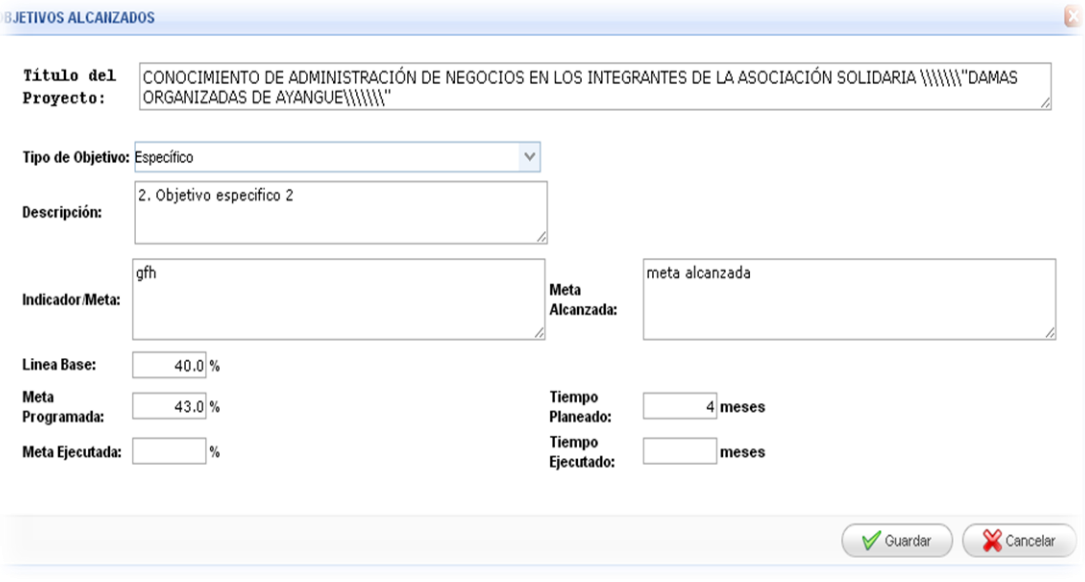

Figura 21

Una vez que se acepta los cambios se guarda el registro en la base de datos y se podrá visualizar la ventana de la Figura 22. Como se observa se puede seguir agregando registros así como también editar la información ingresada.

| Nuevo <b>Children</b> Borrar |                                           |       | METAS | TIEMPO   |                                |  |
|------------------------------|-------------------------------------------|-------|-------|----------|--------------------------------|--|
| OBJETIVO                     | META OBTENIDA<br>Programada % Ejecutada % |       |       | Planeado | Ejecutado                      |  |
| 1 vcxv                       | meta                                      | 50.00 | 55.00 | 5        | 6                              |  |
| 10.7<br>Página 1<br>de 1     | M <sub>2</sub>                            |       |       |          | Mostrando 1 a 1 de 1 elementos |  |

Figura 22

Como se muestra en la Figura 23 si se desea buscar informes guardados seleccionando la carrera y el proyecto de los combos respectivos, dando clic en Buscar Informe y aparece el listado respectivo, como se puede observar hasta el momento del informe cuenta con un estado de "EN EDICION", esto quiere decir que se puede modificar su información dando clic en **Editar**. El botón Ver Detalle cumple con una función similar, su diferencia radica en que con esta opción no se podrá modificar, sólo observar.

|                                                                                                |                  | Crear Anvance Cattar Borrar & Refrescar Carrera: ADMINISTRACION DE EMPRESAS |             | Proyecto: CONOCIMIENTO DE ADMINISTRACIÓN DE NEGOI V |  |  |  |  |  |
|------------------------------------------------------------------------------------------------|------------------|-----------------------------------------------------------------------------|-------------|-----------------------------------------------------|--|--|--|--|--|
| Q Buscar Informes Q Ver Detalle V Enviar Informe X Exportar / Ingresar Nómina de Beneficiarios |                  |                                                                             |             |                                                     |  |  |  |  |  |
|                                                                                                | DESDE dd/mm/aaaa | HASTA dd/mm/aaaa                                                            | <b>TIPO</b> | ESTADO                                              |  |  |  |  |  |
|                                                                                                | 04/03/2014       | 04/03/2014                                                                  | AVANCE      | EN EDICION                                          |  |  |  |  |  |
|                                                                                                |                  |                                                                             |             |                                                     |  |  |  |  |  |

Figura 23

Una vez que se esté seguro de que el informe esté apto para ser enviado a revisión del Dpto. de Vinculación lo seleccionamos y damos clic en el botón Enviar Informe donde nos aparecerá el siguiente mensaje:

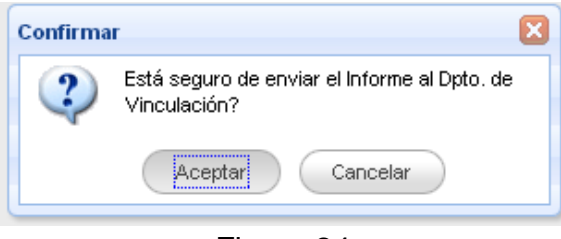

Figura 24

Aquí se puede Cancelar la acción y el informe podrá ser editado si así lo deseamos, caso contrario, si damos clic en Aceptar el envío, el informe cambiará de estado a "SEGUIMIENTO" y no se podrá editar su información ya que ésta se encuentra siendo evaluada. En el caso de que sea un informe de tipo AVANCE se podrá seguir creando informes posteriores, sin embargo, si se ha creado un INFORME FINAL y éste ha sido enviado al Dpto. de vinculación quiere decir que el proyecto se da por finalizado y no se podrá crear más informes de ningún tipo y tampoco se podrá seguir registrando actividades tanto del docente como de los estudiantes.

#### **Seguimiento de Actividades del Docentes**

Una vez que el proyecto ha sido APROBADO se podrá empezar el ingreso de los registros de cada tarea del docente, Figura 25, para lo cual se selecciona la respectiva Carrera y el proyecto, elegiendo el nombre del docente y se procede a ingresar los registros.

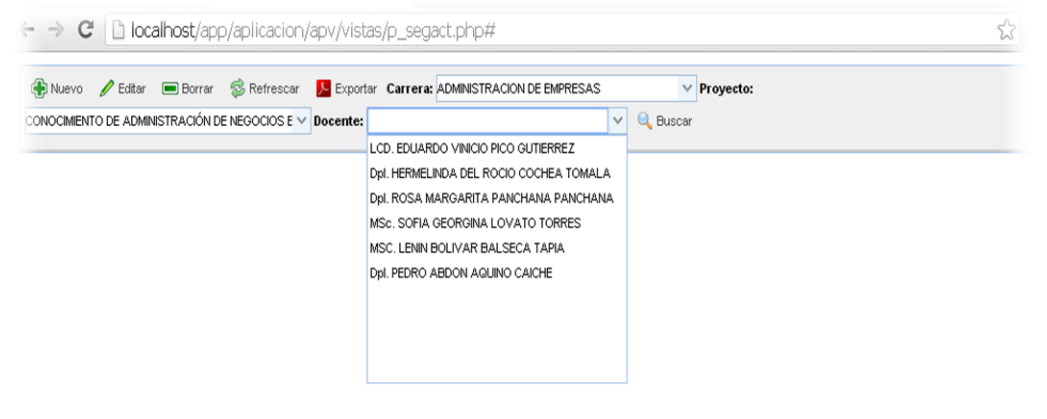

Figura 25

Para ingresar los registros se da clic en la opción Nuevo aparece la ventana de la Figura 26, donde se selecciona del combo respectivo un Componente, Actividad, Tarea, las cuales se filtran de acuerdo al dato seleccionado, se ingresa la fecha de inicio y fin en que se realizó la tarea, el lugar donde se ejecutó, los respectivos documentos de soporte y una observación (éste campo no es obligatorio).

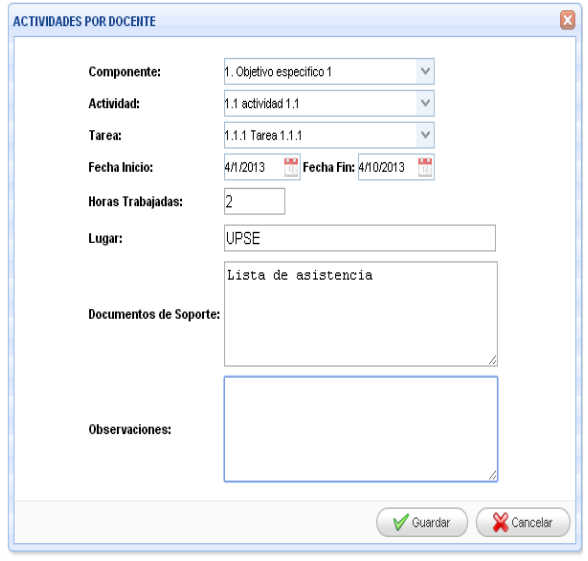

Figura 26

Una vez que se guarden los cambios se actualizará la ventana principal y aparecerá un listado con los registros del docente Figura 27.

| $\epsilon \rightarrow \mathbf{C}$   $\Delta$ localhost/app/aplicacion/apv/vistas/p_segact.php# |                   |                                                                                                    |             |            |                    |             |                             | I E                  |  |
|------------------------------------------------------------------------------------------------|-------------------|----------------------------------------------------------------------------------------------------|-------------|------------|--------------------|-------------|-----------------------------|----------------------|--|
|                                                                                                |                   | ⊕Nuevo / Editar Borrar S Refrescar D Exportar Carrera: ADMINISTRACION DE EMPRESAS<br>CONOCIMIENTO DE ADMINISTRACIÓN DE NEGOCIOS E V Docente: Dpl. PEDRO ABDON AQUINO CAICHE |             |            |                    | Q Buscar    | Proyecto:                   |                      |  |
| <b>ACTIVIDAD</b>                                                                               | <b>TAREA</b>      |                                                                                                    | FEC. INICIO | FEC. FIN   | <b>HORAS LUGAR</b> |             | <b>DOCUMENTO DE SOPORTE</b> | <b>OBSERVACIONES</b> |  |
| 1.1 actividad 1.1                                                                              | 1.1.1 Tarea 1.1.1 |                                                                                                    | 01/04/2014  | 02/04/2014 | 5.                 | <b>UPSE</b> | dsgfdsf                     | d                    |  |
| 1.1 actividad 1.1                                                                              | 1.1.2 Tarea 1.1.2 |                                                                                                    | 07/04/2014  | 11/04/2014 | 8                  | cc          | dsffdsf                     |                      |  |

Figura 27

De igual manera que en los módulos anteriores se podrá seleccionar un registro y editar o borrar su información. El botón exportar permite imprimir el informe con las actividades del docente.

#### **Seguimiento de Actividades del Estudiante**

Una vez que el proyecto ha sido APROBADO se podrá empezar el ingreso de los registros de cada tarea de los estudiantes, Figura 28, para lo cual se selecciona la respectiva Carrera, el proyecto, seleccionando del combo respectivo un Componente, Actividad, Tarea, las cuales se filtran de acuerdo al dato seleccionado, aquí se puede buscar las actividades por estudiante, seleccionado previamente del combo.

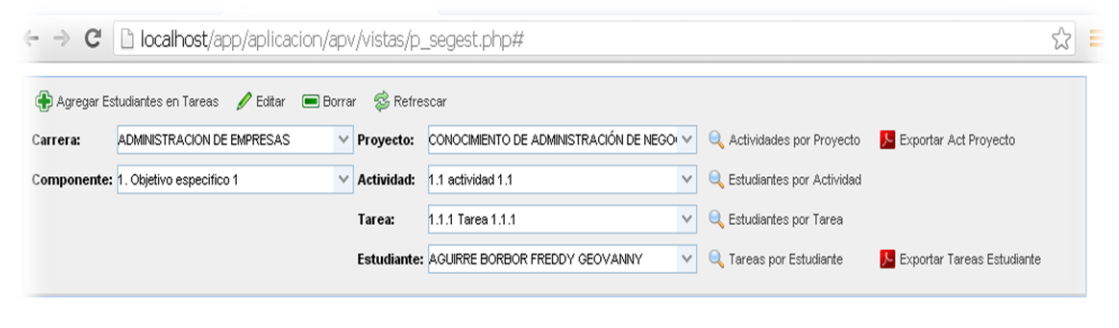

Figura 28

Si lo que se desea es ingresar los registros de una determinada tarea y quienes participaron en ella entonces damos clic en la opción Agregar Estudiantes en Tareas, aparece la ventana de la Figura 29, donde se selecciona la fecha de inicio y fin en que se realizó la tarea, el lugar donde se

ejecutó y el número de horas trabajadas. Aquí se debe seleccionar también, el o los estudiantes que participaron en dicha tarea; para facilitar el registro se permite seleccionar todos los estudiantes o unos cuantos.

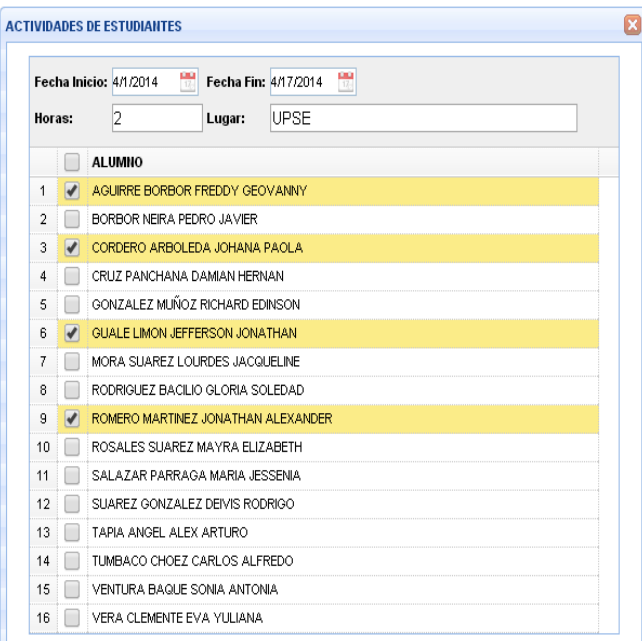

Figura 29

Una vez que se guarden los cambios se actualizará la ventana principal y aparecerá un listado con los registros de los estudiantes que participaron en dicha tarea, Figura 30. Se puede realizar varias búsquedas de acuerdo a los criterios establecidos.

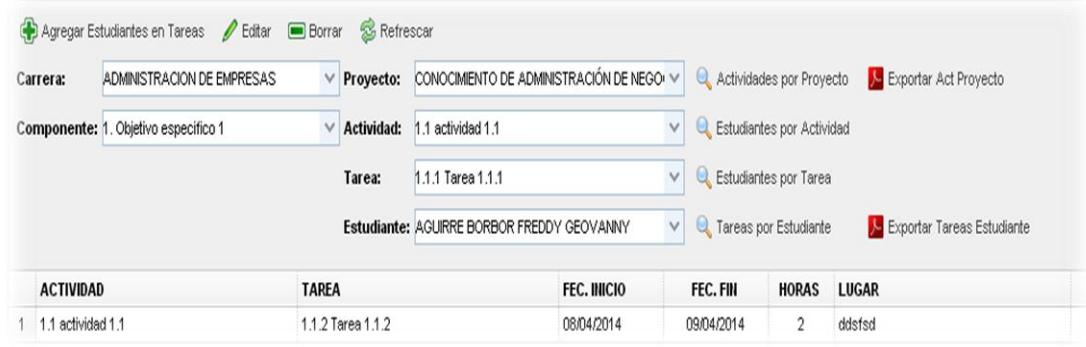

Figura 30

De igual manera que en los módulos anteriores se podrá seleccionar un registro y editar o borrar su información. El botón exportar permite imprimir el informe con las actividades por estudiante.

#### **Matriz de Modificación del Proyecto**

Esta matriz permite registrar alguna actividad que no se registró en la propuesta inicial, pero sólo se tendrá acceso una vez que el proyecto haya sido APROBADO y que aún no haya FINALIZADO, ésta ventana es muy sencilla y para acceder se debe buscar el proyecto, dar clic en Nuevo y nos aparecerá la ventana de la Figura 31. Como se observa aparecen datos generales y los campos respectivos en donde se debe ingresar los respectivos cambios.

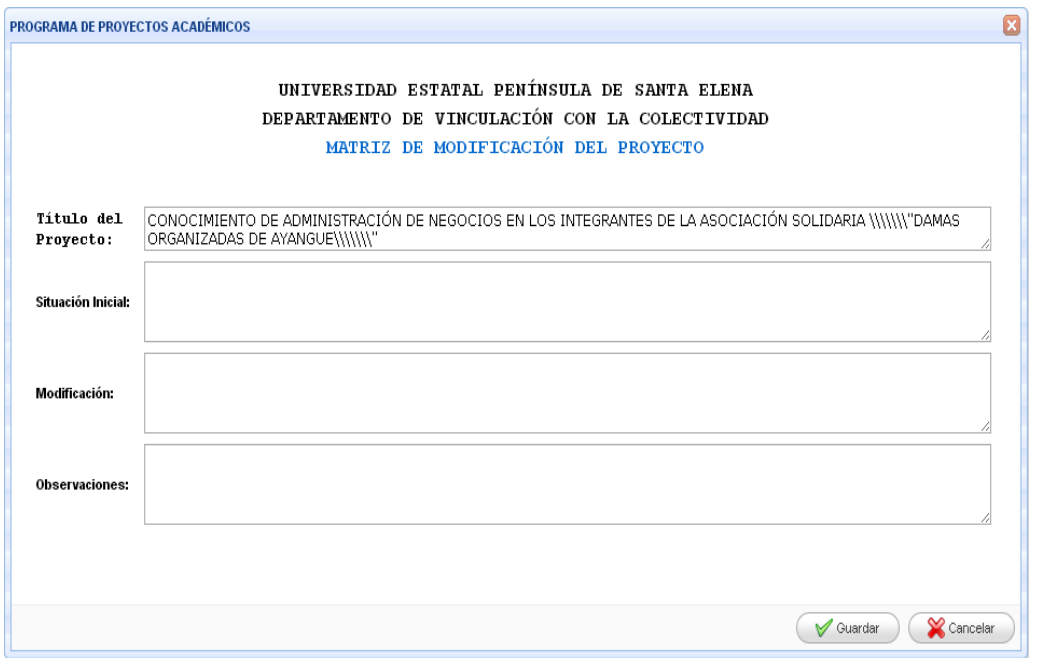

Figura 31

# **APÉNDICE C**

#### **MANUAL DE USUARIO ADMINISTRADOR**

#### **Acceso al Sistema**

Para ingresar a la aplicación web escribimos en el navegador la dirección [http://www.upse.edu.ec/app/aplicacion.php,](http://www.upse.edu.ec/app/aplicacion.php) éste enlace llevará directamente a la siguiente ventana, la cual solicitará el usuario, clave y un código de seguridad.

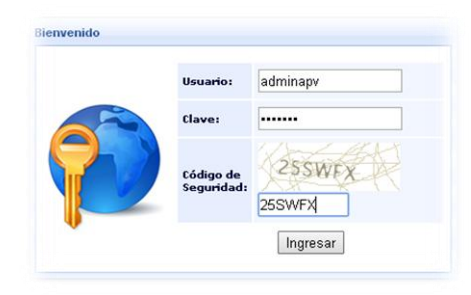

Figura 1

Si los datos son correctos aparecerá la siguiente ventana con el ícono de la aplicación en el cual damos clic para visualizar el respecto menú de acuerdo al rol.

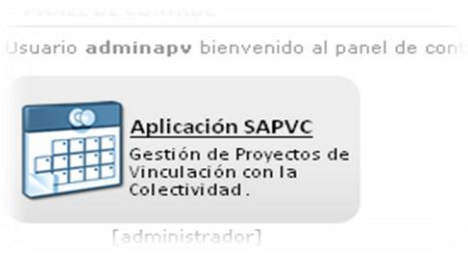

Figura 2

#### **Opciones de administrador del sistema**

El usuario administrador tendrá acceso a las opciones del rol de evaluador, la diferencia radica en que al administrador se le habilitará el menú de **Mantenimiento,** aquí podrá alimentar la base de datos con valores que luego aparecerán de forma predeterminada en cada uno de los módulos respectivamente:

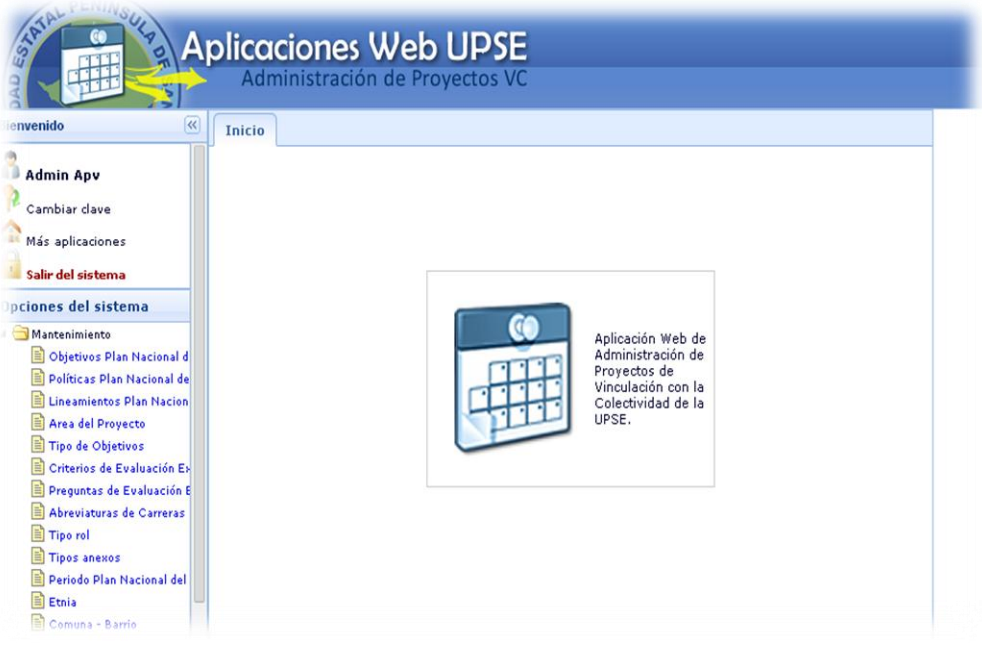

Figura 3

Cada interfaz de este menú consta con las opciones de Nuevo, Editar, Eliminar, Consultar, como se muestra en la siguiente figura:

| CAL PENINSU<br>5                  | <b>Aplicaciones Web UPSE</b><br>Administración de Proyectos VC            |  |
|-----------------------------------|---------------------------------------------------------------------------|--|
| $\left  \ll \right $<br>nvenido   | Actividades del Docente X<br>Criterios de Evaluación Ex-Ante ×<br>Inicio  |  |
| Cambiar clave                     |                                                                           |  |
| Más aplicaciones                  | Nuevo <b>/</b> Editor<br>Refrescar Criterio:<br>Q Buscar<br><b>Borrar</b> |  |
| Salir del sistema                 | <b>CRITERIO</b>                                                           |  |
| prinnes del sistema               | COHERENCIA INTERNA<br>1                                                   |  |
| Mantenimiento                     | CONGRUENCIA Y VIABILIDAD<br>$\overline{\mathbf{2}}$                       |  |
| Objetivos Plan Nacional d         | CONSISTENCIA<br>3                                                         |  |
| Políticas Plan Nacional de        | PERTINENCIA<br>4                                                          |  |
| <b>Lineamientos Plan Nacion</b>   |                                                                           |  |
| Area del Provecto                 |                                                                           |  |
| Tipo de Objetivos                 |                                                                           |  |
| Criterios de Evaluación Ex        |                                                                           |  |
| Preguntas de Evaluación E         |                                                                           |  |
| Abreviaturas de Carreras          |                                                                           |  |
| Tipo rol                          |                                                                           |  |
| Tipos anexos                      |                                                                           |  |
| Periodo Plan Nacional del         |                                                                           |  |
| <b>E</b> Etnia<br>Comuna - Barrio |                                                                           |  |
| Procesos                          |                                                                           |  |
| Administración de Progran         |                                                                           |  |
| Administración de Proyect<br>E    |                                                                           |  |
| Informe de Proyectos              |                                                                           |  |
| Seguimiento de Actividade         |                                                                           |  |
| Matriz de Modificación de         |                                                                           |  |
| Seguimiento de Actividade         |                                                                           |  |
| Matriz Fase Ex-Ante               |                                                                           |  |
| Matriz de Seguimiento por         |                                                                           |  |
| Matriz Fase Proceso               |                                                                           |  |
| <b>EL MANIA CAPA CUADARE</b>      |                                                                           |  |

Figura 4

Una vez que se dé clic en la opción Nuevo, se abre una ventana de diálogo donde se ingresa el registro solicitado, antes de guardar el sistema valida que la información a ingresar no conste en la base de datos, de ser así mostrará un mensaje de advertencia y no permitirá guardar la información.

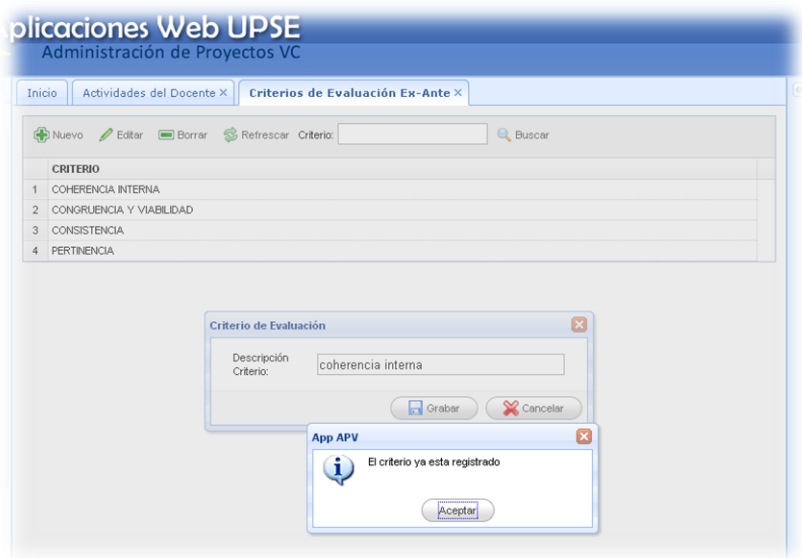

Figura 5

Si se desea editar la información basta con seleccionar el registro, se da clic en Editar y aparecerá una ventana con los datos respectivos los cuales se puede modificar y nuevamente guardamos, de esta manera se actualiza la información.

# **APÉNDICE D**

#### **DICCIONARIO DE DATOS**

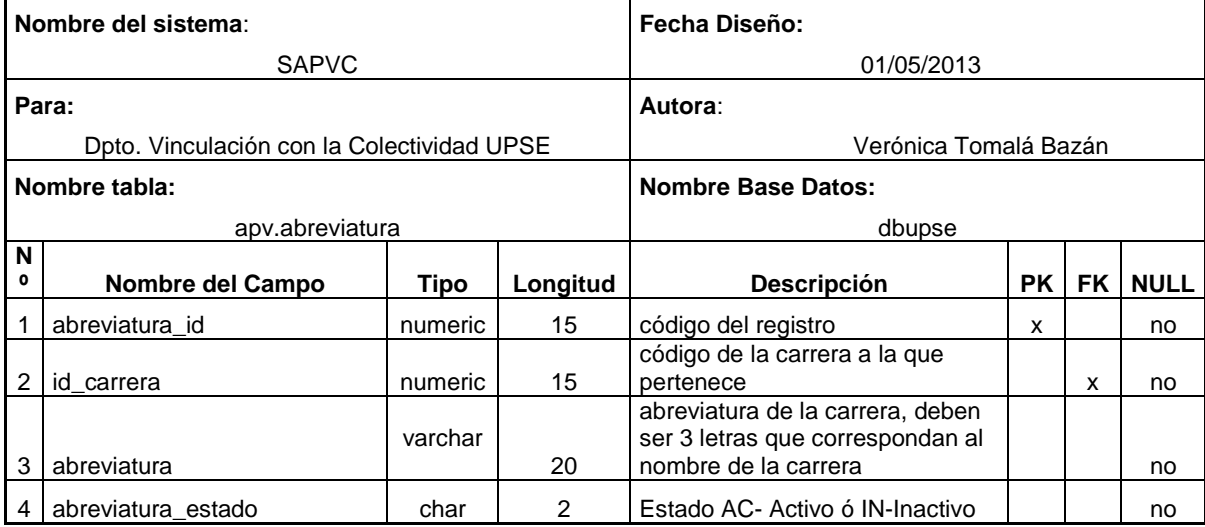

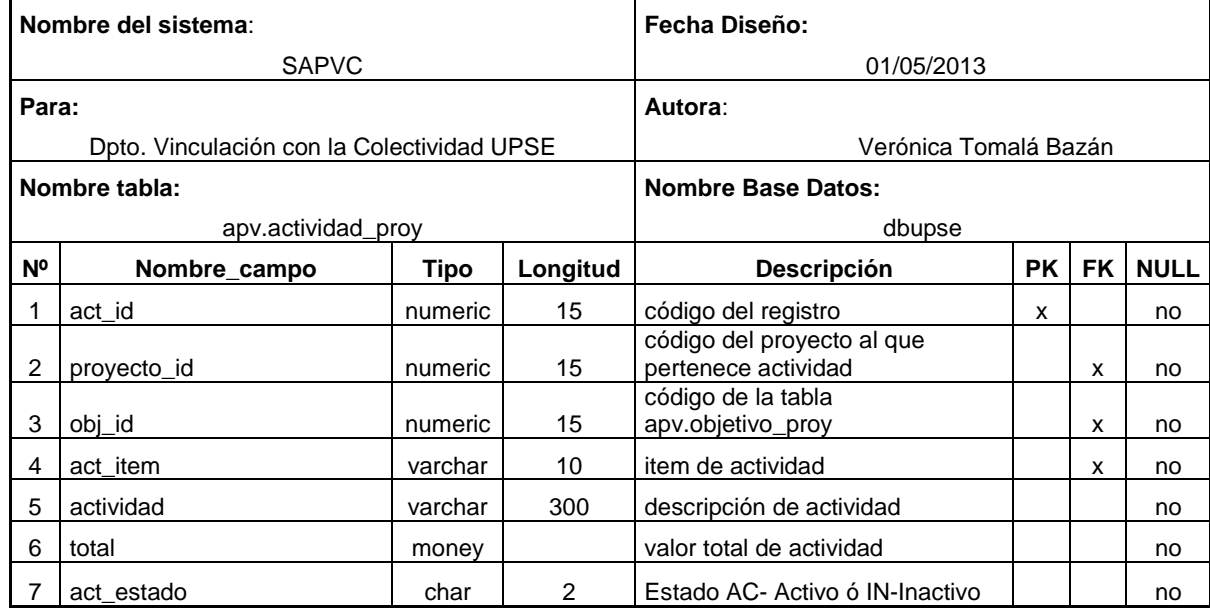

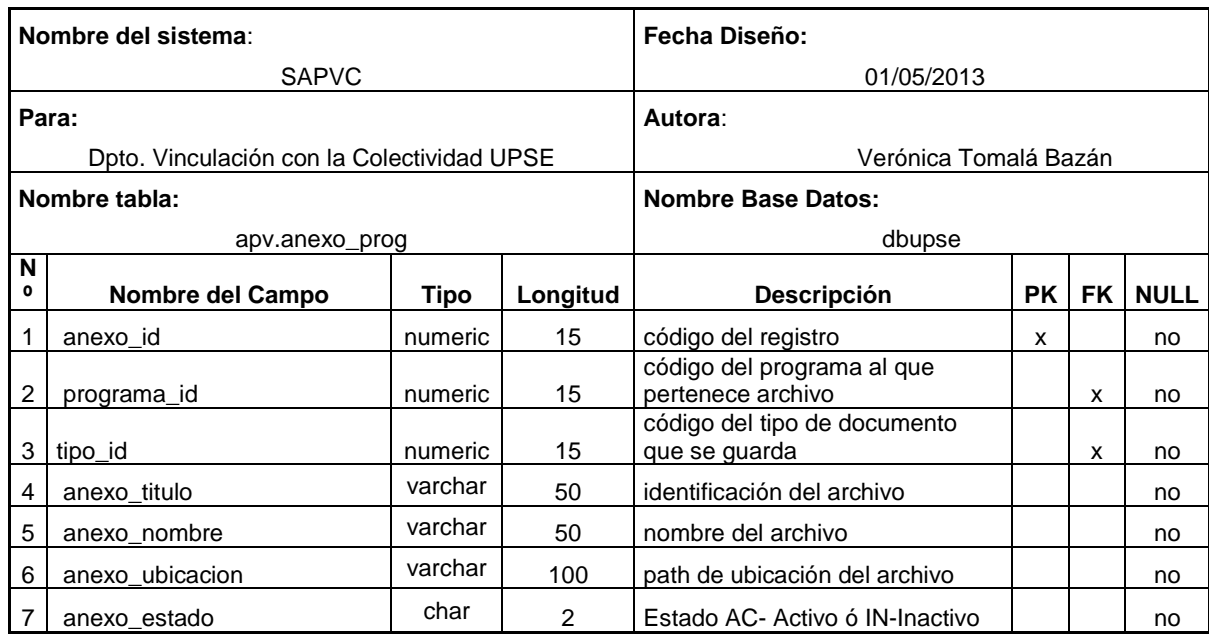

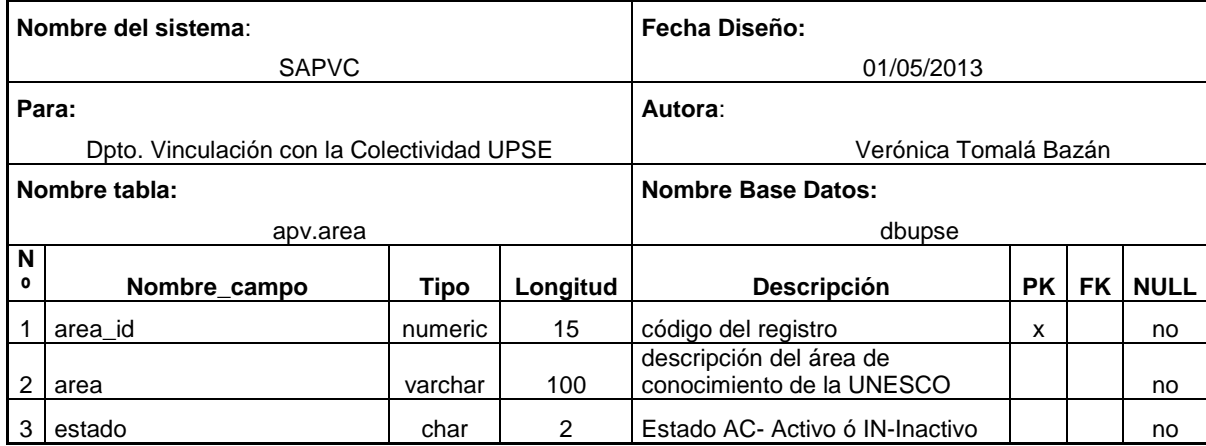

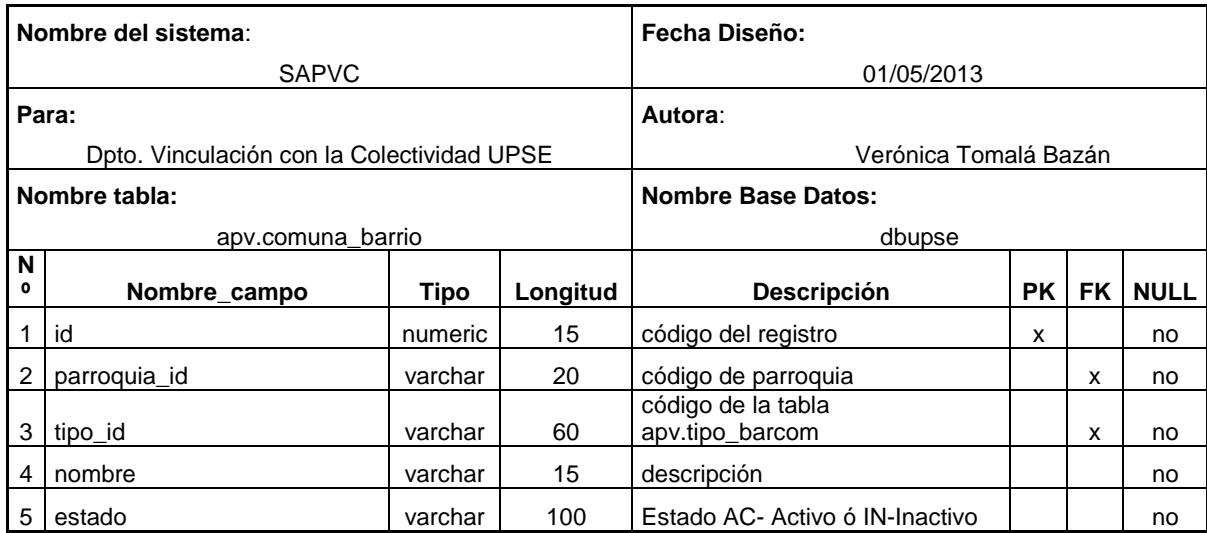

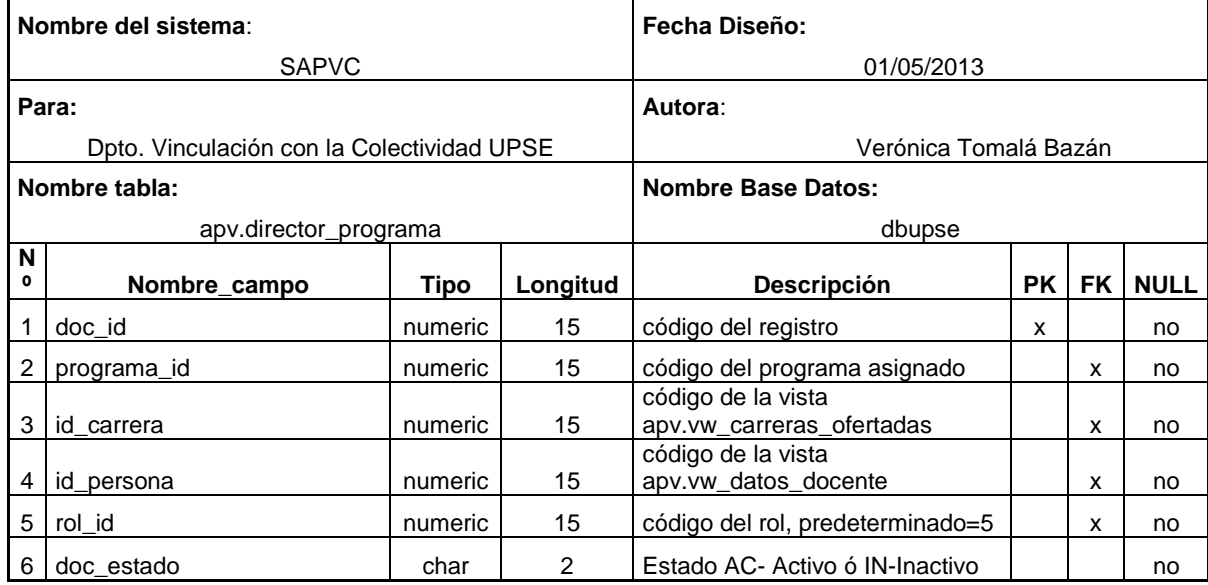

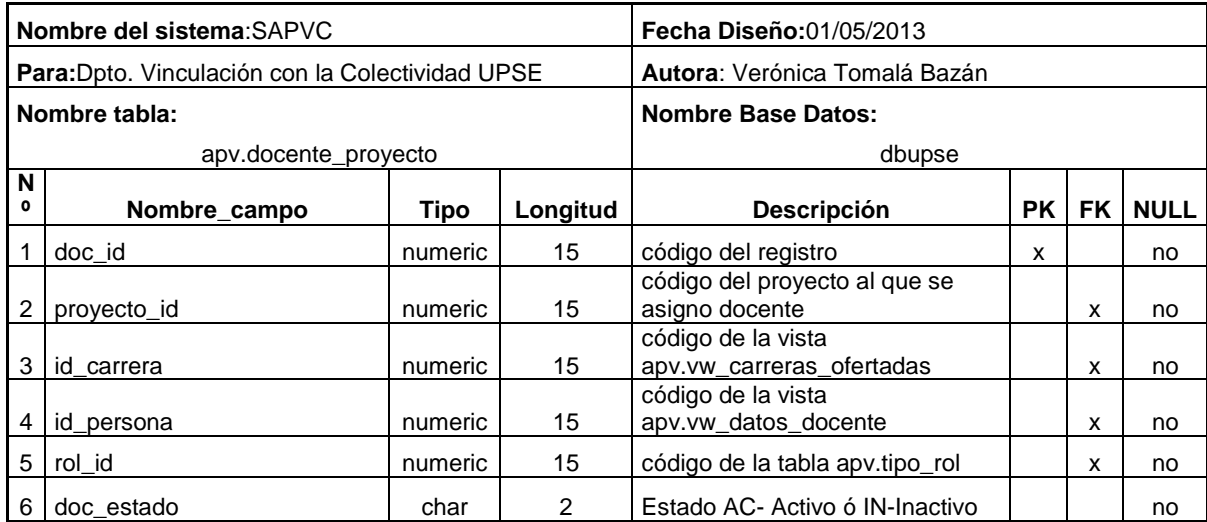

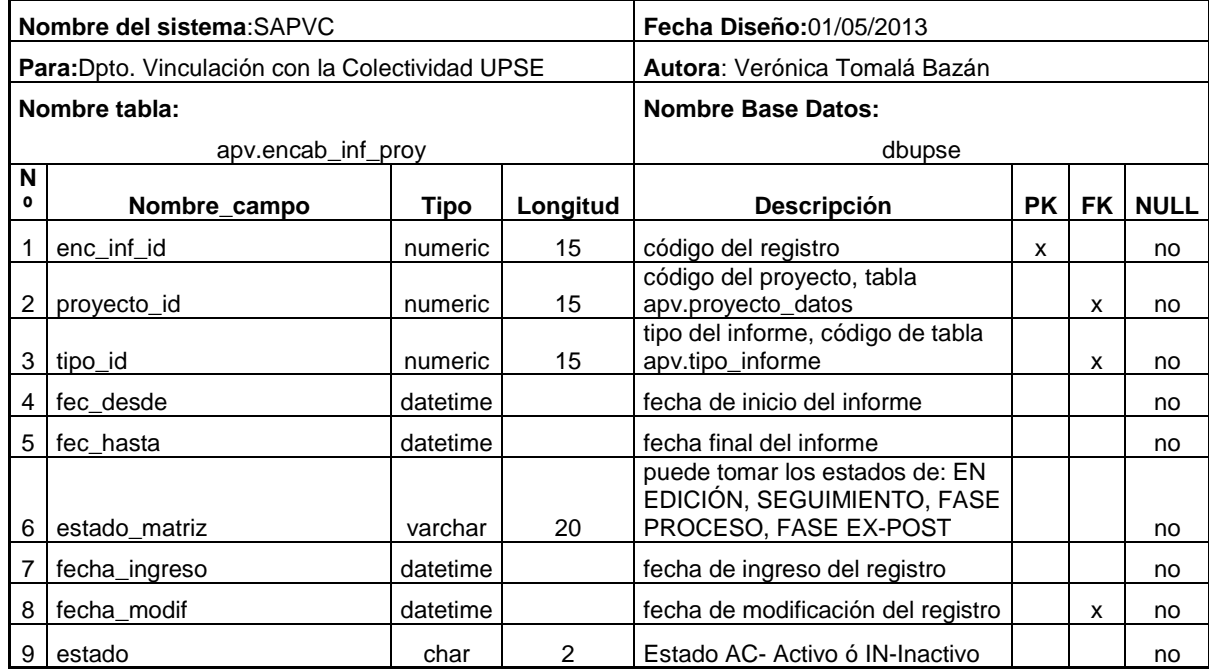
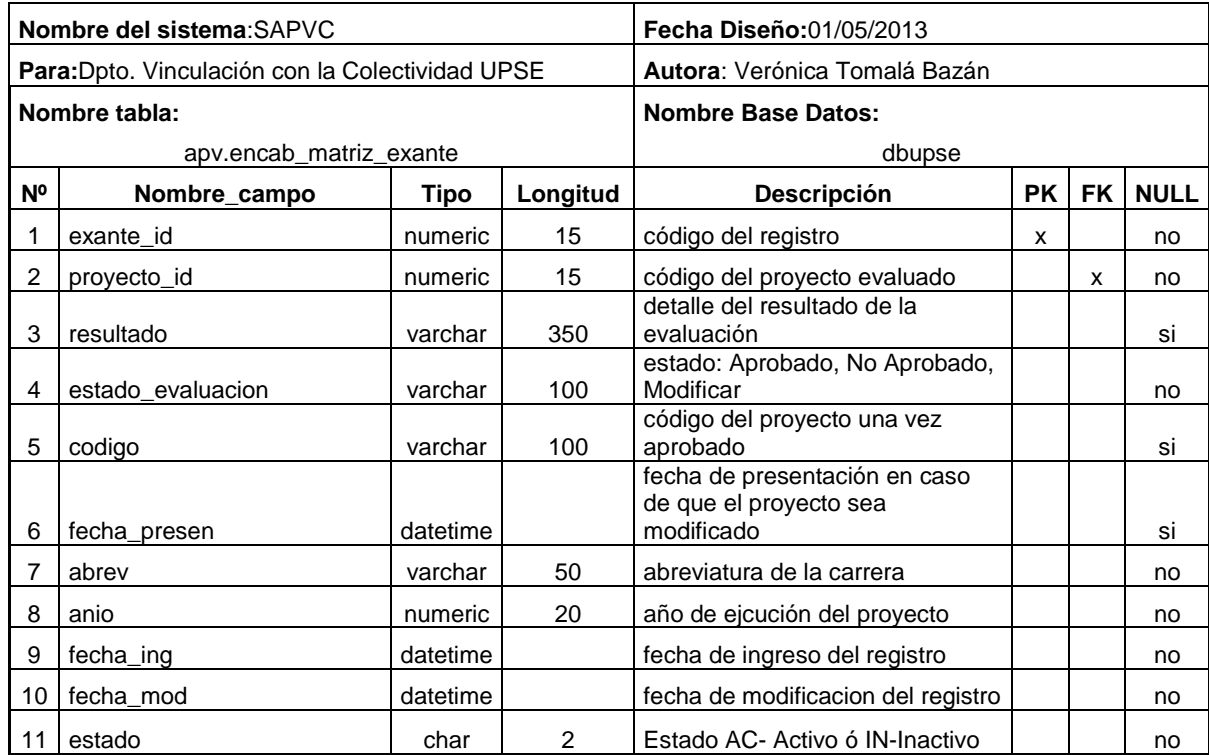

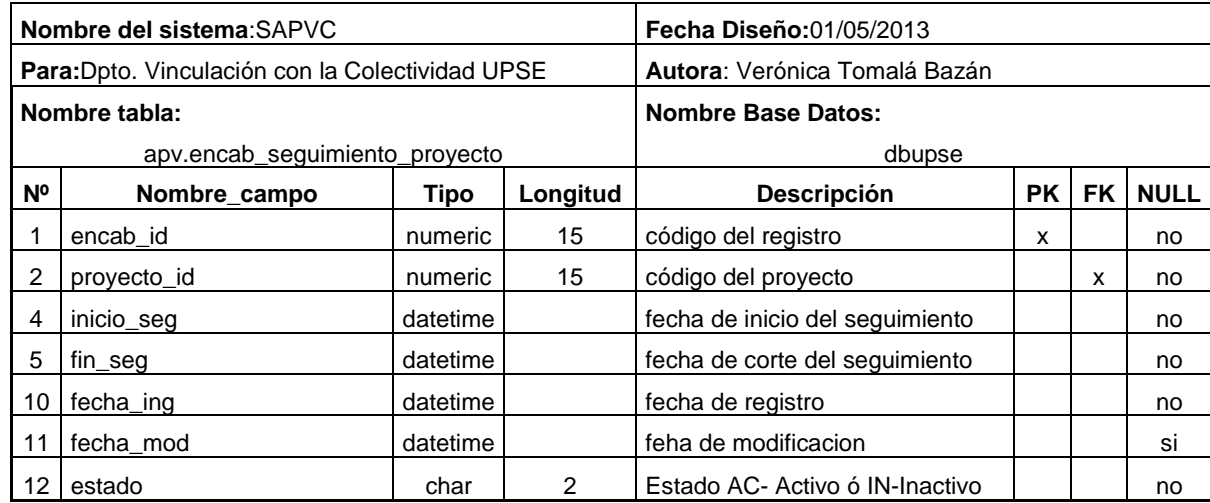

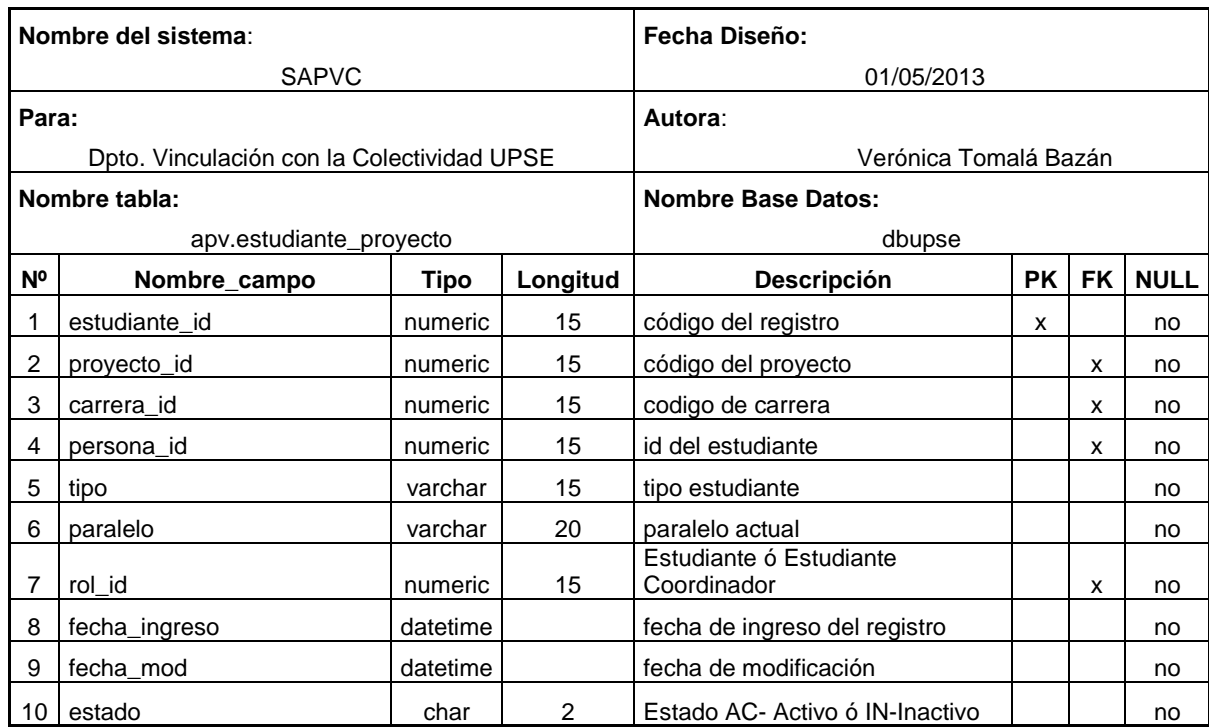

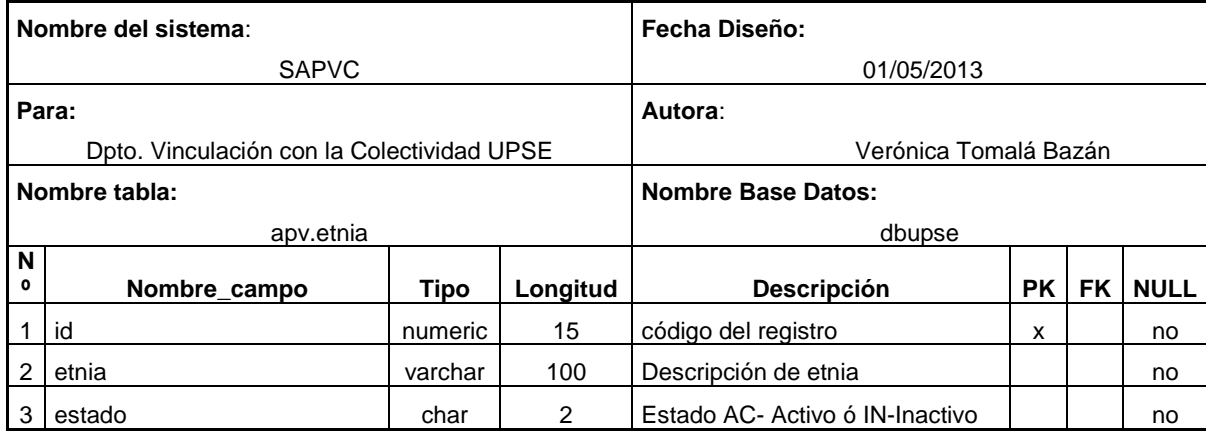

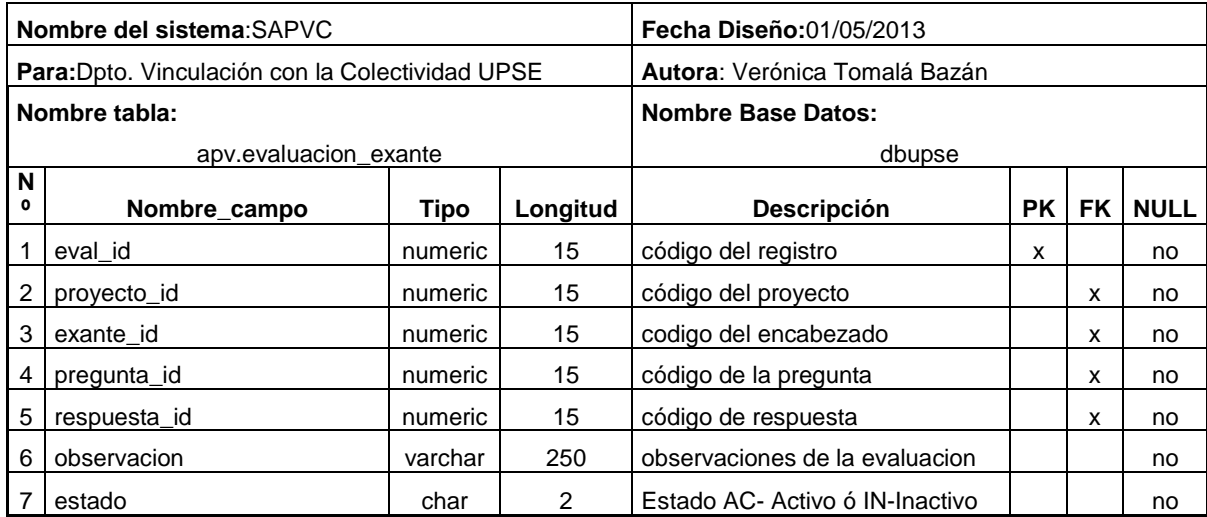

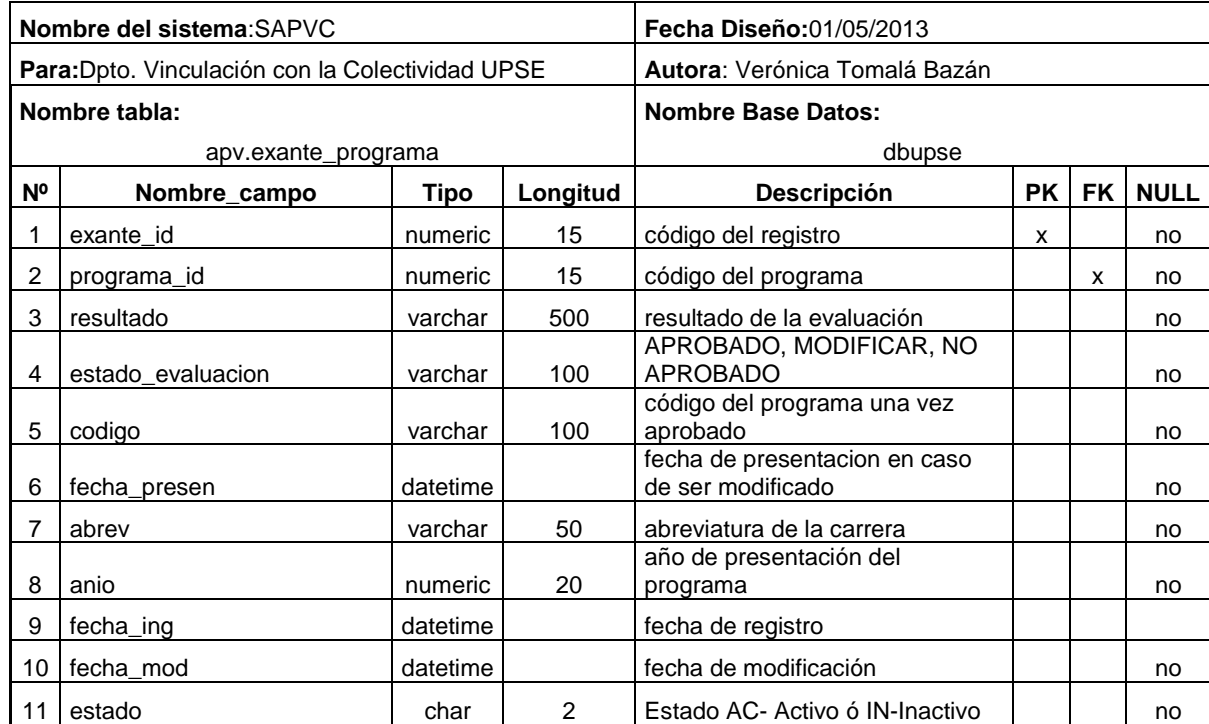

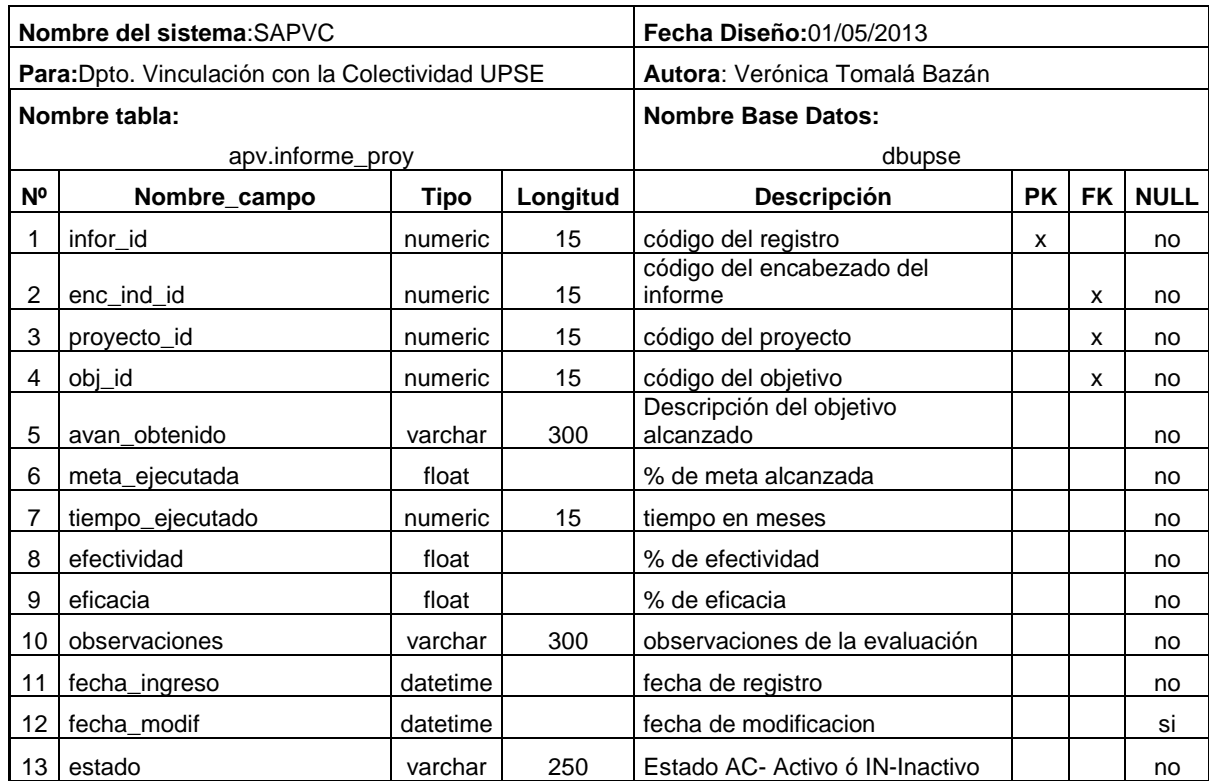

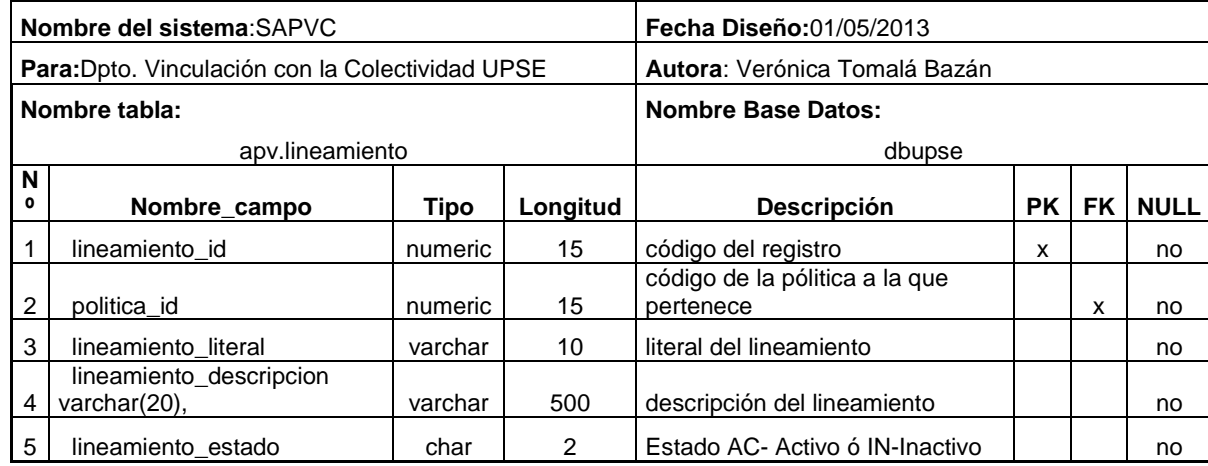

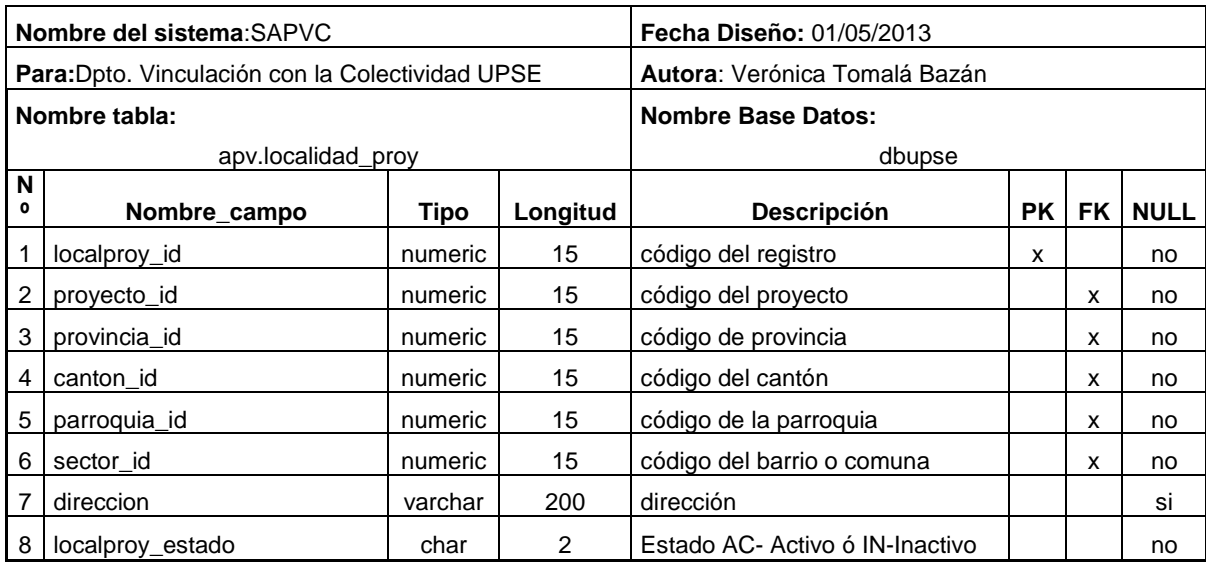

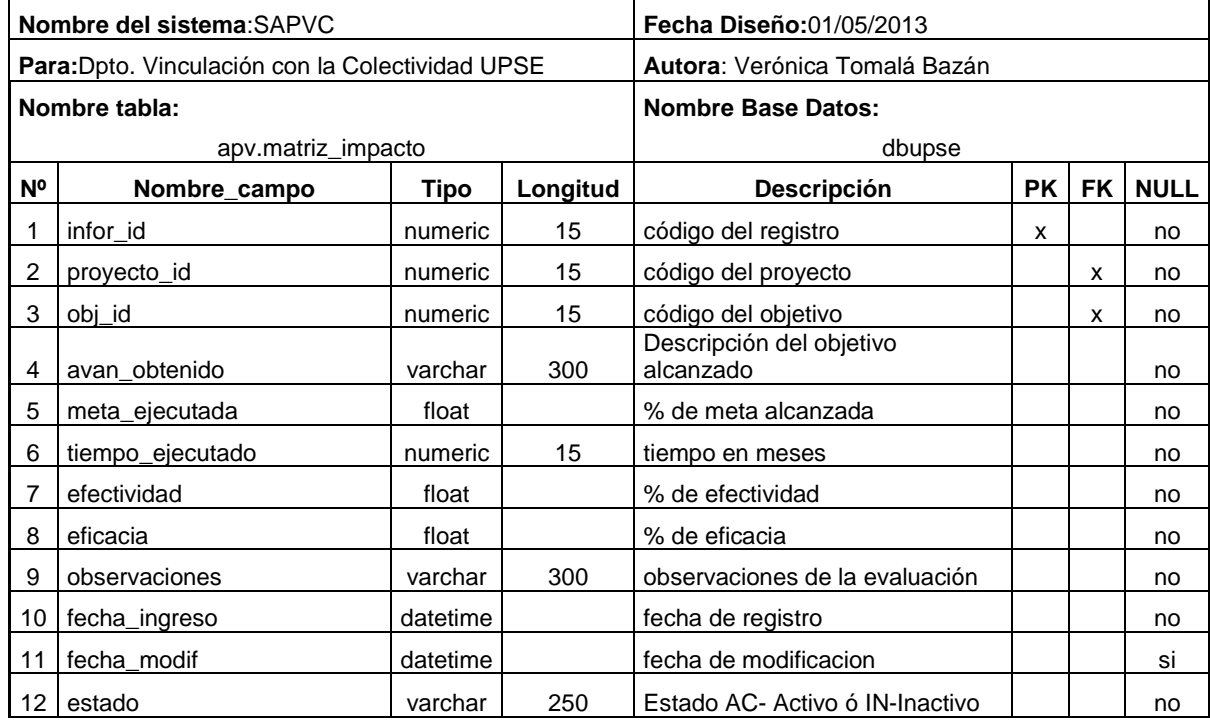

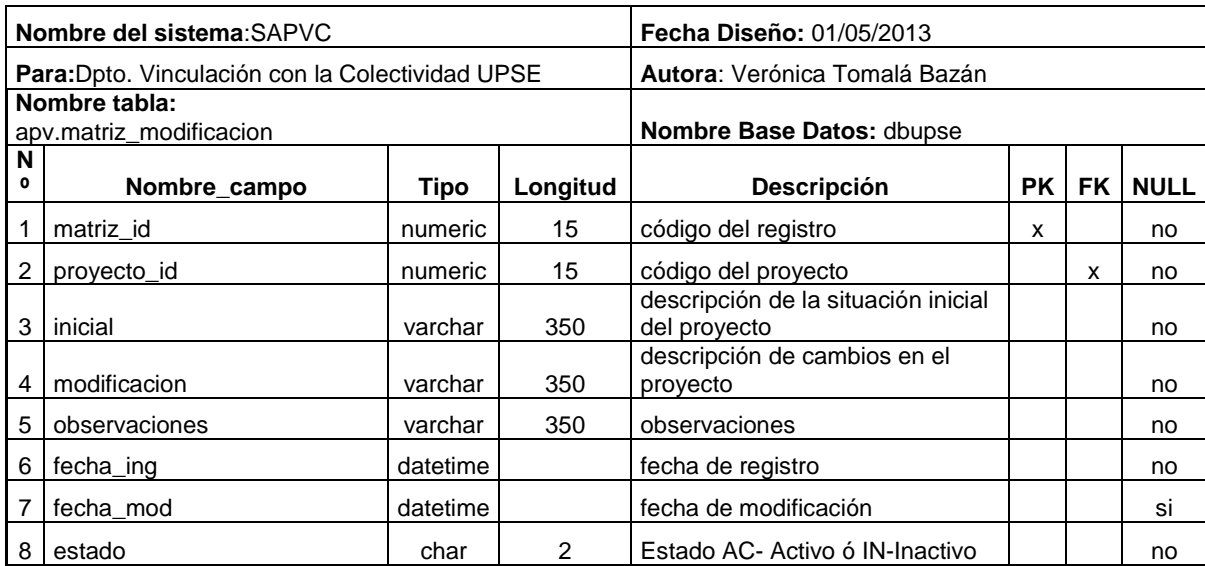

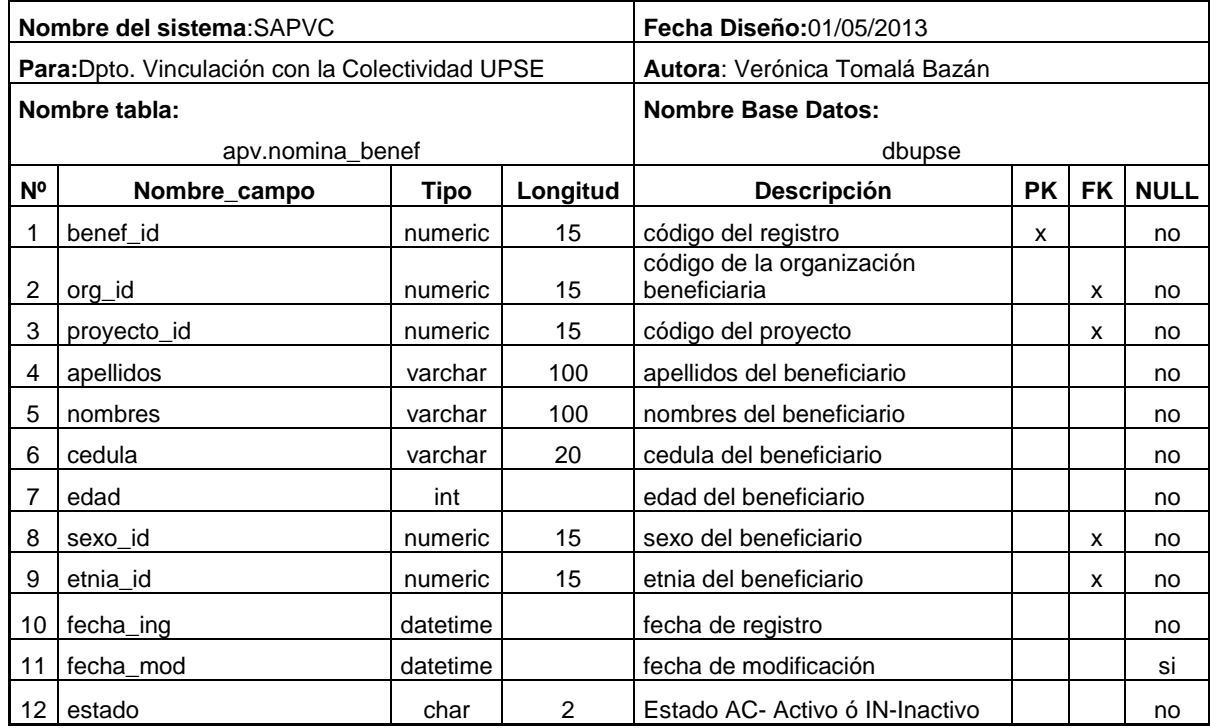

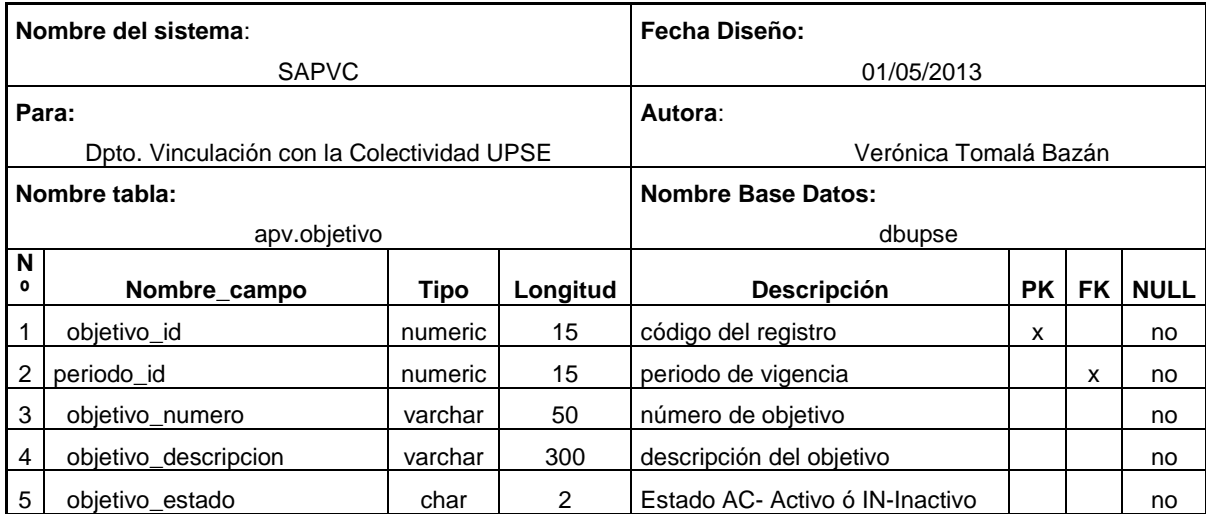

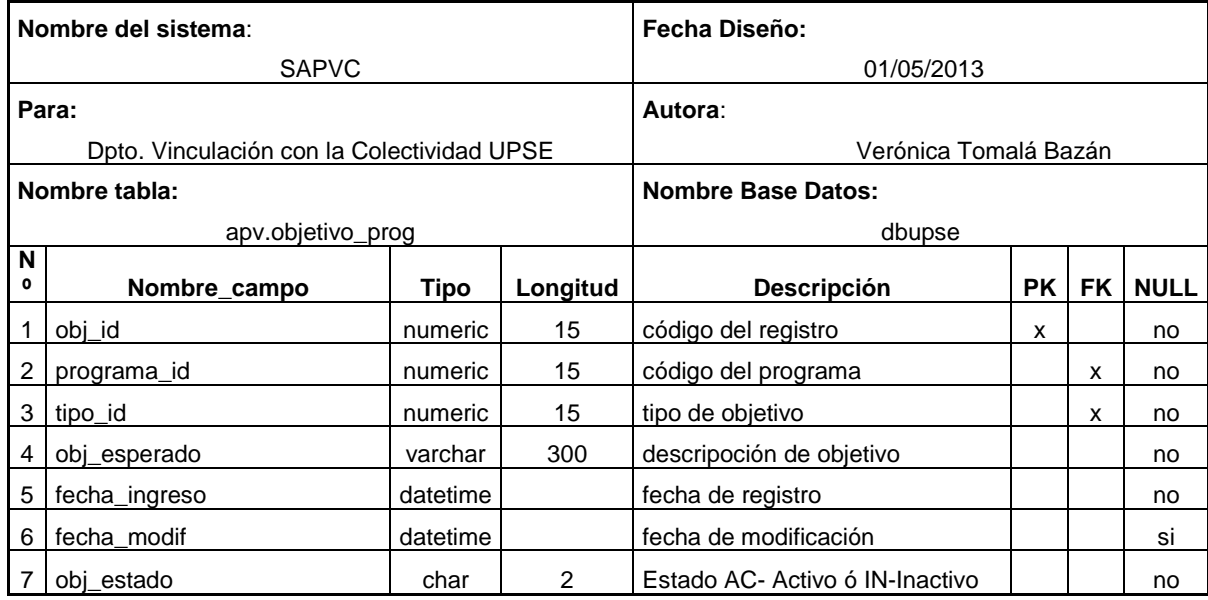

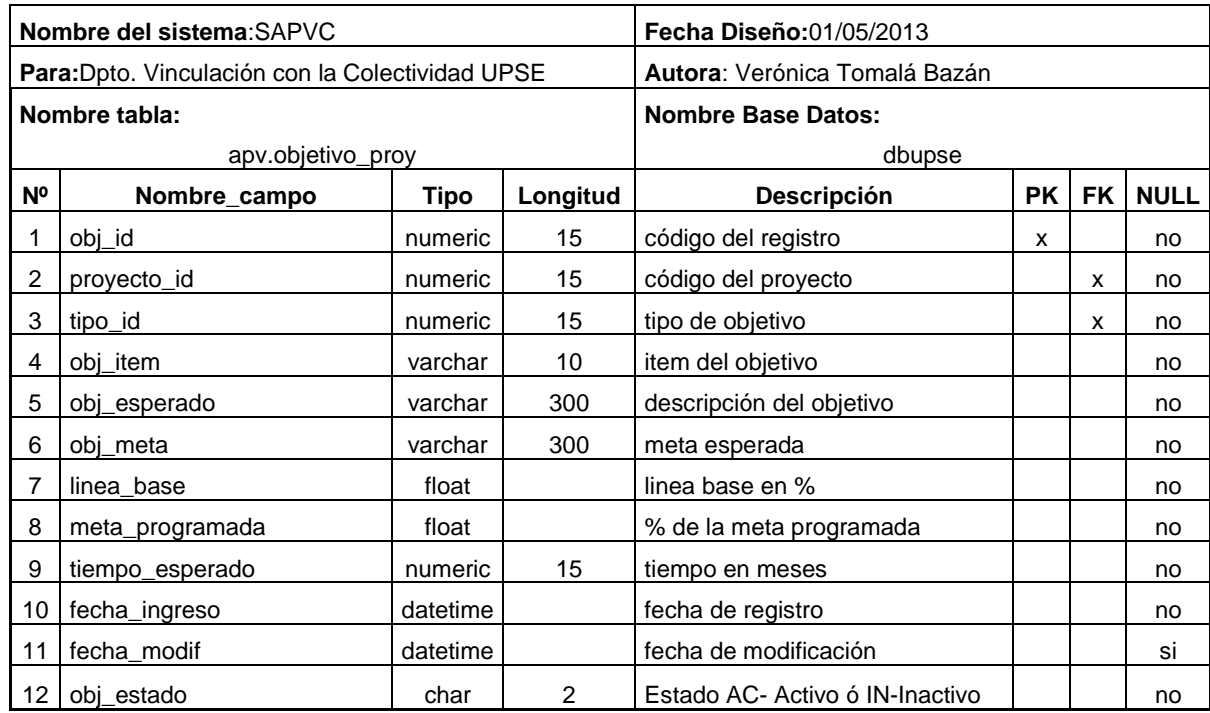

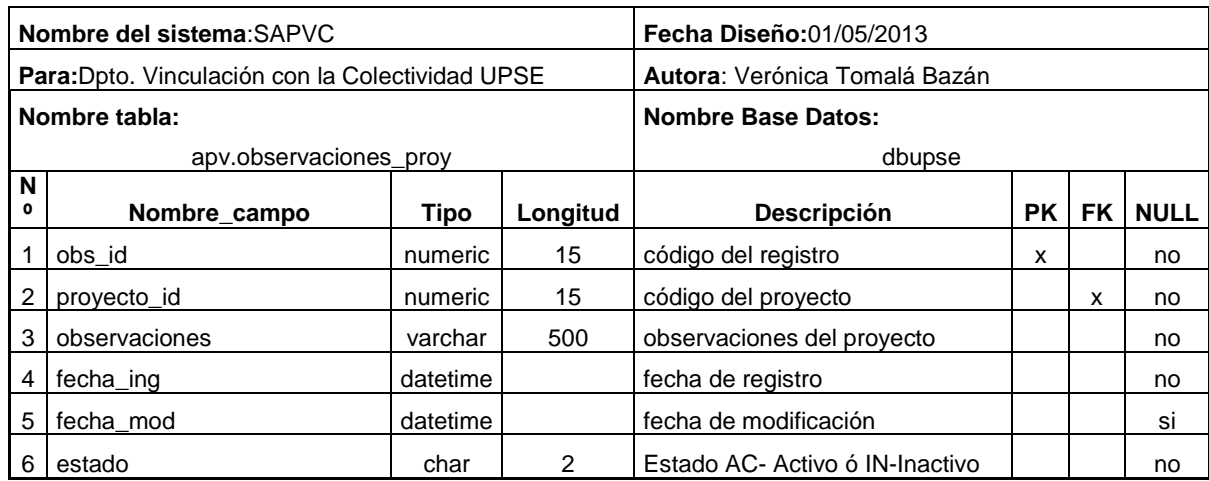

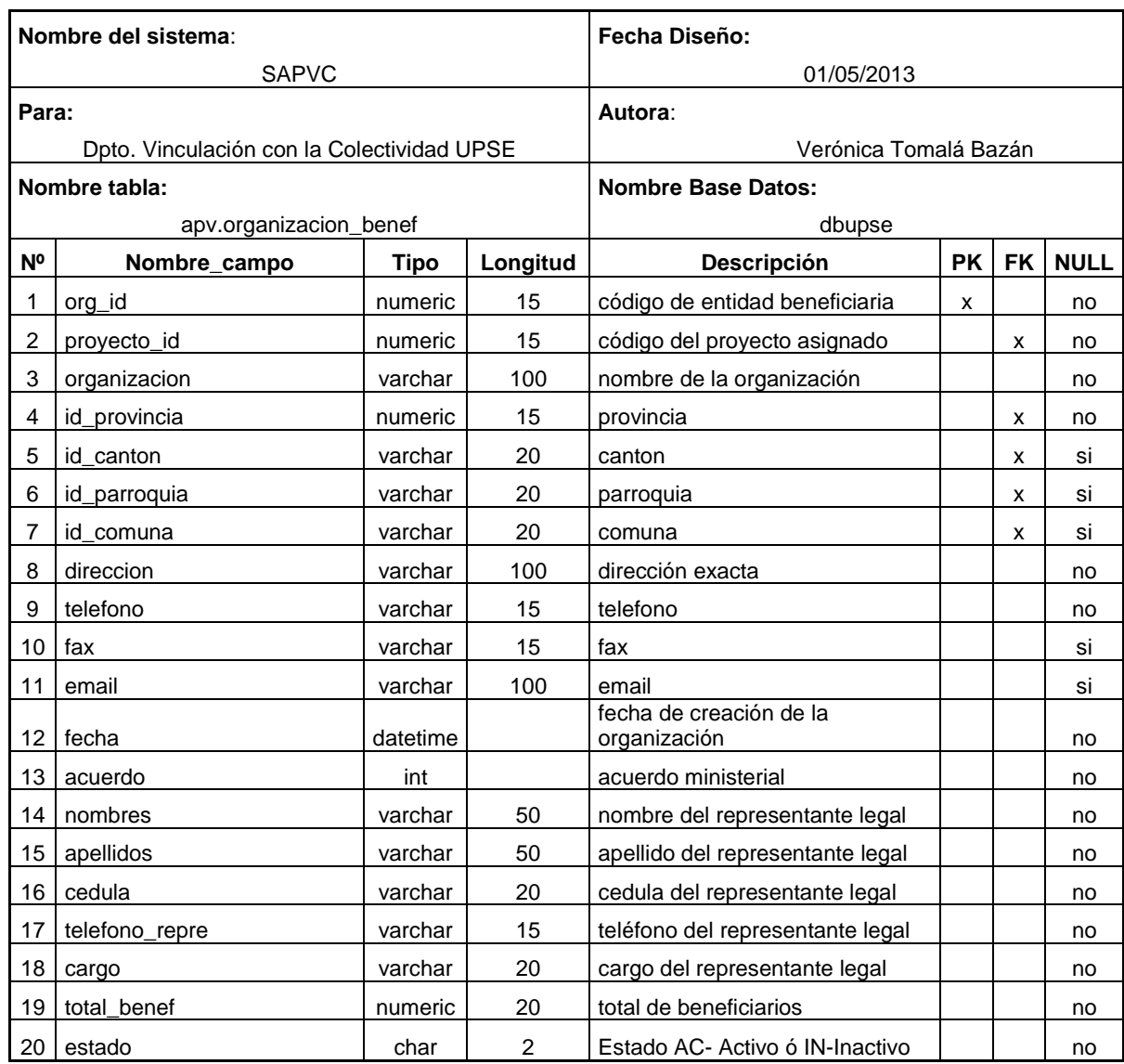

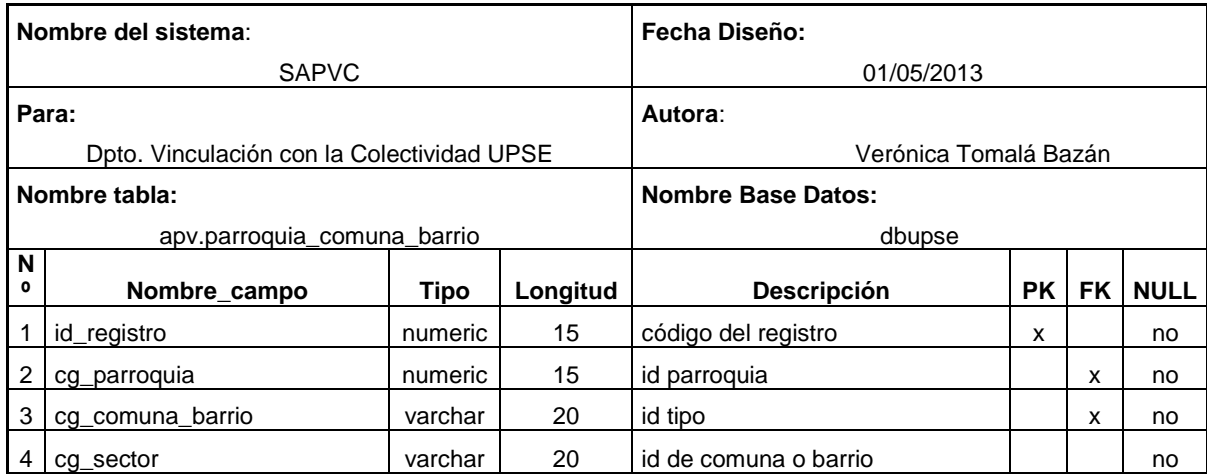

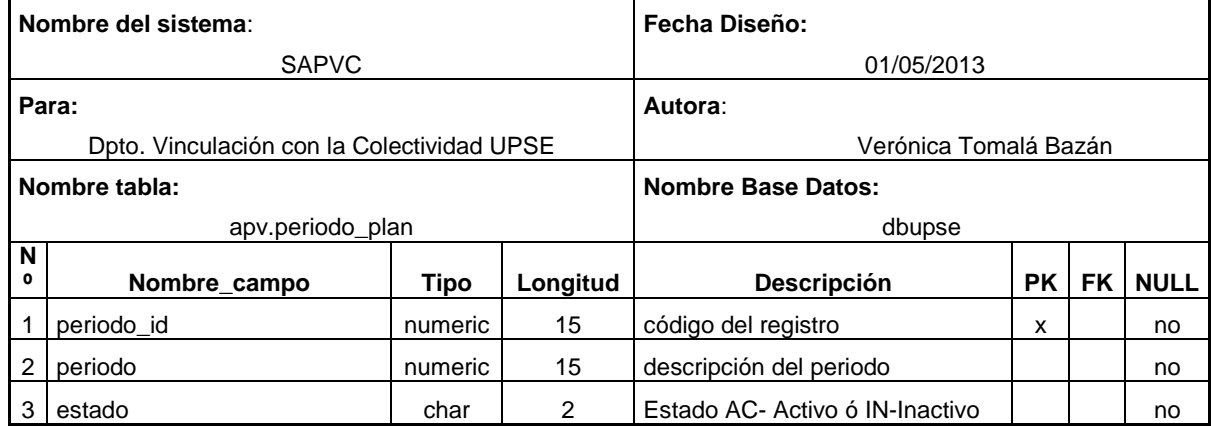

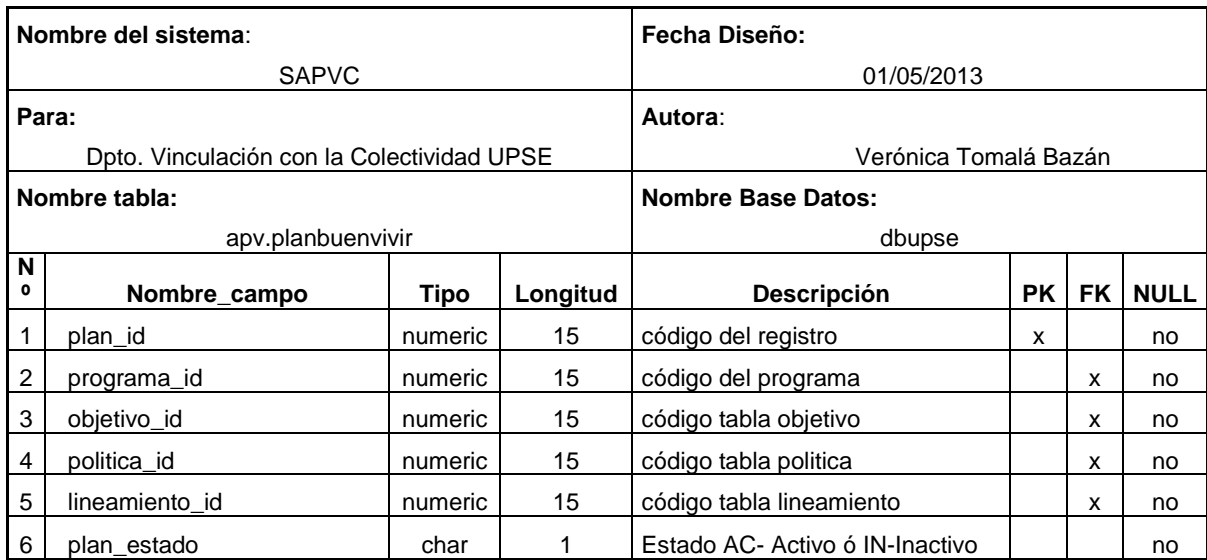

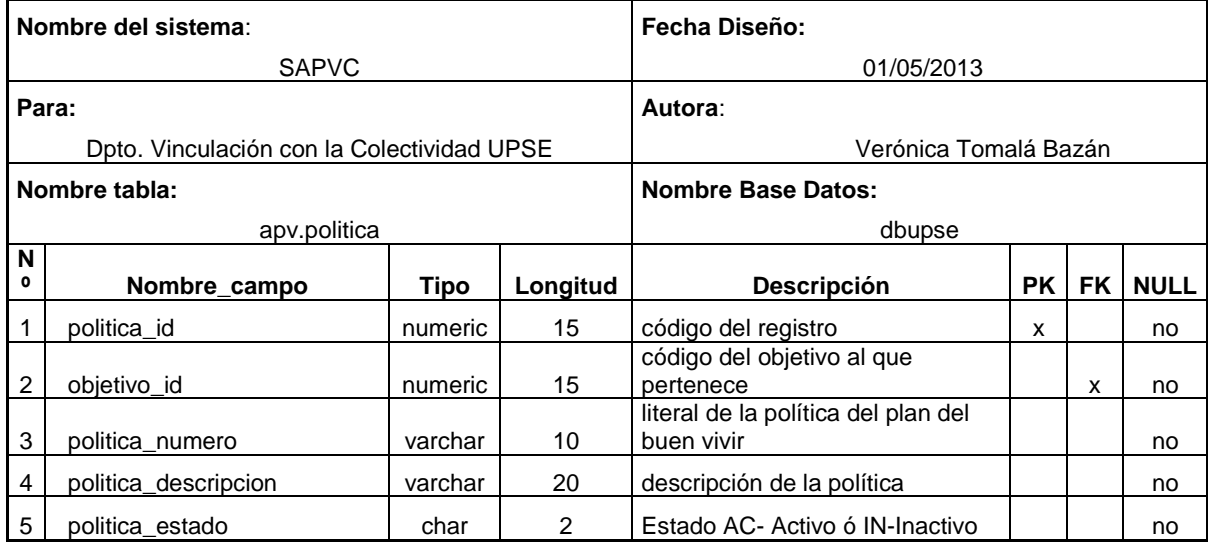

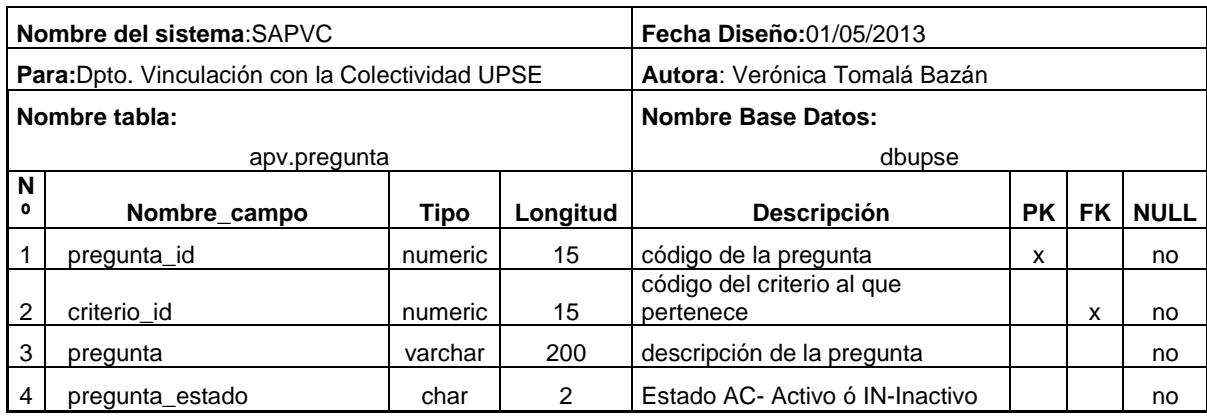

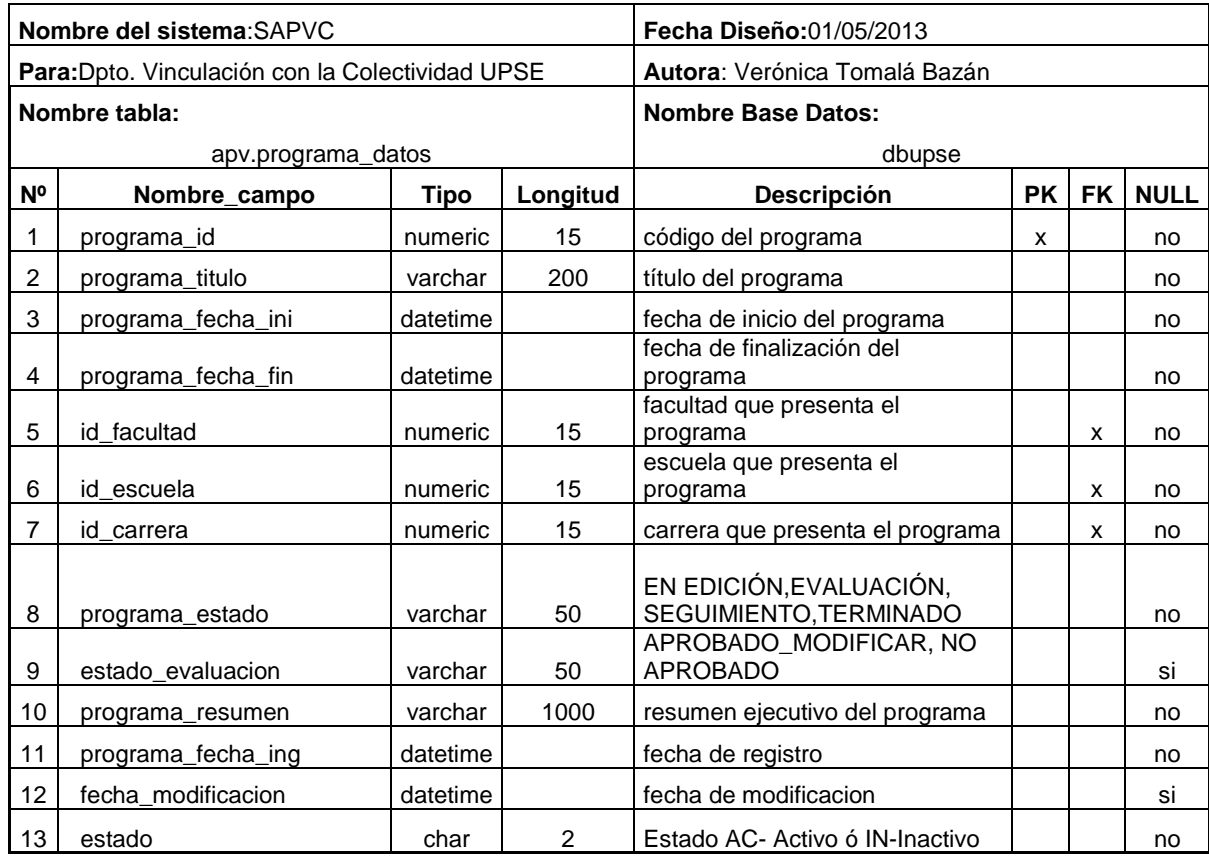

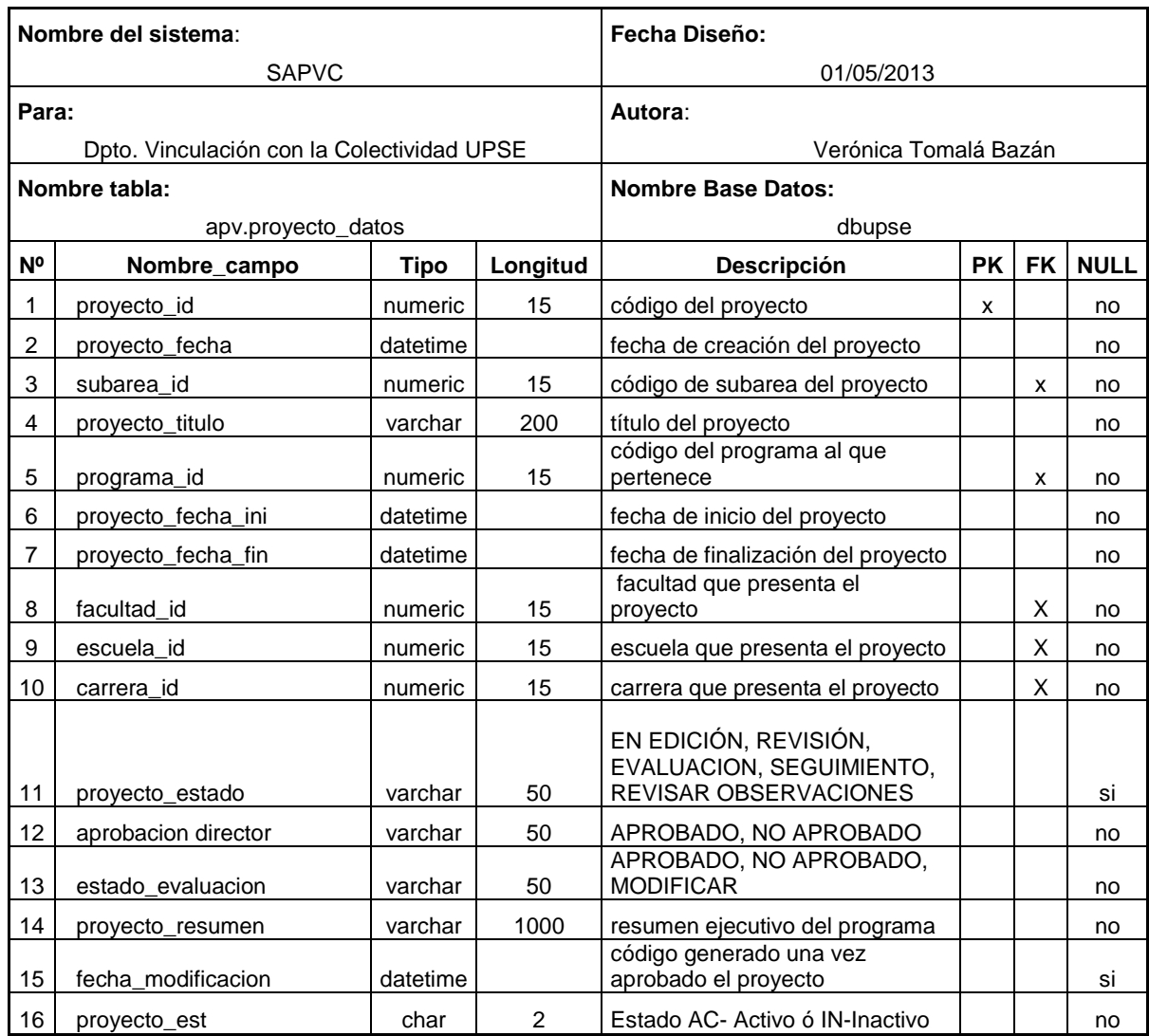

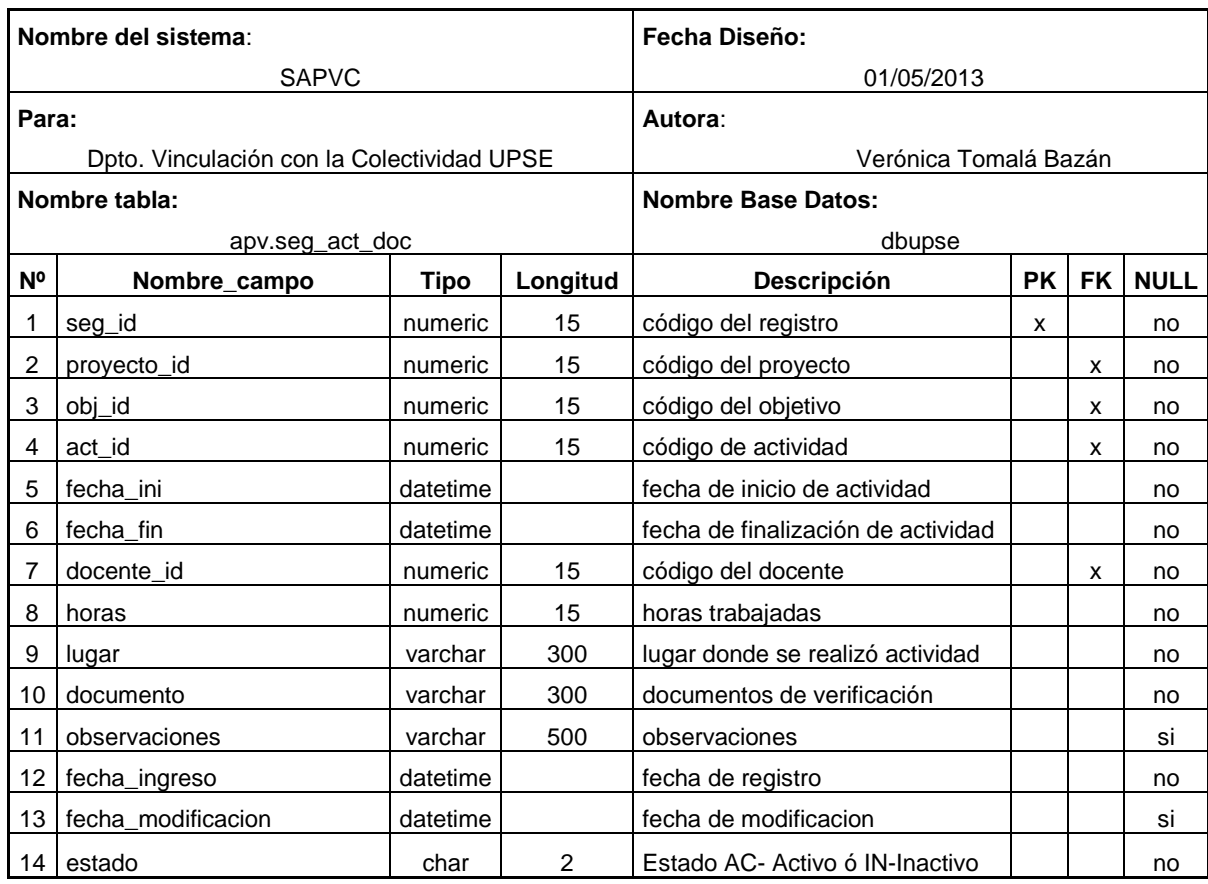

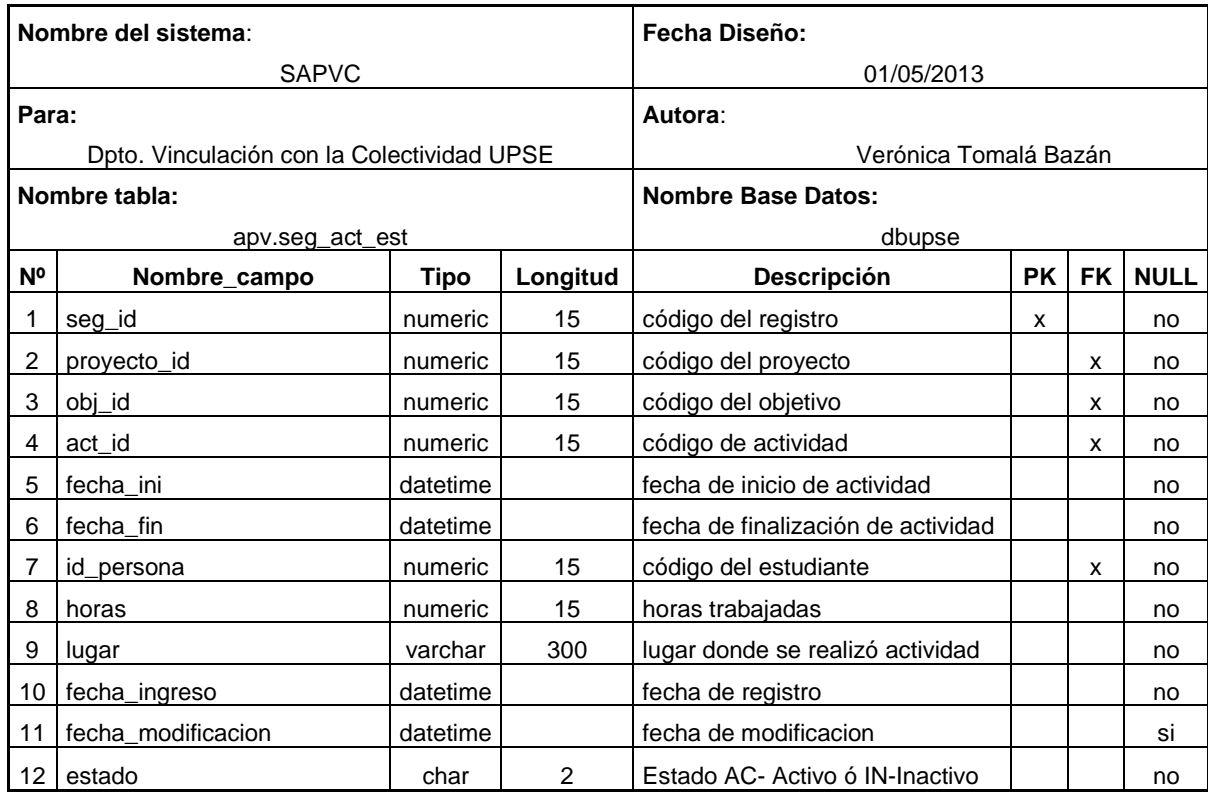

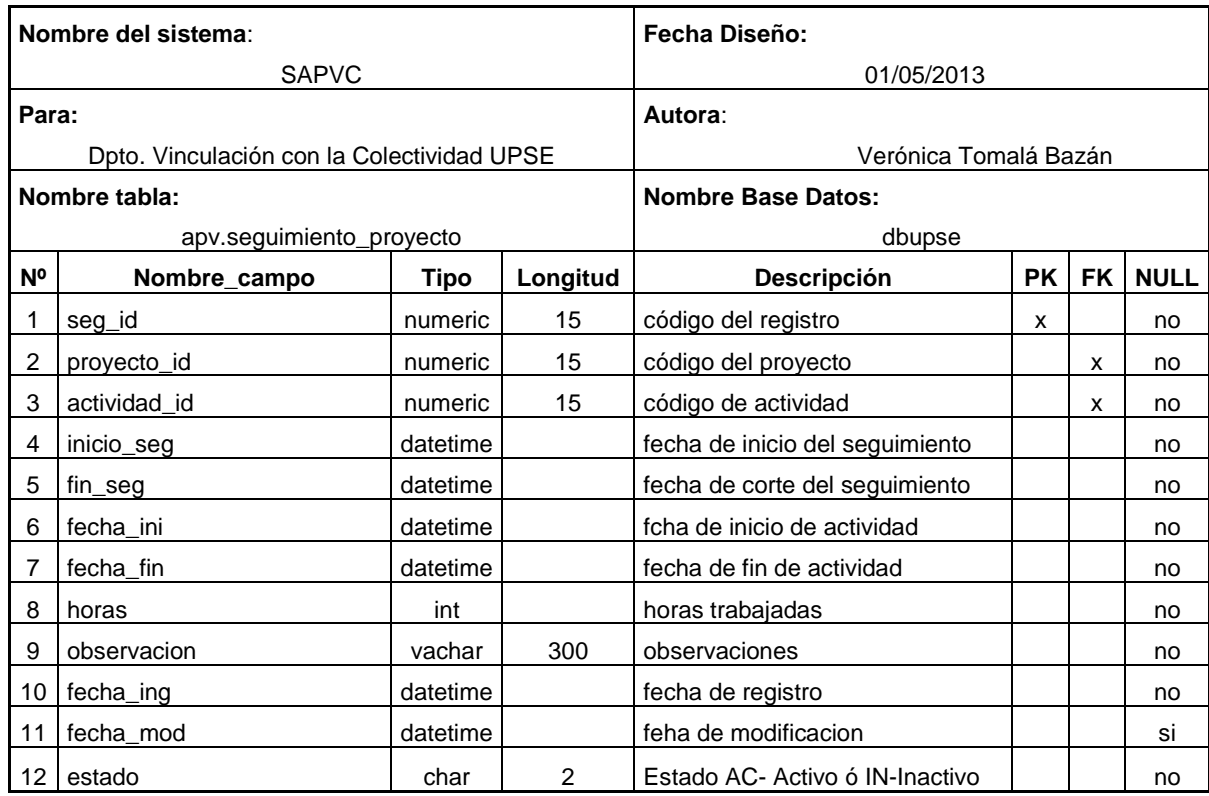

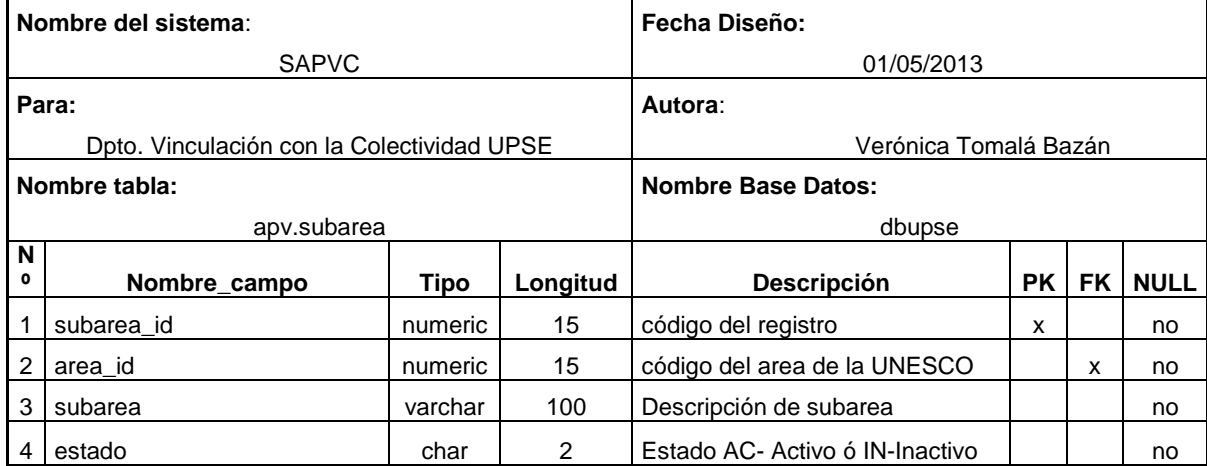

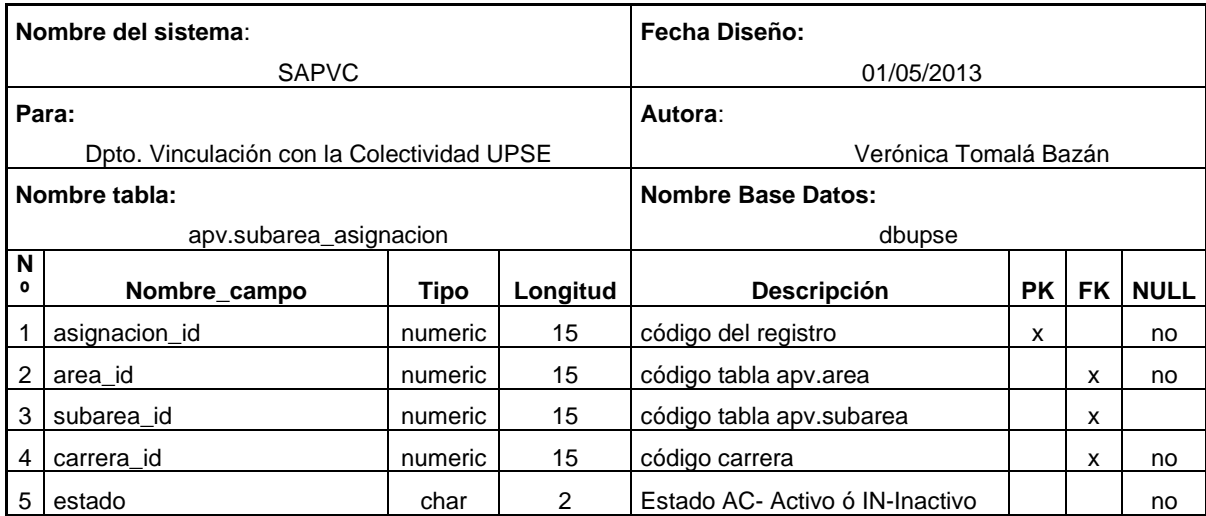

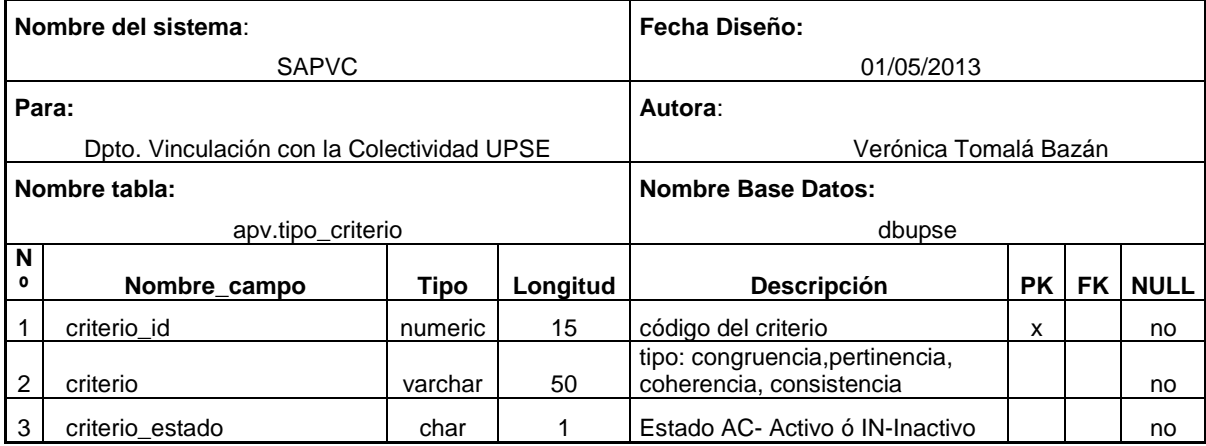

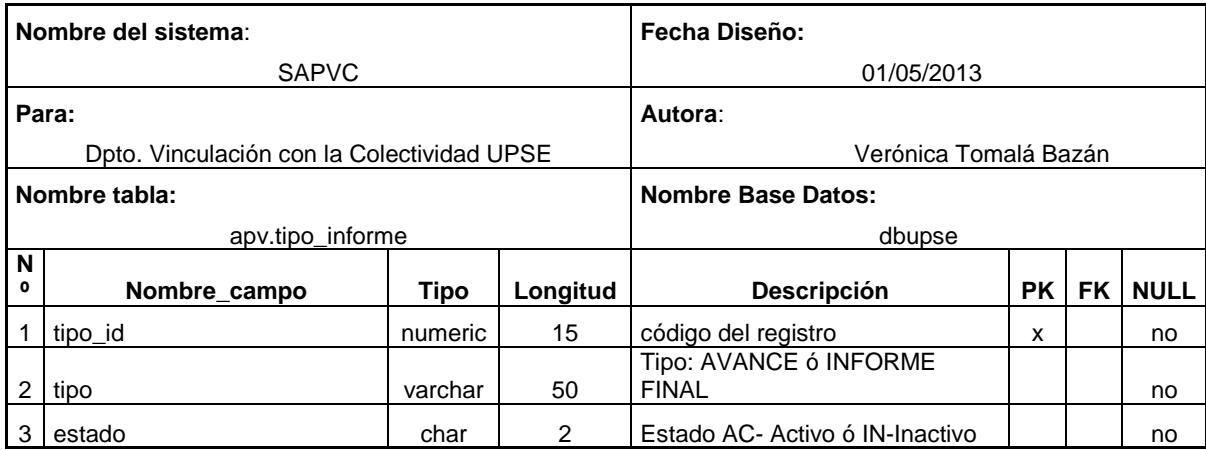

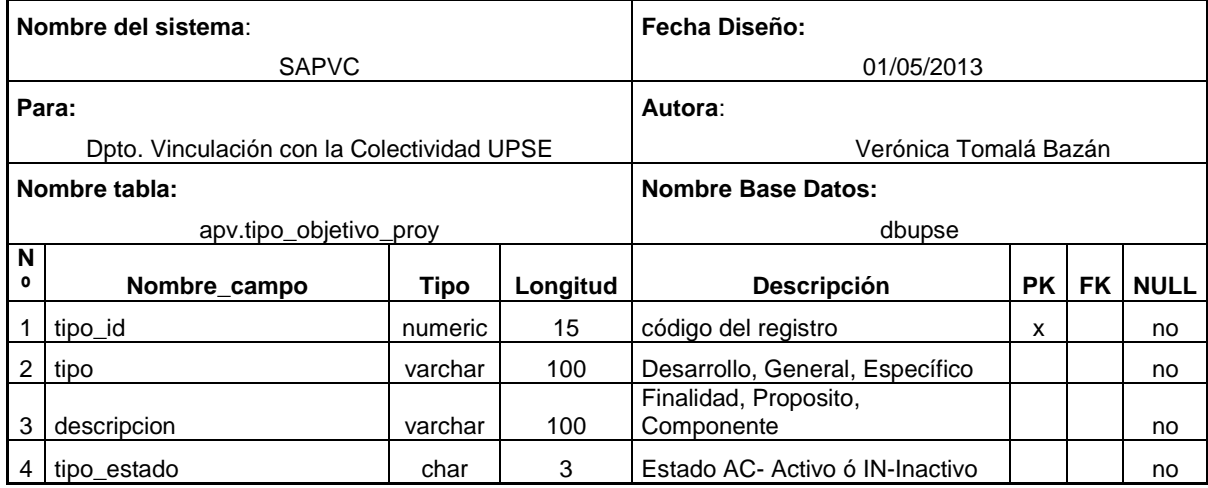

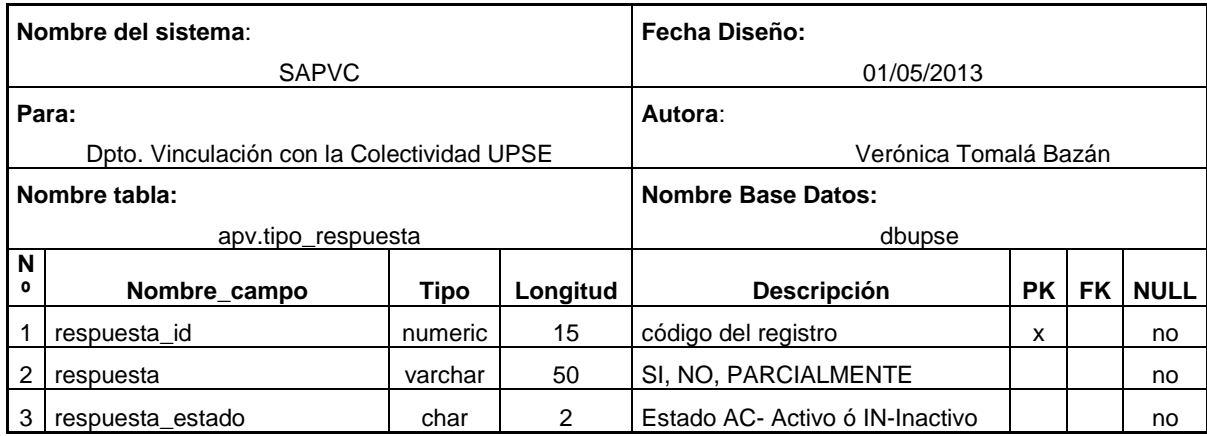

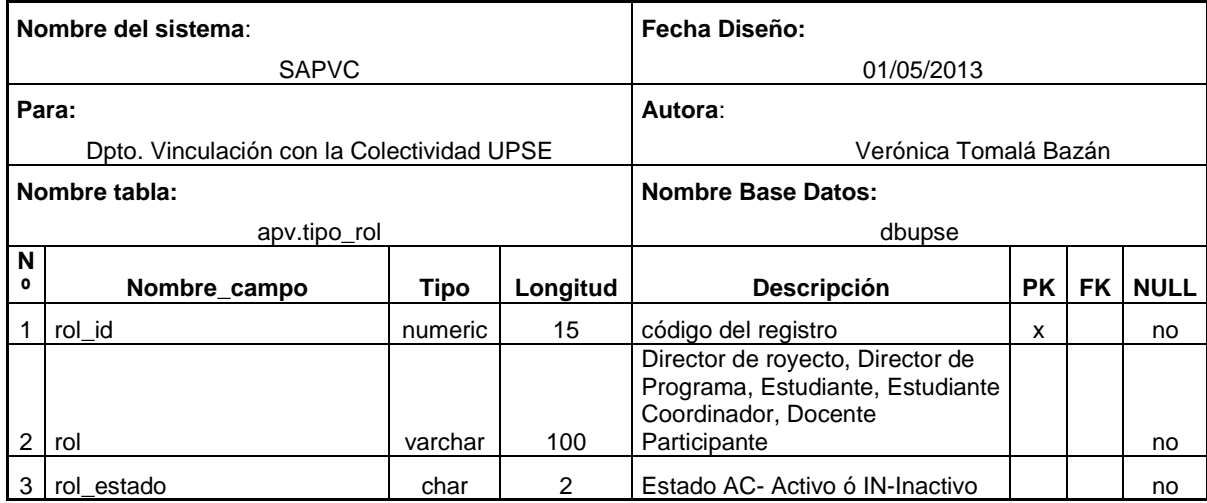